# Digital Flat Panel Detector **Mars1417XF**

# **User Manual**

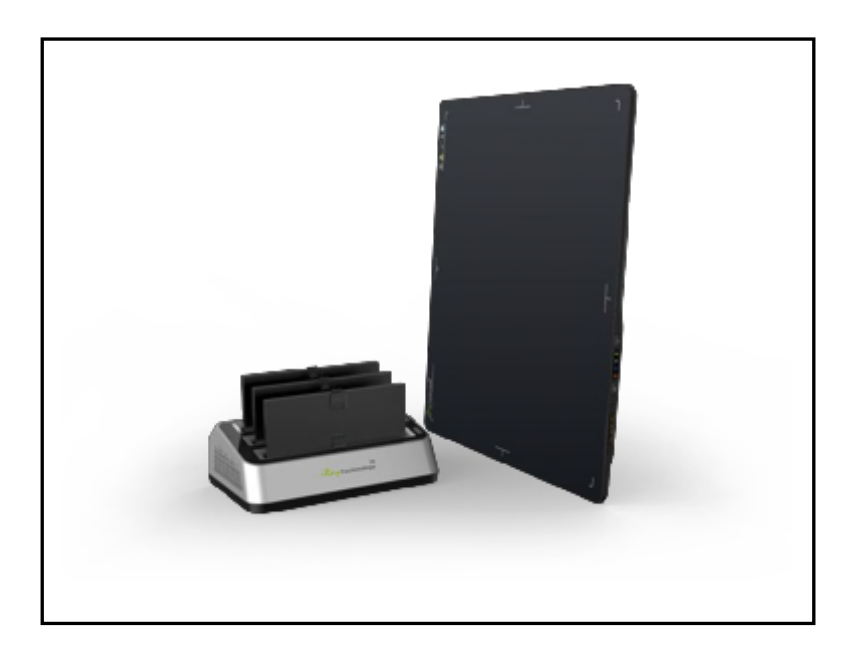

Before operating, please read this user manual and pay attention to all safety precautions. Please ensure that user manual is properly maintained so that it can be accessed at any time. Please use correctly on the basis of full understanding of content.

# To Customers

Congratulations on your purchase of Mars1417XF wireless digital flat panel (hereinafter referred to as Mars1417XF) which is manufactured by iRay Technology Co. Ltd. (Hereinafter referred to as iRay).

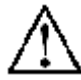

At iRay, we strive to not only make the world-class product that delivers the best value to our customers but also offer the highest quality of service and customer care. Please take time to read user guide in order to utilize product effectively. We hope you enjoy experience with Mars1417XF.

If you have any questions or suggestions, please feel free to contact us.

**Service Office Tel: +86 21 50720560 Fax: +86 21 50720561 E-mail: service@iraychina.com Location: 2F, Building 9, No.590, Ruiqing Rd, Pudong, Shanghai,** 

# About FCC

This device complies with Part 15 of the FCC Rules. Operation is subject to the following two conditions:

(1) This device may not cause harmful interference;

(2) This device must accept any interference received, including interference that may cause undesired operation.

Attention that changes or modification not expressly approved by the party responsible for compliance could void the user's authority to operate the equipment.

Note: This product has been tested and found to comply with the limits for a Class B digital device, pursuant to Part 15 of the FCC Rules. These limits are designed to provide reasonable protection against harmful interference in a residential installation. This product generates, uses, and can radiate radio frequency energy and, if not installed and used in accordance with the instructions, may cause harmful interference to radio communications. However, there is no guarantee that interference will not occur in a particular installation. If this product does cause harmful interference to radio or television reception, which can be determined by turning the equipment off and on, the user is encouraged to try to correct the interference by one or more of the following measures:

—Reorient or relocate the receiving antenna.

—Increase the separation between the equipment and receiver.

—Connect the equipment into an outlet on a circuit different from that to which the receiver is connected.

—Consult the dealer or an experienced radio/TV technician for help.

## About SAR

After the laboratory measurement, the max SAR value is 0.058mW/g for 2.4G WLAN and max SAR value is 0.277mW/g for 5G WLAN which satisfies the RF exposure requirement.

### Notes on usage and management of equipment

- 1. Read all instruction in user guide before operation. Pay attention to all safety precautions.
- 2. Only a physician or a legally certified operator should use this product.
- 3. The equipment should be maintained in safe and operable condition by maintenance person.
- 4. Use only computers and image display monitors complying with IEC 60601-1 or IEC 60950-1. For details, consult our sales representative or local iRay dealer.
- 5. Use dedicated cables. Do not use cables other than those supplied with product.
- 6. Do not open cover of product without authority.
- 7. Request your sales representative or local iRay dealer to install this product.

#### Caring for your environment

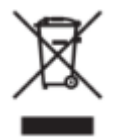

This symbol indicates that product cannot be disposed of with your residential or commercial waste.

# Recycling iRay Equipment

Please do not dispose of this product with your residential or commercial waste. Improper handling of this type of waste would produce a negative impact on health and environment. Some countries or regions, such as European Union, has set up systems to collect and recycle electrical or electronic waste items. Contact your local authorities for information about practices established in your region. If collection systems are not available, call iRay Customer Service for assistance.

## **Disclaimer**

- iRay shall not be liable to any damage, loss, or injury incurred to purchaser and the third parties as a result of fire, earthquake, any accident, misuse or abuse of product.
- iRay shall not be liable to any damage, loss, or injury arising from unauthorized modifications, repairs, or alterations or failure to strictly comply with iRay's operation and maintenance instruction.
- iRay shall not be liable to any damage or loss arising from use of any option or consumer goods other than those dedicated as Original iRay product.
- It is the responsibilities of users and physicians for maintaining the privacy of image data and providing medical care service. iRay shall not be responsible for legality of image processing, reading and storage nor shall it be responsible for loss of image data for any reason.
- Information regarding specification, components, and appearance of product is subject to change without prior notice.。

## Copyright

All rights reserved

No part of this publication may be reproduced in any form or by any means without the written permission of iRay. The information included is designed only for use with Mars1417XF.

## **Trademarks**

The iRay name and iRay logo are registered trademarks of iRay Technology Co. Ltd.

# Symbols and Conventions

The following symbols and conventions are used throughout user guide.

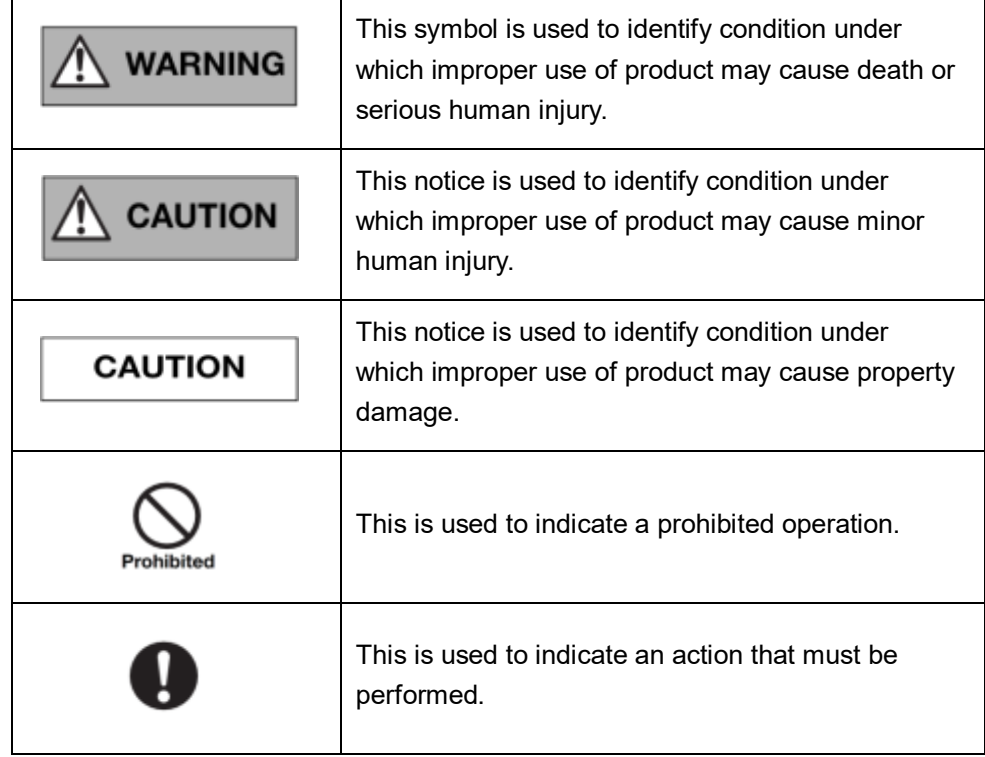

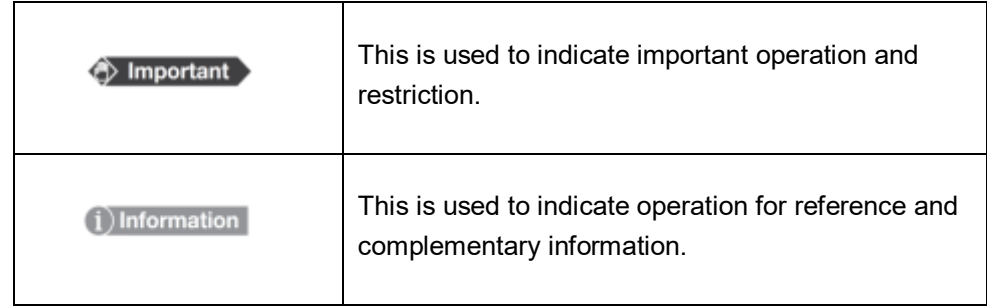

# Labels and markings on the equipment

The labels and markings on Mars1417XF product are indicated below:

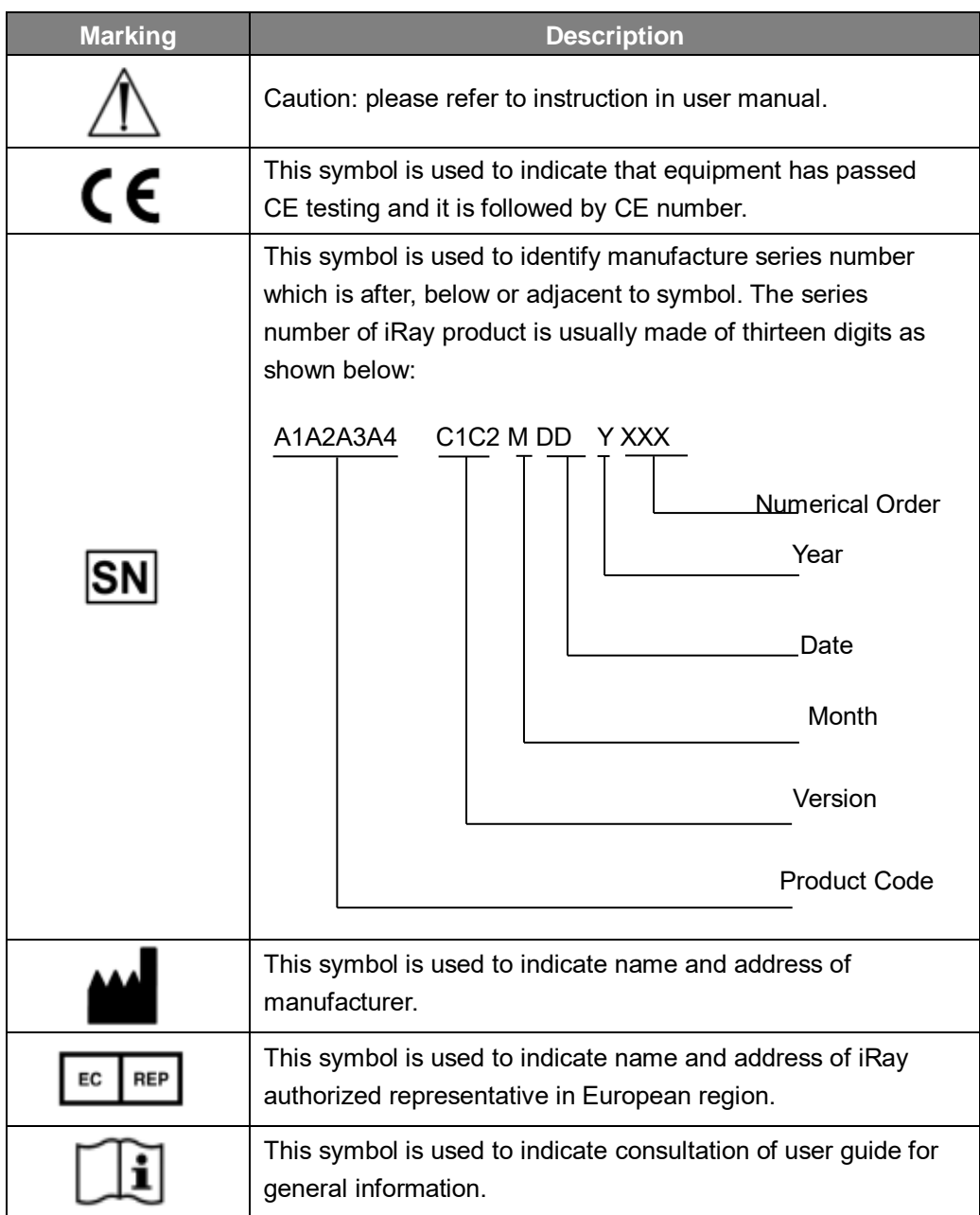

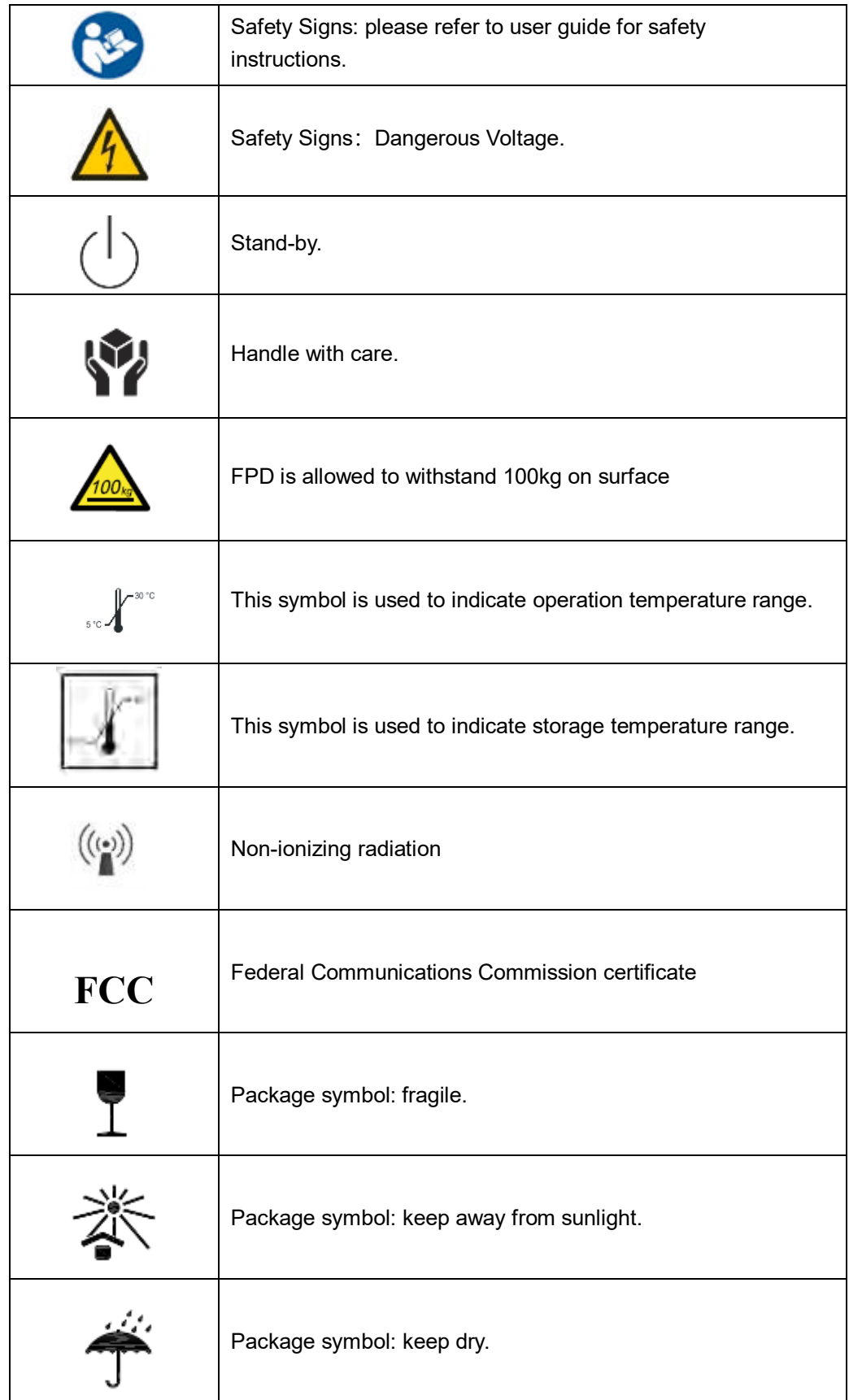

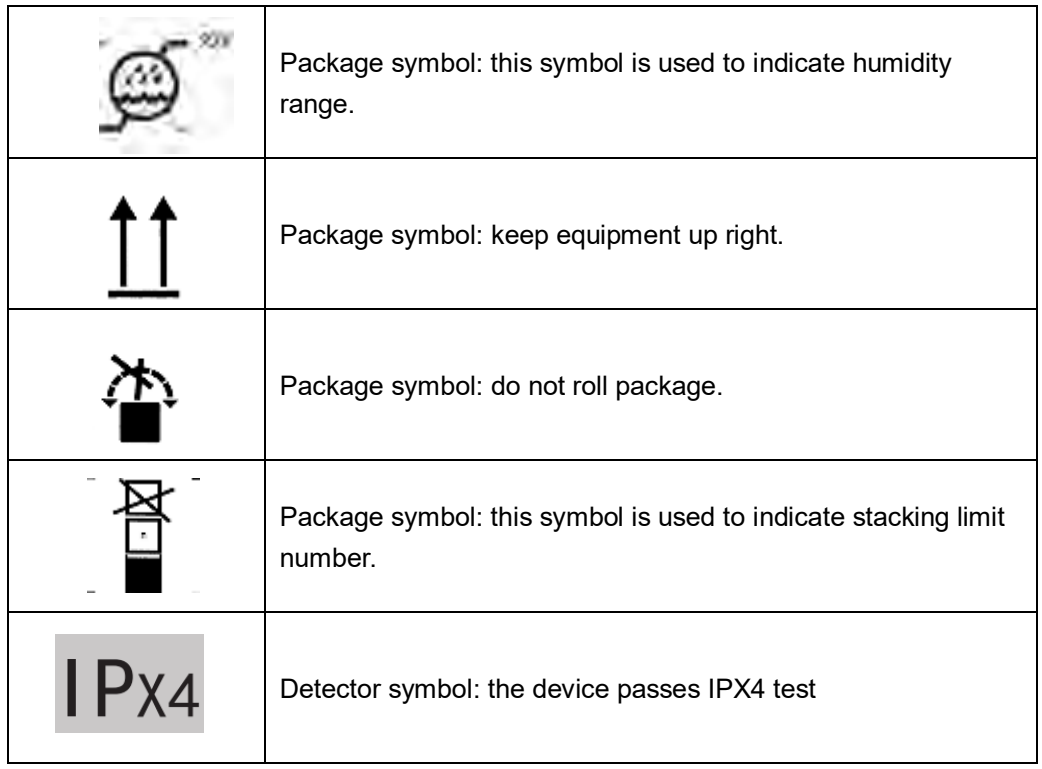

# **Contents**

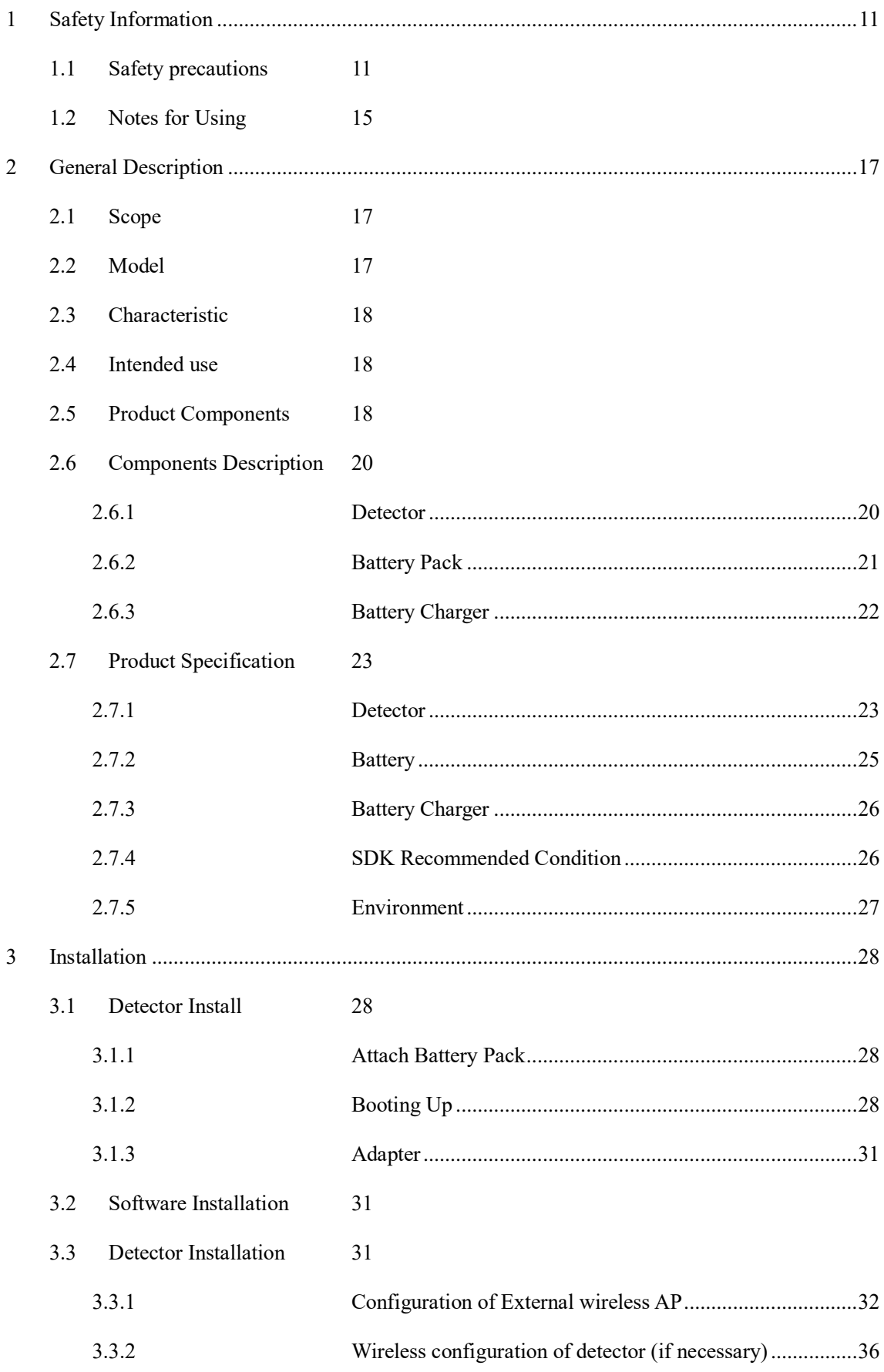

#### **Contents**

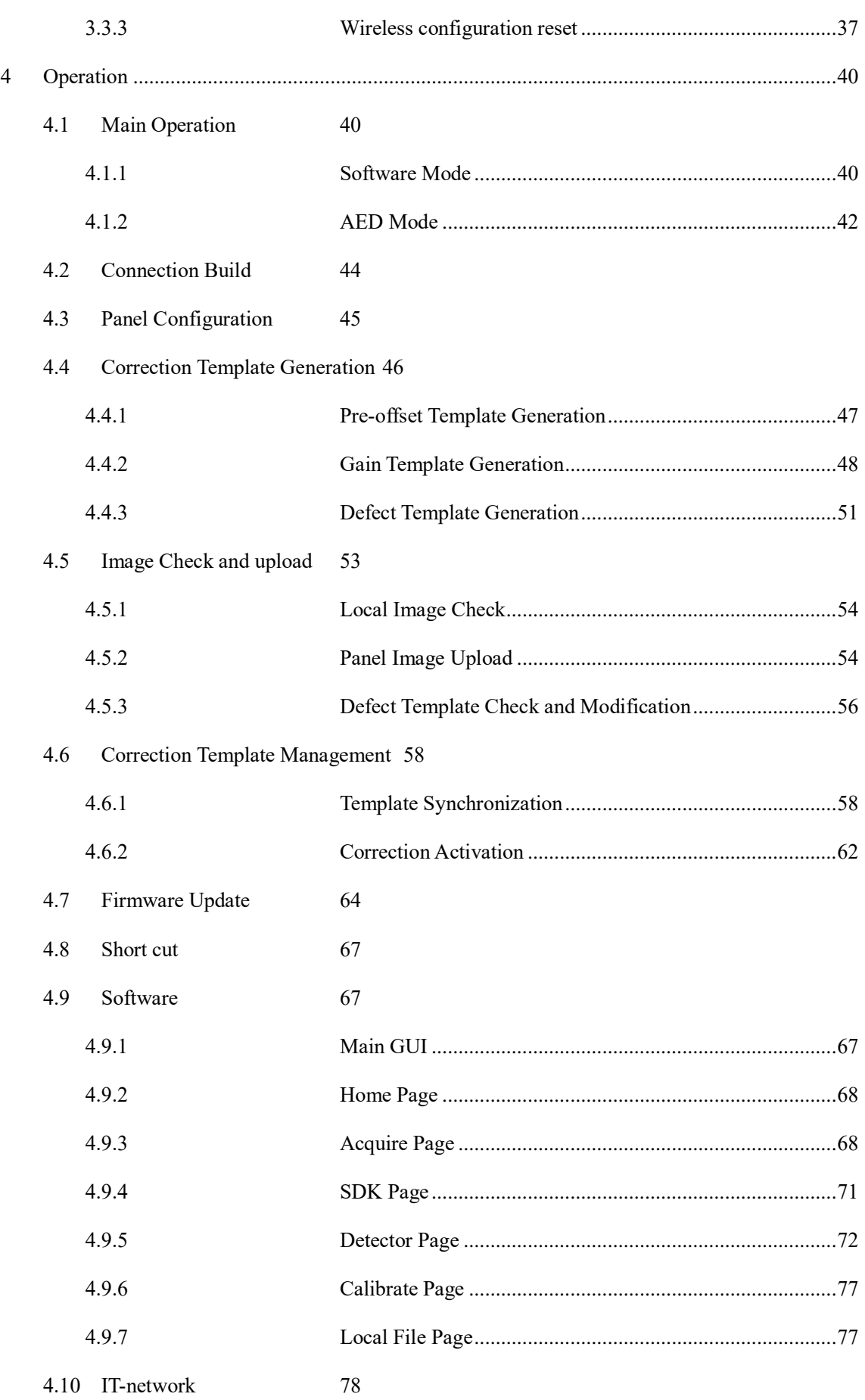

![](_page_9_Picture_169.jpeg)

# <span id="page-10-0"></span>**1 Safety Information**

# <span id="page-10-1"></span>**1.1 Safety precautions**

Follow these safe guides and properly use device to prevent injury and damage.

![](_page_10_Picture_161.jpeg)

![](_page_11_Picture_186.jpeg)

![](_page_12_Picture_171.jpeg)

![](_page_13_Figure_1.jpeg)

![](_page_14_Picture_131.jpeg)

## <span id="page-14-0"></span>**1.2 Notes for Using**

When using device, take the following precautions. Otherwise, problems may occur and there would be malfunction.

#### *Before exposure*

- Be sure to check device daily and confirm that it works properly.
- Be sure there is battery installed on Mars1417XF to avoid power off suddenly
- Sudden heating of room in cold areas will cause condensation to form on device. In this case, wait until condensation evaporates before performing an exposure. If it is used while condensation is formed, problems may occur in the quality of captured images. When air-conditioner is used, be sure to raise/lower the temperature slowly so that difference of temperature in room and device does not occur, to prevent condensation.
- The detector should be warmed more than 20 minutes before exposure or updating gain or defect template.

#### *During exposure*

- Do not move power cable during exposure, or it may cause image noise or artifacts, even incorrect images.
- Do not use equipment near detector generating strong magnetic field. Otherwise, it may cause image noise, artifacts or even incorrect images.
- Do not exposure in 60s after 4 times of full range exposure. Otherwise, image would be incorrect. Neither do exposure in 30s after a full range exposure. The larger dose using, the longer time should be waited before next exposure.
- During image acquisition, Mars1417XF should not be influenced by physical or electrical way.
- If detector receives dose which is close to full range, clipping data lines appear in full range area.

#### *After exposure*

If detector would not be used in 5 days, it is required to take out battery. If battery would not be used at long time, it must be charged to 30%~50% every 3 month or 50%~70% every 6 month.

#### *Disinfection and Cleaning*

- After every examination, wipe patient contact surfaces with disinfectants such as ethanol, to prevent the risk of infection. For details on how to sterilize, consult a specialist.
- Do not spray detector directly with disinfectants or detergents.
- Wipe it with cloth slightly damped with neutral detergent. Do not use solvents such as alcohol, thinner, benzene, acid and base. Doing so may damage surface of detector.
- It's recommended to use waterproof non-woven cover as isolated layer between detector and blooding patient.

# <span id="page-16-0"></span>**2 General Description**

Mars1417XF is a cassette-size wireless X-ray flat panel detector based on amorphous silicon thin-film transistor technologies. It is developed to provide the highest quality of radiographic image, which contains an active matrix of 2336×2836 with 150um pixel pitch. Detectors' scintillator has two options which are GOS (Gadolinium Sulfoxylate) and CsI (CaesiumIodide). However, the greatest improvement is wireless communication between detectors and PC. Meanwhile it can be powered with battery for portable panel use.

#### <span id="page-16-1"></span>**2.1 Scope**

This manual contains information about Mars1417XF. All operators must read and understand this manual before using. All information in this manual, including illustrations, is based on equipment prototype. If your configuration does not have any of these items, information about these items in the manual does not apply to your detector.

![](_page_16_Figure_5.jpeg)

#### <span id="page-16-2"></span>**2.2 Model**

![](_page_16_Figure_7.jpeg)

## <span id="page-17-0"></span>**2.3 Characteristic**

- Wireless static Flat Panel Detector used for general radiography.
- $\cdot$  14  $\times$  17 inch
- AED trigger
- **Easy to change cable and charge in tray.**
- Battery recycling
- IPX4

## <span id="page-17-1"></span>**2.4 Intended use**

Mars1417XF Wireless Digital Flat Panel Detector is indicated for digital imaging solution designed for providing general radiographic diagnosis of human anatomy. It is intended to replace radiographic film/screen systems in all general purpose diagnostic procedures. This device is not intended for mammography or dental applications.

The detector could be used for general X ray diagnosis of usual body part. It is not intended for mammography, dental applications, neonatal and fluoroscopy. More care should be taken when diagnosis with allergic constitution. Not only this but also prohibited for pregnant women and children. Shield of none inspection body part is necessary during x ray exposure. There is no contraindication.

According to Mars1417XF intended use and result of risk management, essential performance is identified and described as following:

- To acquire dark image, Mars1417XF shall be not influenced to imaging acquisition.
- To maintain data transmission, Mars1417XF shall be not influenced to data and signal transmission.

#### <span id="page-17-2"></span>**2.5 Product Components**

Mars1417XF is configured with components bellowing

Item **International Contract Contract Contract Contract Contract Contract Contract Contract Contract Contract Contract Contract Contract Contract Contract Contract Contract Contract Contract Contract Contract Contract Cont** 

![](_page_18_Picture_64.jpeg)

![](_page_19_Picture_1.jpeg)

Note: Mars1417XF package may be different based on requirement.

# <span id="page-19-0"></span>**2.6 Components Description**

#### <span id="page-19-1"></span>**2.6.1 Detector**

![](_page_19_Figure_5.jpeg)

External Signals Input and Control Panel

![](_page_19_Picture_7.jpeg)

![](_page_19_Picture_93.jpeg)

![](_page_19_Picture_94.jpeg)

![](_page_20_Picture_119.jpeg)

### <span id="page-20-0"></span>**2.6.2Battery Pack**

![](_page_20_Picture_3.jpeg)

![](_page_20_Picture_120.jpeg)

![](_page_21_Picture_74.jpeg)

#### <span id="page-21-0"></span>**2.6.3Battery Charger**

![](_page_21_Picture_3.jpeg)

![](_page_21_Picture_75.jpeg)

The battery charging capacity indicator definition:

![](_page_21_Picture_76.jpeg)

![](_page_22_Picture_94.jpeg)

# <span id="page-22-0"></span>**2.7 Product Specification**

#### <span id="page-22-1"></span>**2.7.1Detector**

![](_page_22_Picture_95.jpeg)

![](_page_23_Picture_73.jpeg)

Note: Mars1417XF-GSI active area and defect calculation area 2336\*2836, TFT module size is

2342\*2840. Please see figure below

![](_page_23_Figure_4.jpeg)

Mars1417XF-CSI defect calculation area is 2320\*2818, active area is 2336\*2836, TFT module size

is 2342\*2840

![](_page_24_Figure_2.jpeg)

<span id="page-24-0"></span>**2.7.2Battery**

![](_page_24_Figure_4.jpeg)

![](_page_25_Picture_92.jpeg)

# <span id="page-25-0"></span>**2.7.3Battery Charger**

![](_page_25_Picture_3.jpeg)

![](_page_25_Picture_93.jpeg)

#### <span id="page-25-1"></span>**2.7.4SDK Recommended Condition**

![](_page_25_Picture_94.jpeg)

#### <span id="page-26-0"></span>**2.7.5Environment**

![](_page_26_Picture_114.jpeg)

 Mars1417XF detectors should operate at altitude specified not more than 3000m, the requirement is only for detector.

 If storage with battery, temperature should be in the range of -20℃~45℃ when expected time is less than 3 months. Meanwhile, -20℃~25℃ for 12 months.

# <span id="page-27-0"></span>**3 Installation**

## <span id="page-27-1"></span>**3.1 Detector Install**

#### <span id="page-27-2"></span>**3.1.1Attach Battery Pack**

Mars1417XF could be powered by both battery pack and DC power. Once battery pack is inserted or DC power is connected, Detectors would be turned on immediately. If neither battery nor DC power is connected, Mars1417XF would power off. Please see below for battery installation.

![](_page_27_Figure_5.jpeg)

#### <span id="page-27-3"></span>**3.1.2Booting Up**

On control panel, users can press power button to turn on/off.

When detector is powered down, users press button and hold on 4 seconds to turn on detector if battery is inserted and capacity is not less than 15%, or DC power is connected.

When detector is powered on, users press button and hold on 4 seconds to shut down detector. On the other hand, it can also be used as reset internal control IC when button is activated for 8 seconds.

![](_page_28_Picture_3.jpeg)

After booting up, users can check indicator of detector.

#### **Power indicator**

![](_page_28_Picture_165.jpeg)

#### **Link indicator:**

![](_page_28_Picture_166.jpeg)

![](_page_29_Picture_109.jpeg)

#### **Mode indicator:**

![](_page_29_Picture_110.jpeg)

#### **Status indicator:**

![](_page_29_Picture_111.jpeg)

#### <span id="page-30-0"></span>**3.1.3Adapter**

**No. Definition Rated Current** P1 DC Power Negative | 0~0.5V | 0~0.42A P2 DC Power Positive  $\vert$  23~25V and 0~0.42A P3 DC Power Positive 23~25V 0~0.42A P4 DC Power Negative | 0~0.5V | 0~0.42A

Mars1417XF supports external adapter powered, port defined as bellowing:

In order to meet safety and function requirements of detector, the standard component is recommended:

![](_page_30_Picture_5.jpeg)

## <span id="page-30-1"></span>**3.2 Software Installation**

In case of iDetector malfunction, please install Microsoft .NET Framework 4.5 firstly, then install vcredist\_x86\_2013 or vcredist\_x64\_vs2013.

#### <span id="page-30-2"></span>**3.3 Detector Installation**

To complete Wireless configuration, users must follow steps bellowing.

Detector default mode: Client mode

Detector default SSID: XF-SN-5G (Serial NO. of detector)

Detector default Password: 12345678

## <span id="page-31-0"></span>**3.3.1 Configuration of External wireless AP**

![](_page_31_Picture_43.jpeg)

![](_page_32_Picture_34.jpeg)

![](_page_33_Picture_56.jpeg)

![](_page_34_Picture_49.jpeg)

![](_page_35_Picture_65.jpeg)

#### <span id="page-35-0"></span>**3.3.2 Wireless configuration of detector (if necessary)**

![](_page_35_Figure_3.jpeg)
#### Installation

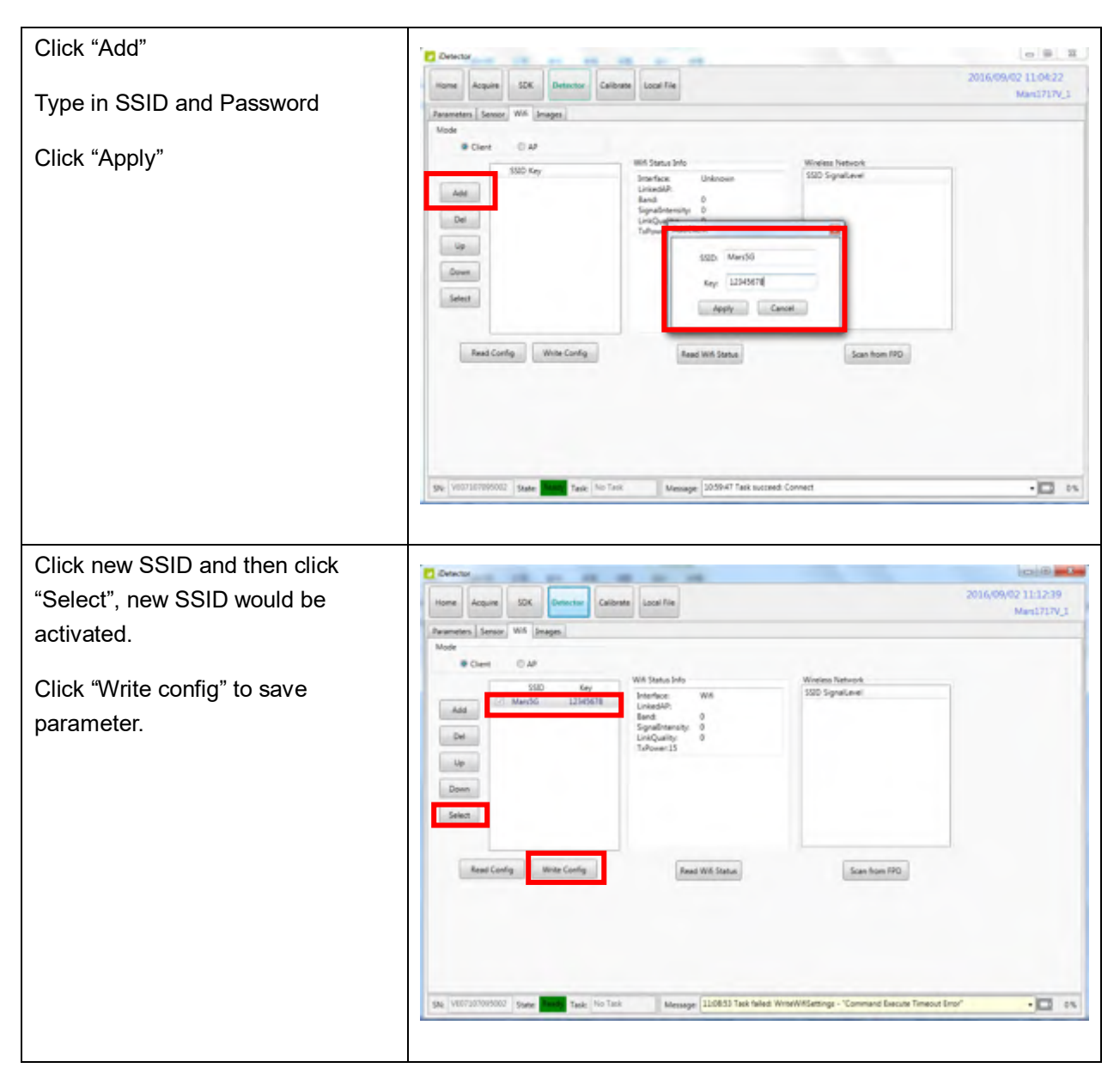

Wireless setting would be activated immediately. Default SSID and password is configured, detector would connect to wireless router after powered on next time.

### **3.3.3 Wireless configuration reset**

If users don't know wireless configuration of detector. There provides a way to reset configuration

#### Installation

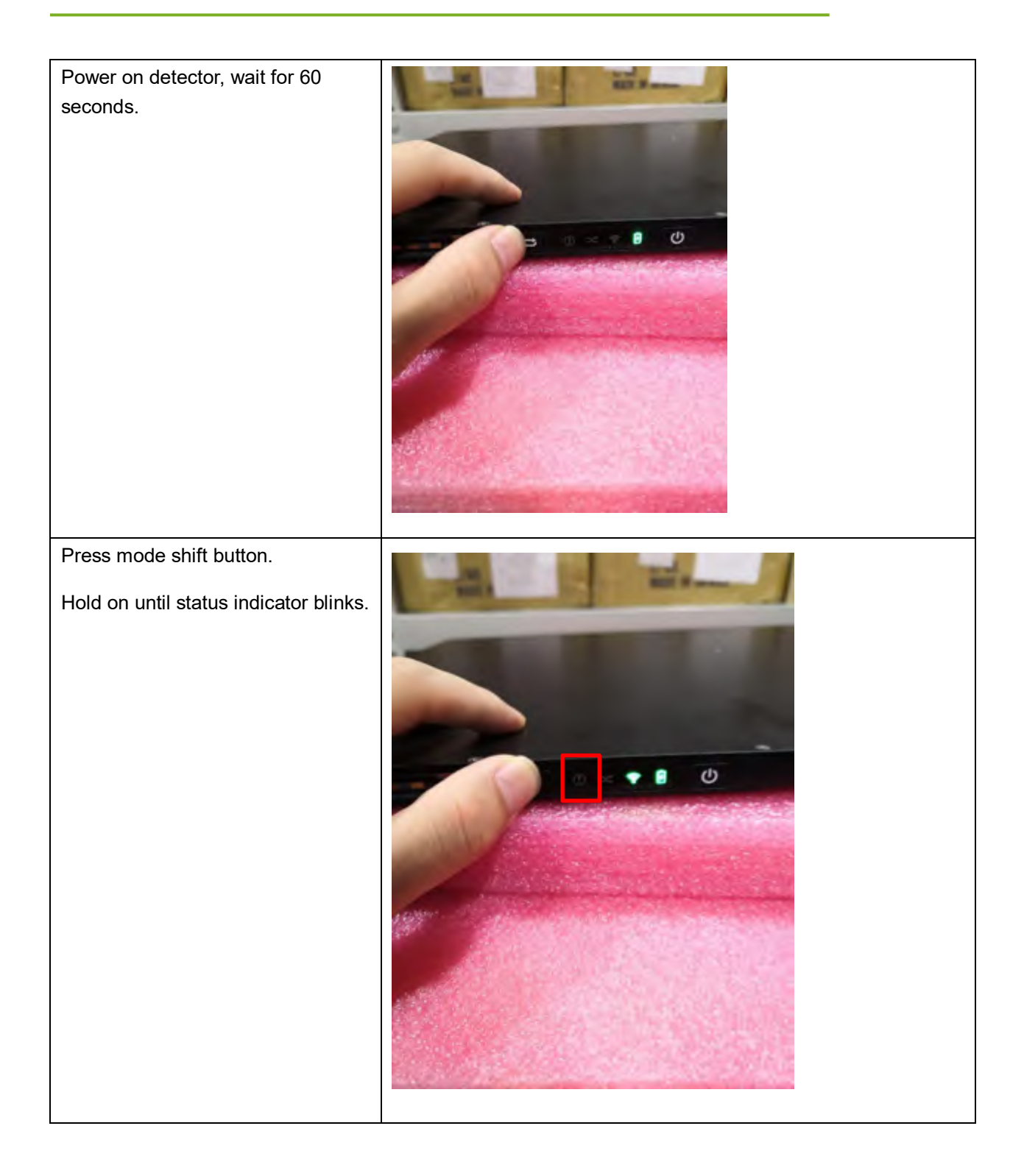

#### Installation

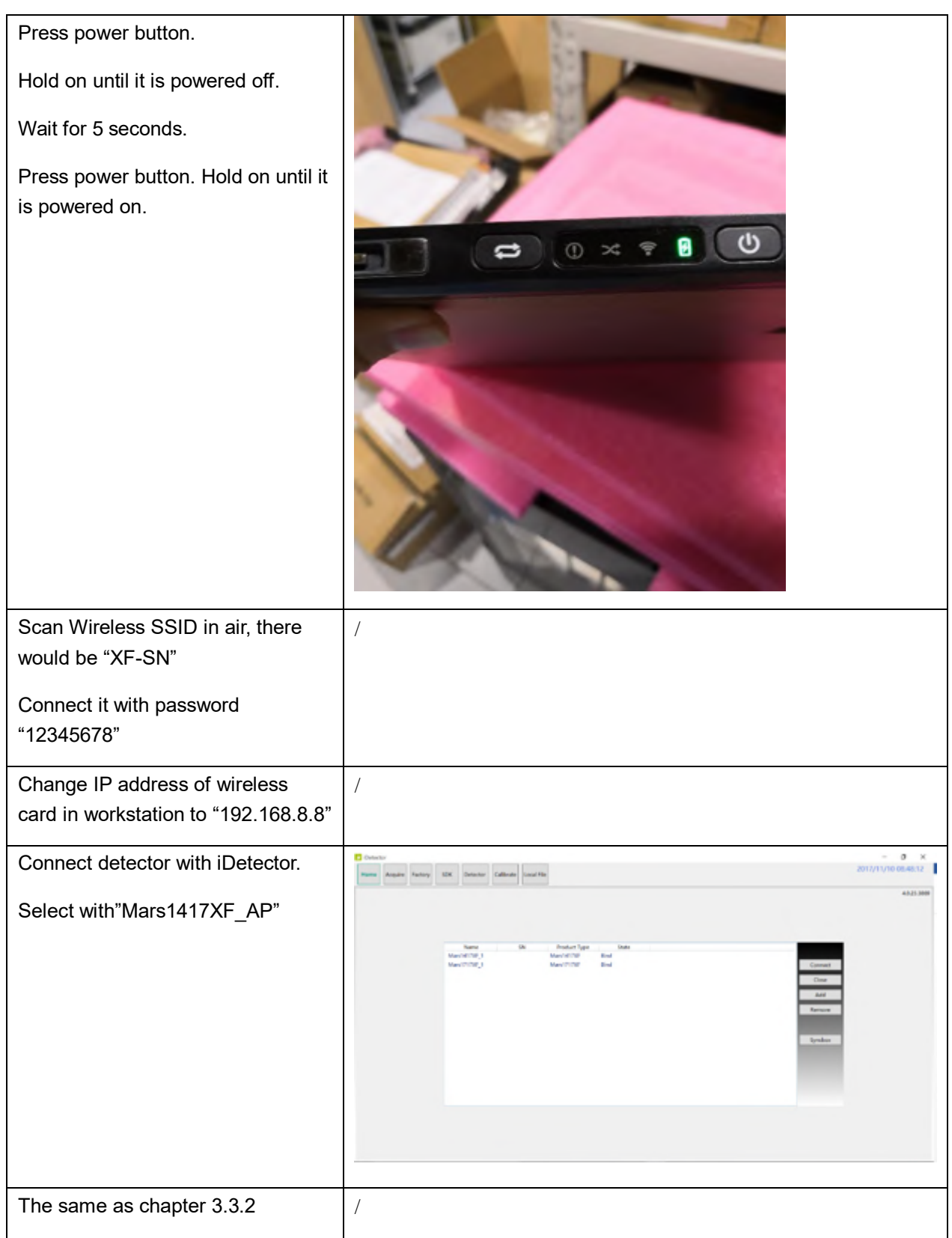

Note: If users don't want to use default IP address of workstation to build the connection, it is necessary to close iDetector before changing IP address of workstation and iDetector configuration.

Mars1417XF provides users SDK for integration into DR system. Additionally, it also provides application demonstration, i.e. iDetector.

## **4.1 Main Operation**

Mars1417XF mainly acquires x ray image. More importantly, detector should build synchronization with X-ray generator, i.e. Software Mode and AED Mode.

### **4.1.1 Software Mode**

### **4.1.1.1Block Diagram**

Software mode builds the first x ray image acquisition step. Please see figure below for general feature, Software mode is configured by selecting "prep" in Trigger mode and "prepcapmode\_acq2" in Prep capmode.

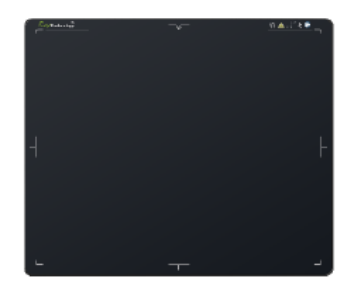

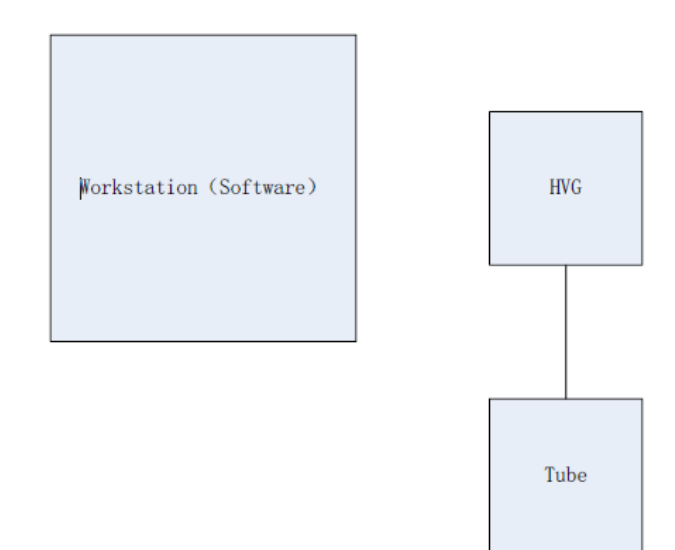

Workstation means host PC device installed with iDetector or SDK. Chapter 3.3 has described how to establish connection between detectors and workstation. In Software mode, workstation does not control X-ray generator, users decide when to shoot X-ray.

**4.1.1.2Work flow**

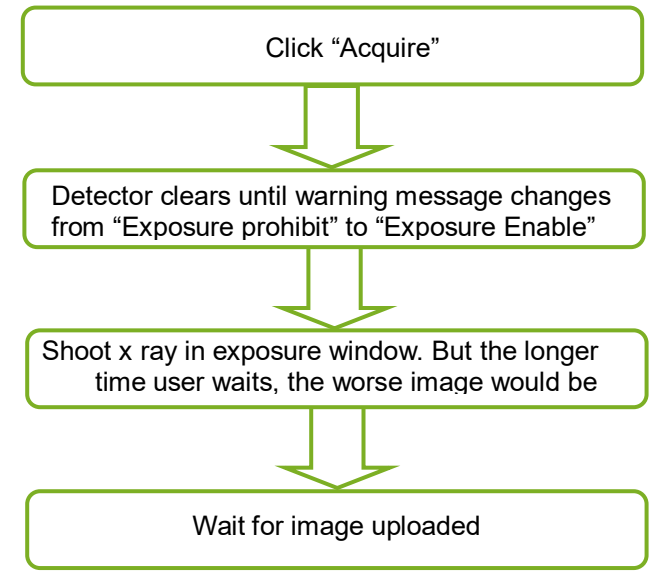

#### **4.1.1.3Timing Setting**

To get a clear view of workflow, see diagram below for details

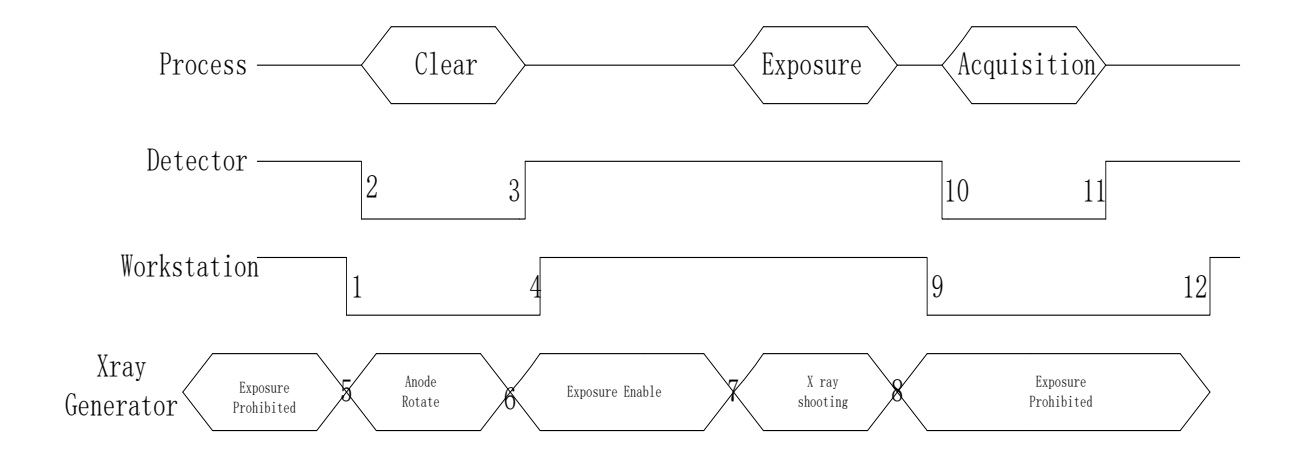

- 1. Workstation receives "Acquire" request, send command "Clear" to detector.
- 2. Detector receives "clear" from workstation and begin flushing panel. Meanwhile, replies to workstation "Exposure Prohibited".
- 3. Detector finishes "Clear" and sends message "Exposure Enable"
- 4. "Exposure Enable" is shown on iDetector's bar, user shoots X-ray.
- 5. User triggers X-ray generator to initialize and do anode rotation to prepare for X-ray.
- 6. X-ray generator finishes preparation and replies to user
- 7. X-ray generator begins releasing X-ray
- 8. X-ray generator finishes X-ray shooting.
- 9. Workstation prepares receiving image.
- 10. Detector begins data acquisition after time limits.
- 11. Detector completes image acquisition and begins image transmission.

12. Workstation receives all image.

Image received would be preview image, preview image is image without much correction which causes them some stripes, it cannot be used for final diagnosis.

Detector would do another dark image acquisition for offset correction. If Hardware Post offset and Hardware calibration is selected, detector uploads processed image to workstation finally after offset, gain and defect calibration.

If Software Post offset and Software calibration is selected, corrected image is shown on screen after workstation finishes offset, gain and defect calibration.

**Note**: If wireless circumstance is bad, detector couldn't send even one package in 30s. It would stop trying sending image package. Users have to retrieve images from detector when wireless is good enough.

### **4.1.2 AED Mode**

### **4.1.2.1Block Diagram**

Please see figure below for general feature. AED mode is configured by selecting "inner" in Trigger mode and "cycleacq" in inner trigger subflow.

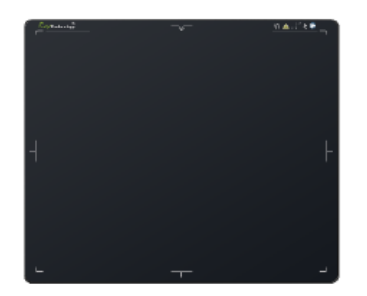

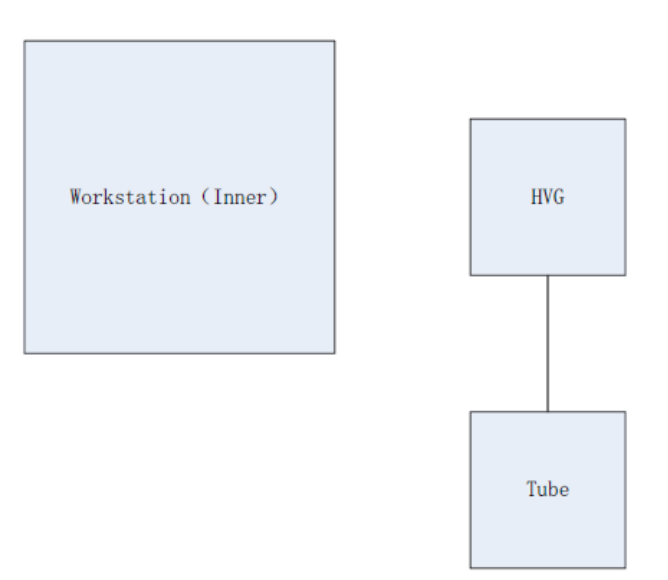

Workstation means host PC device installed with iDetector or SDK. Chapter 3.3 has described how to establish connection between detectors and workstation. In AED mode, workstation does not control X-ray generator, user decides when to shoot X-ray.

### **4.1.2.2Work Flow**

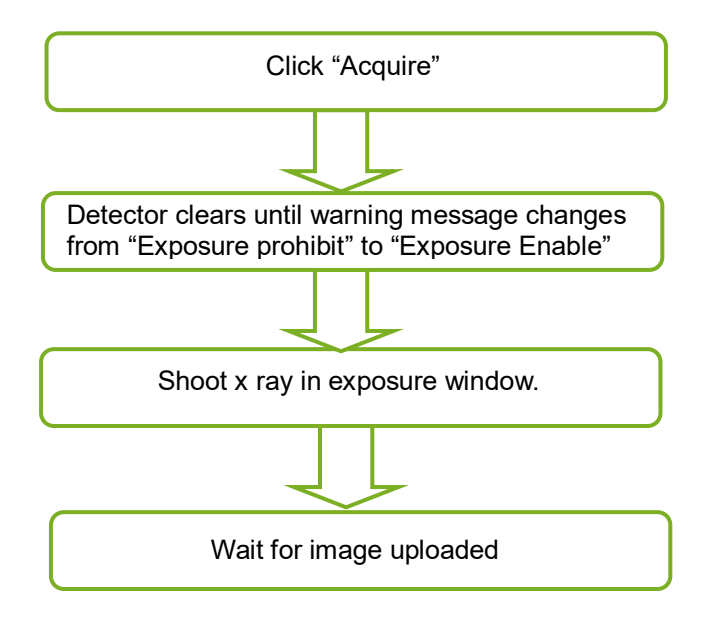

### **4.1.2.3Timing Setting**

To get a clear view of workflow, see diagram below for detail

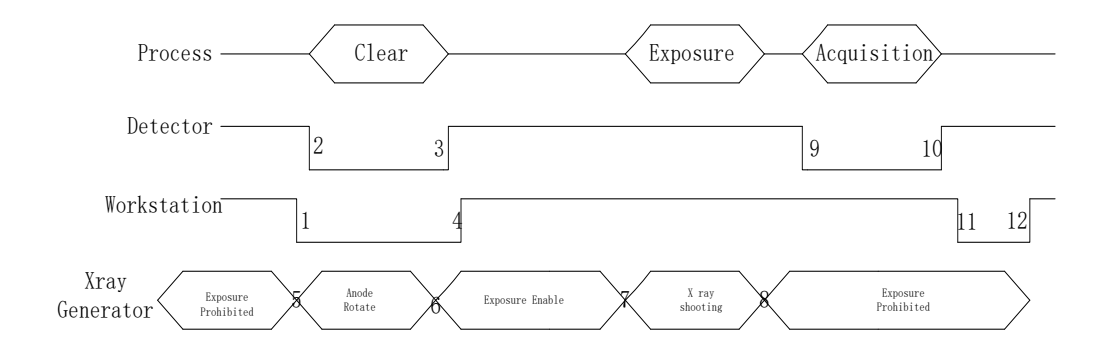

- 1. Workstation receives "Acquire" request and sends "Clear" to detectors.
- 2. Detector receives "clear" from workstation and begin flushing panel. Meanwhile, replies to workstation "Exposure Prohibited".
- 3. Detector finishes "Clear" and sends message "Exposure Enable".
- 4. "Exposure Enable" is shown on iDetector's bar, user shoots X-ray.
- 5. User triggers X-ray generator to initialize and do anode rotation to prepare for X-ray.
- 6. X-ray generator finishes preparation and replies to user
- 7. X-ray generator begins releasing X-ray
- 8. X-ray generator finishes X-ray shooting.
- 9. Detector begins data acquisition after time limits.
- 10. Detector completes image acquisition and begins image transmission.
- 11. Workstation begins receiving all images.
- 12. Workstation finishes receiving all images.

Image received would be preview image, preview image is image without much correction which causes them some stripes, it cannot be used for final diagnosis.

Detector would do another dark image acquisition for offset correction. If Hardware Post offset and Hardware calibration is selected, detector uploads processed image to workstation finally after offset, gain and defect calibration.

If Software Post offset and Software calibration is selected, corrected image is shown on screen after workstation finishes offset, gain and defect calibration.

**Note**: If wireless circumstance is bad, detector couldn't send even one package in 30s. It would stop trying sending image package. Users have to retrieve images from detector when wireless is good enough.

### **4.1.2.4Abnormal Action**

If users do not want to shoot X-ray, it is available to cancel exposure window manually.

### **4.1.2.5Exposure Window**

Exposure window can be configured with: 0.7s, 1.2s, 2.2s, 3.2s, 4.2s.

## **4.2 Connection Build**

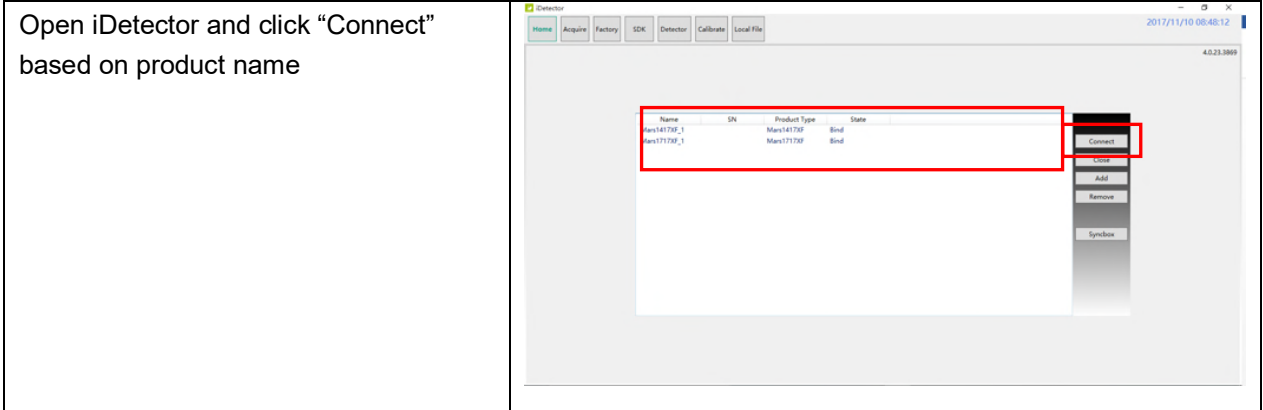

**Note:** 

1. Users must re-connect detector with different IP address when changing connection from different net card.

2. Switching between wired and wireless connection does not need any extra operation.

3. The rule of multi-share is based on IP address. The second terminal with different IP address is not allowed to operate when the first is connected. If there is no command transmission between detector and workstation over 5 minutes, detector releases access authority.

# **4.3 Panel Configuration**

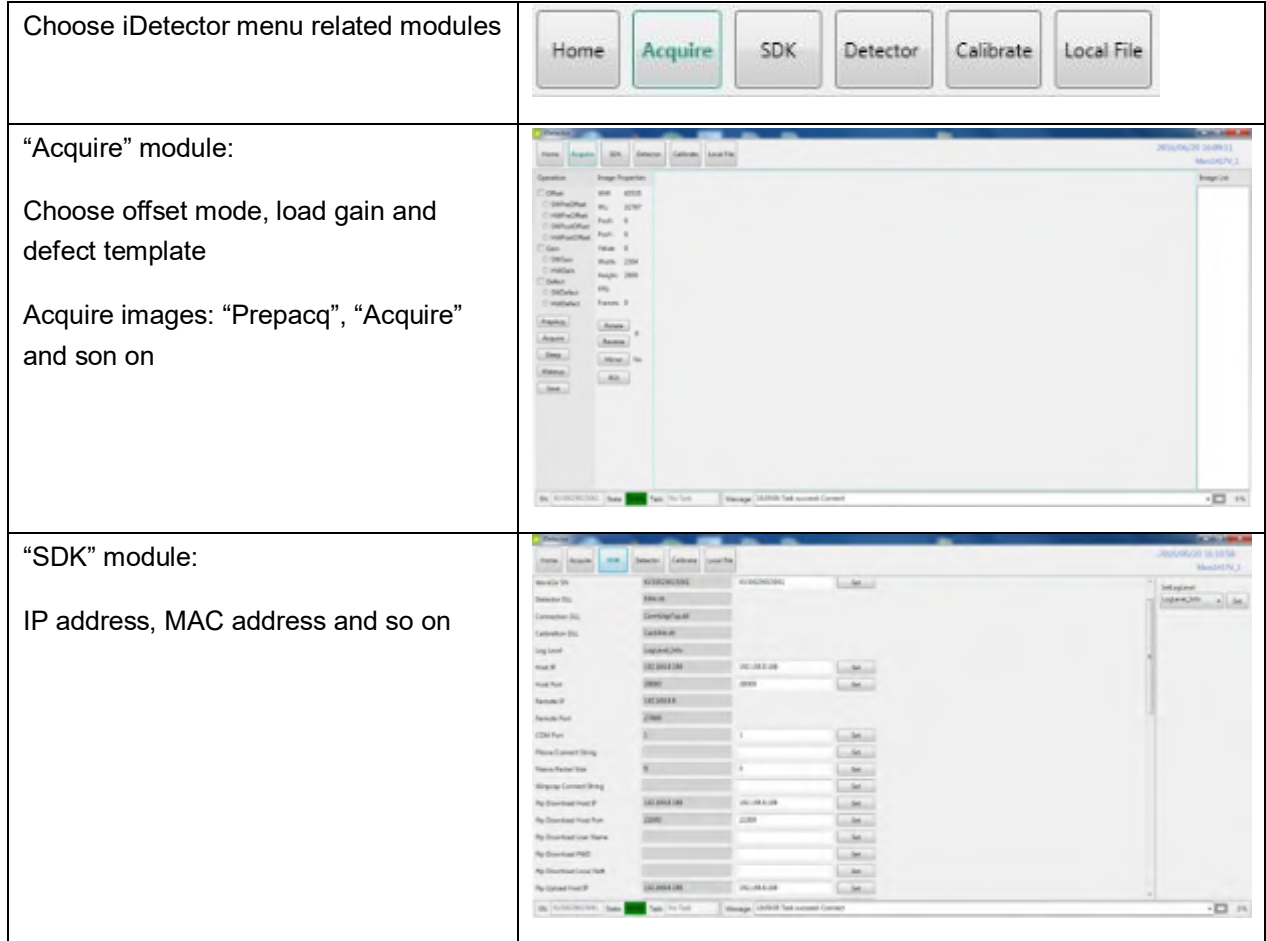

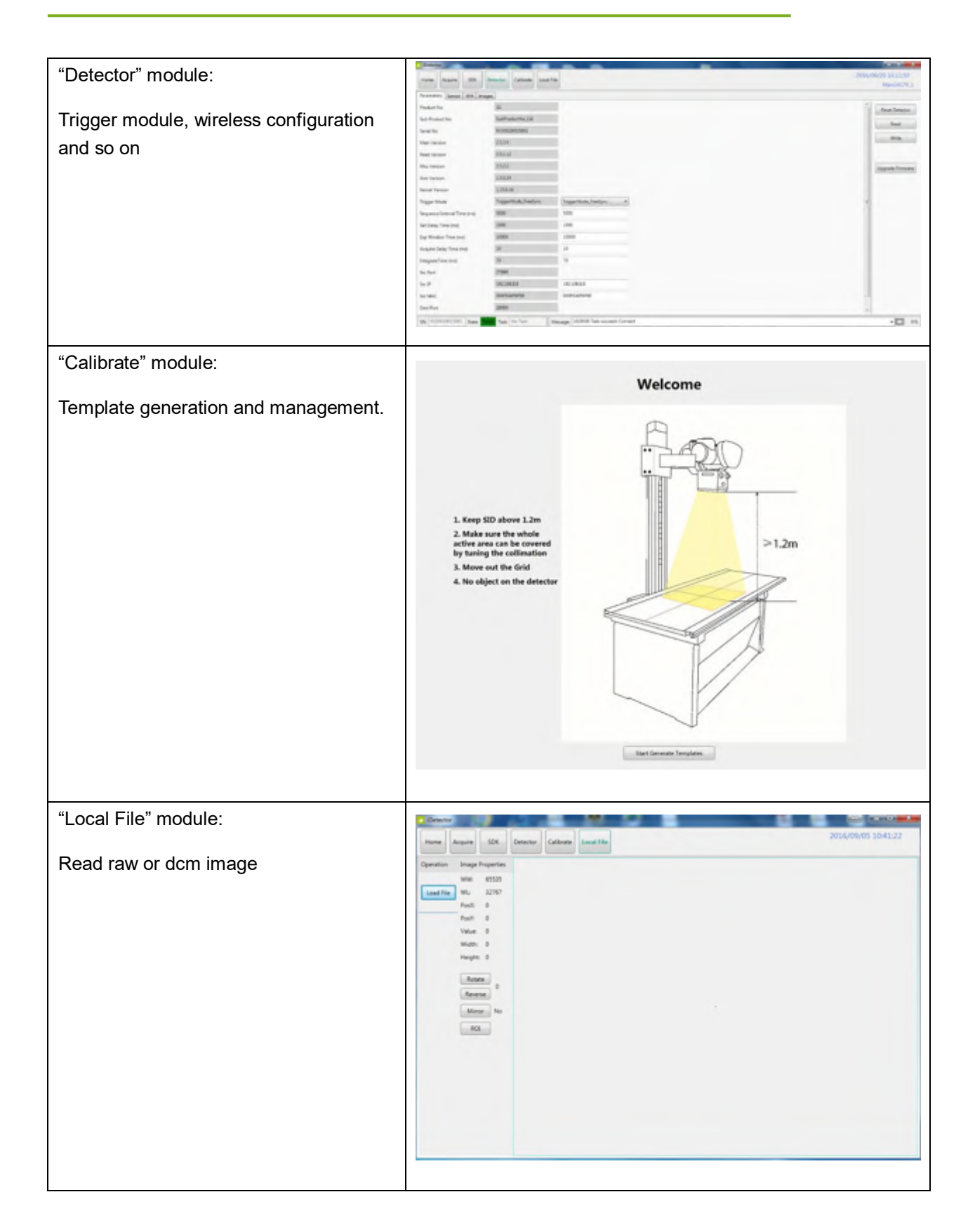

# **4.4 Correction Template Generation**

iRay recommends users correction template generation after installation, any major change on system settings or hardware configuration. On the other hand, it is also recommended to do template generation each 6 month.

### **4.4.1 Pre-offset Template Generation**

Pre-offset template is necessary for preview image. See below

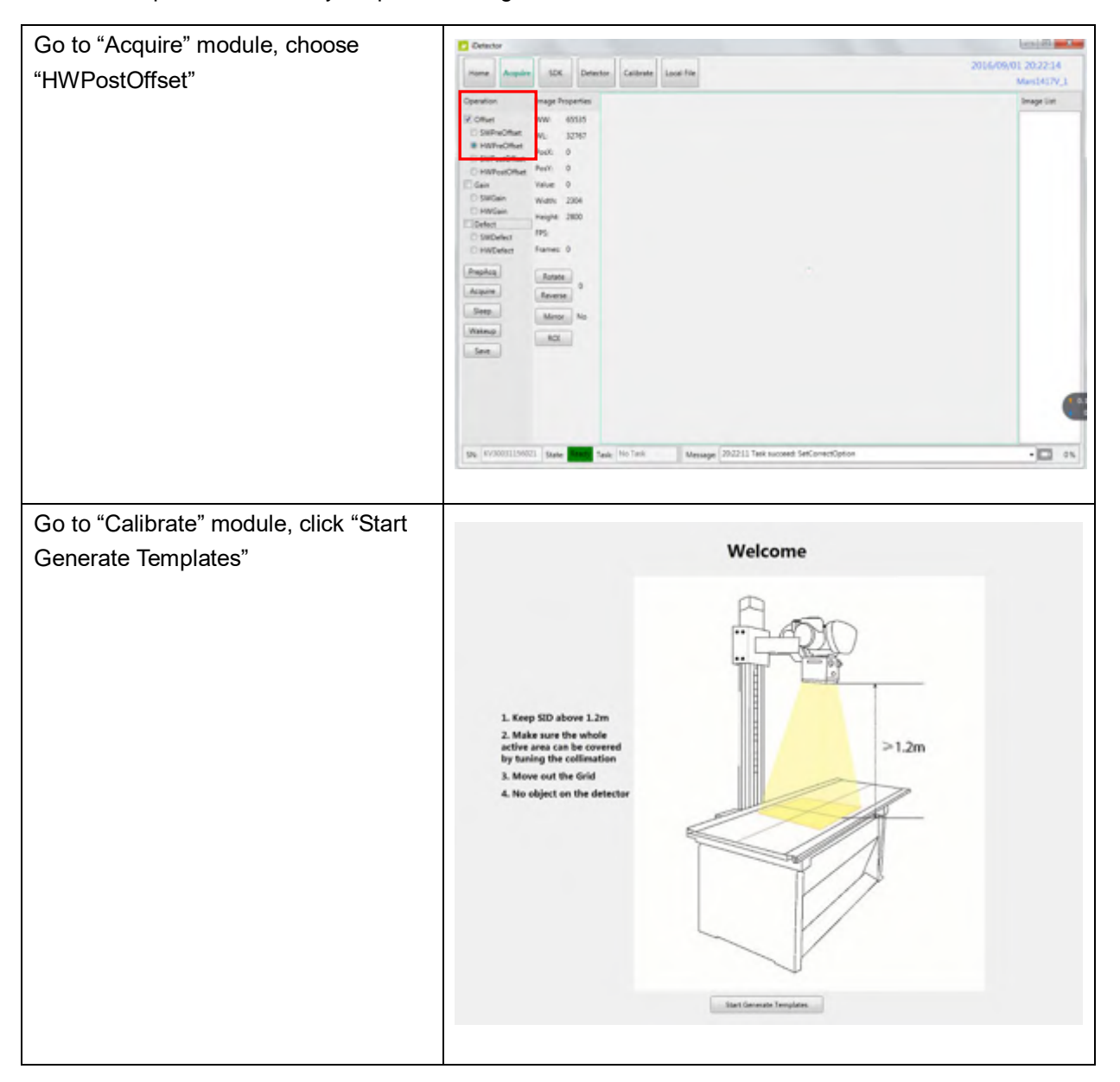

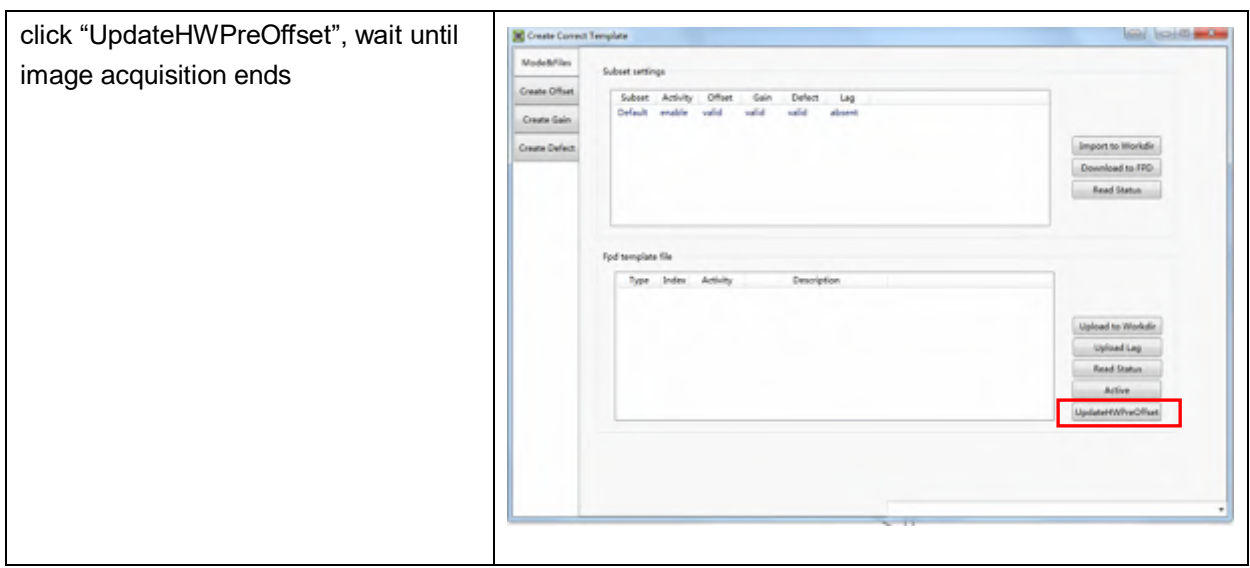

## **4.4.2 Gain Template Generation**

Before Gain template generation, make sure SID=1.2m, no copper is required,

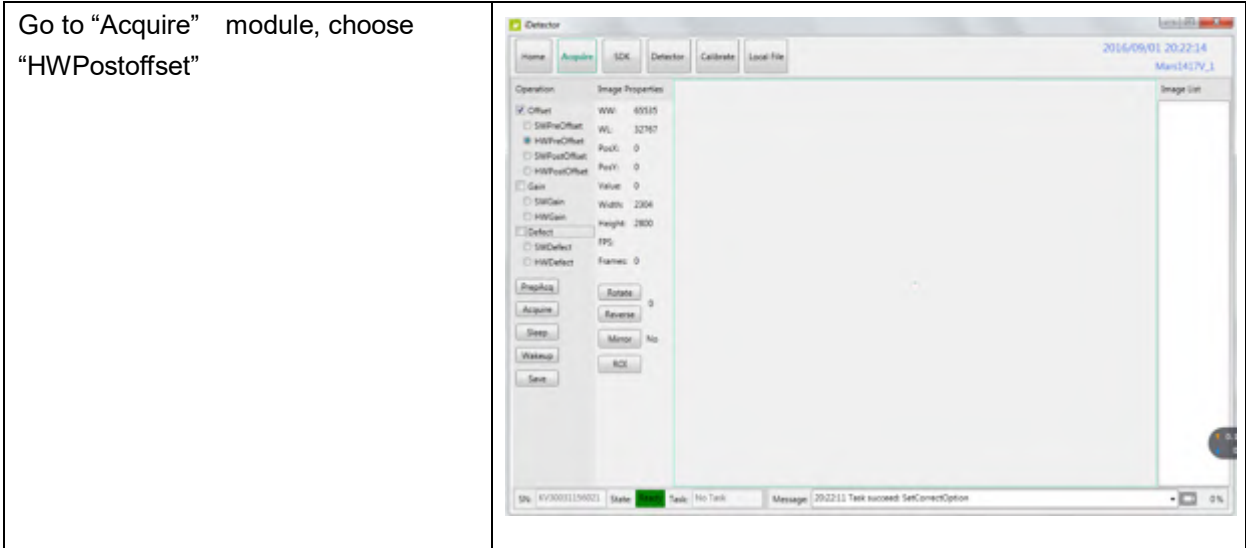

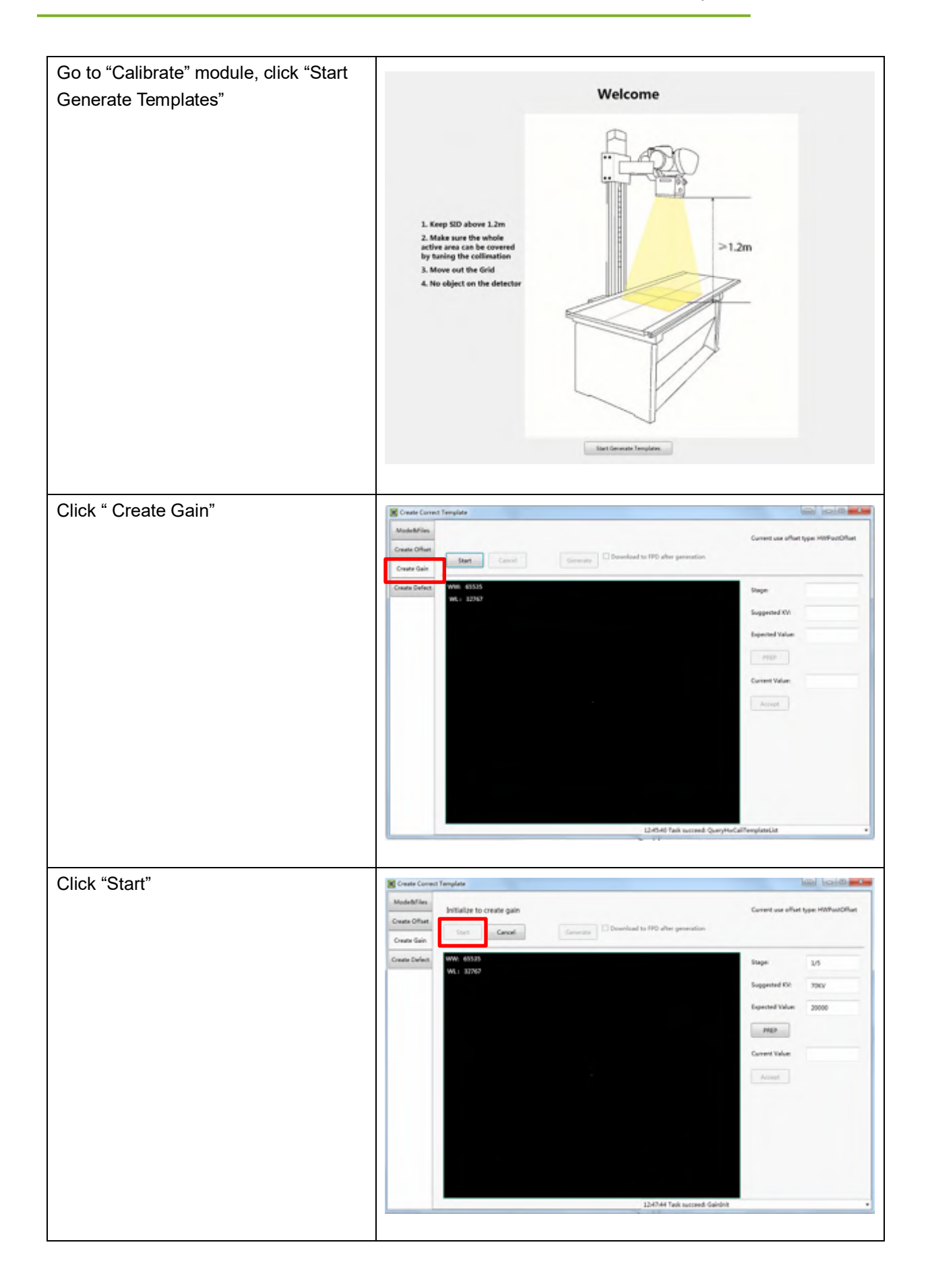

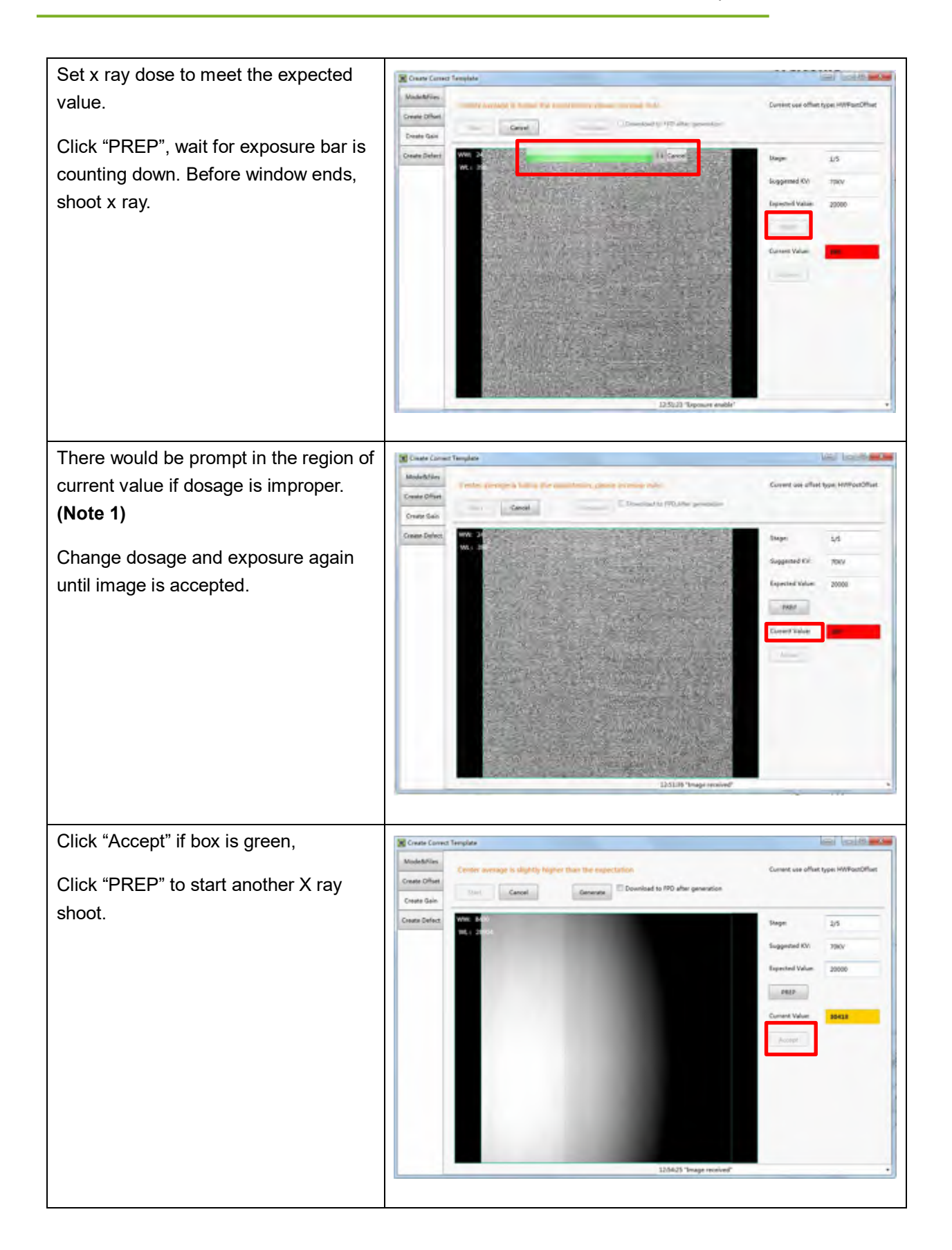

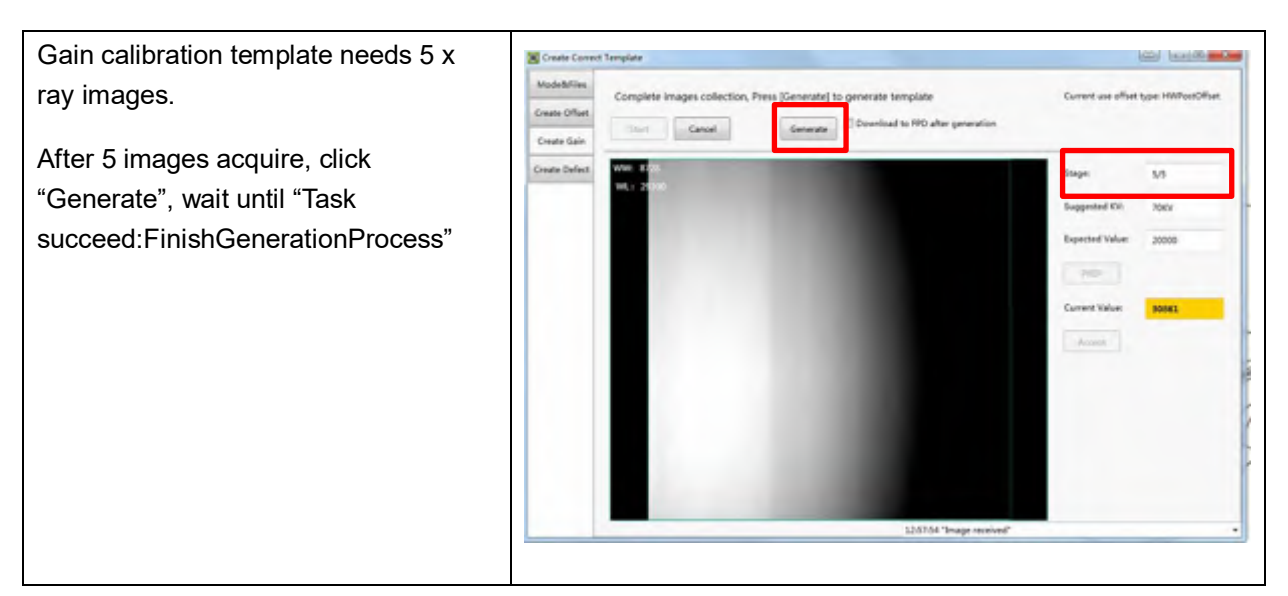

**Note:** 

1. X ray image has three states: green, yellow and red.

Green means image meets requirements.

Yellow means image does not meet requirements, but can generate template.

Red means image does not meet requirements, cannot generate template, must be taken again.

#### **4.4.3 Defect Template Generation**

Before Defect template generation, make sure SID=1.2m, no copper is required,

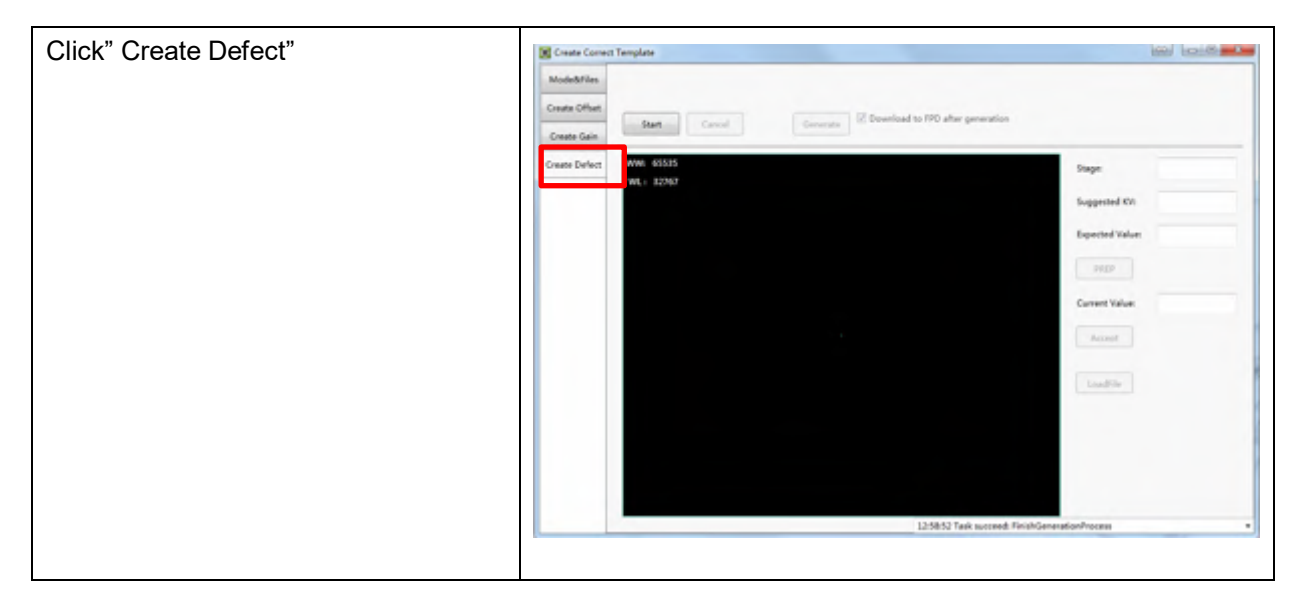

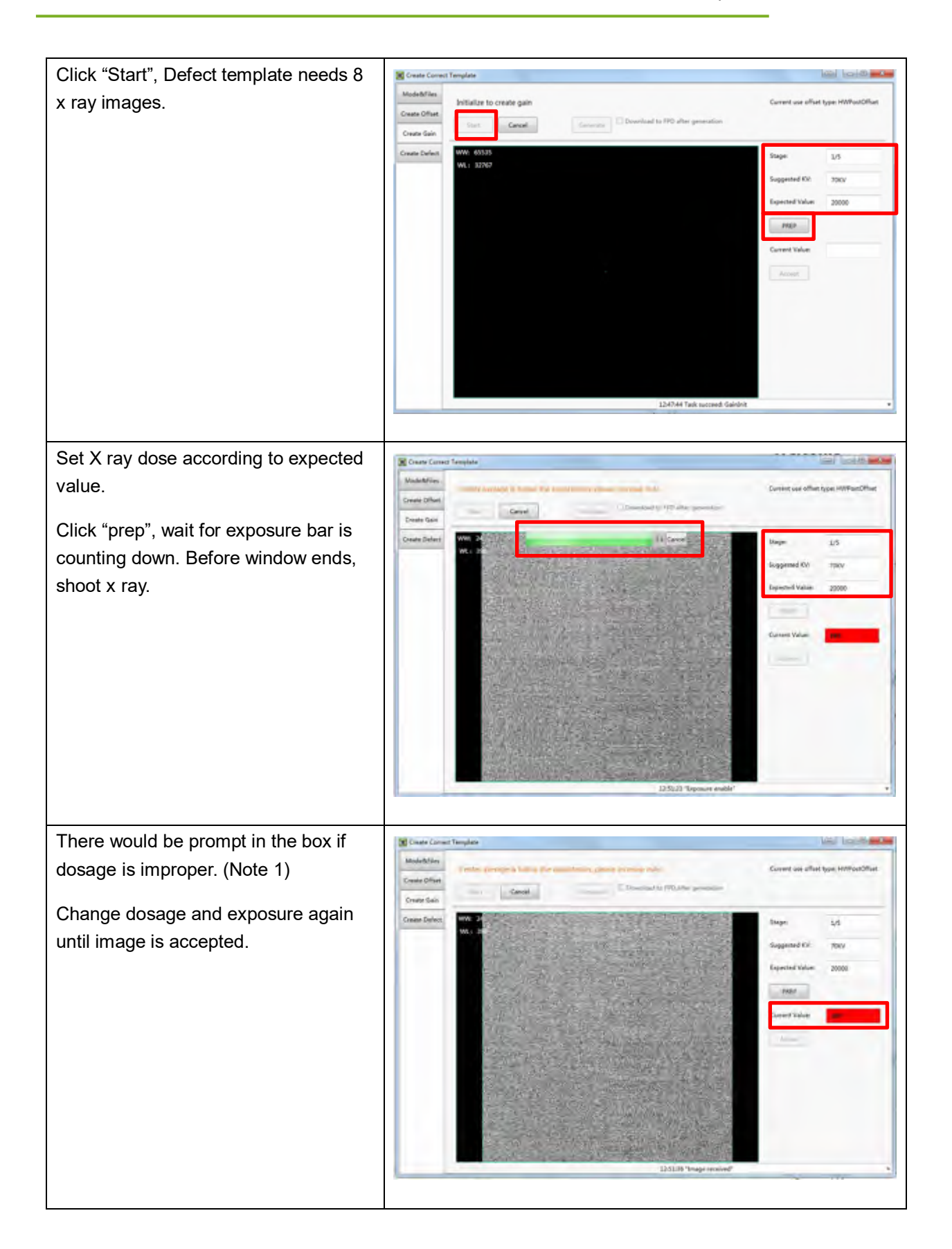

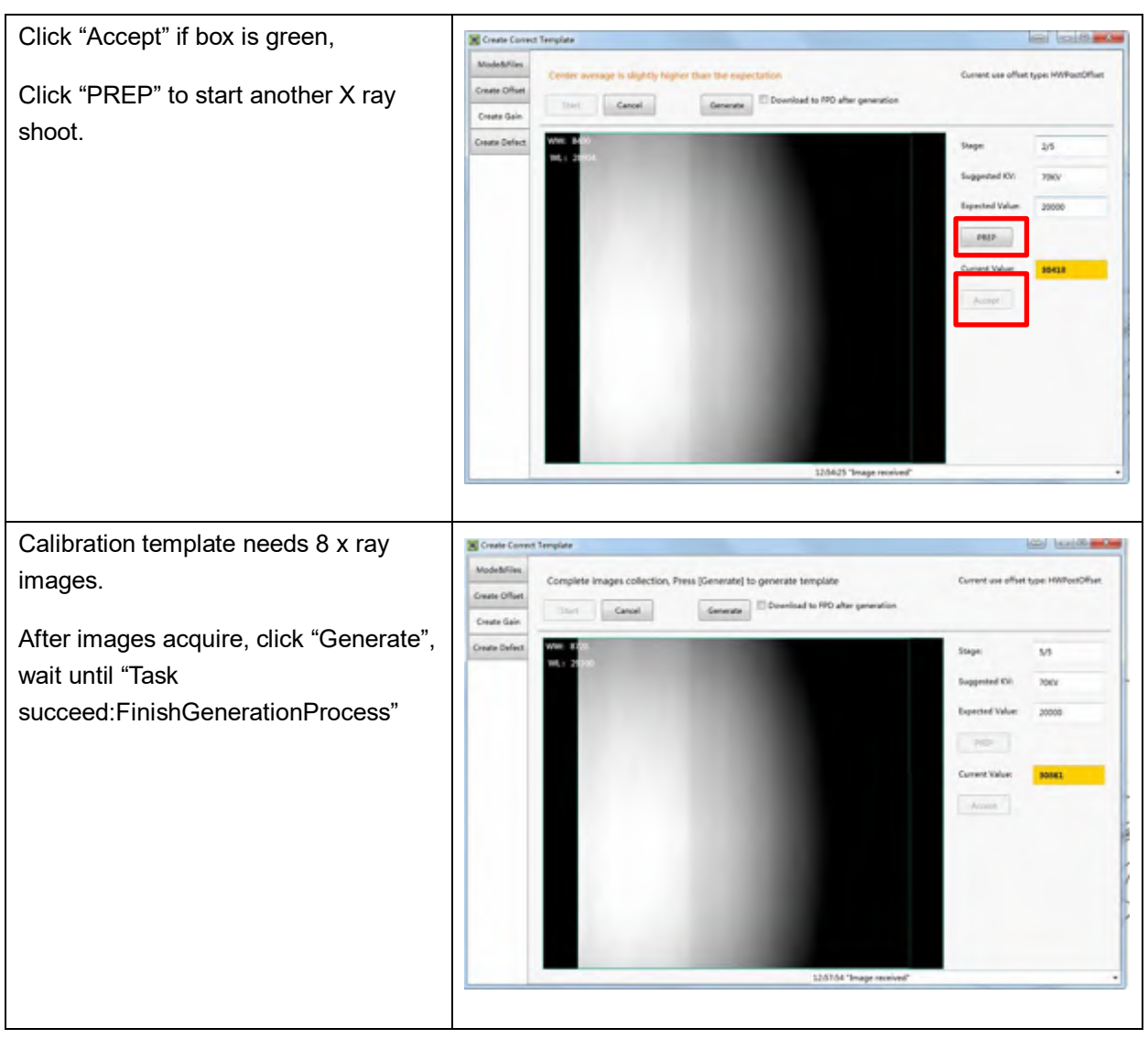

. **Note:** 

1. X ray image has three states: green, yellow and red.

Green means image meets requirements.

Yellow means image does not meet requirements, but template can be generated.

Red means image does not meet requirements, template cannot be generated, must take another shot.

## **4.5 Image Check and upload**

"Local Image Check" defines function checking image saved in Workstation. "Panel Image Upload" defines function uploading images stored in detector.

## **4.5.1 Local Image Check**

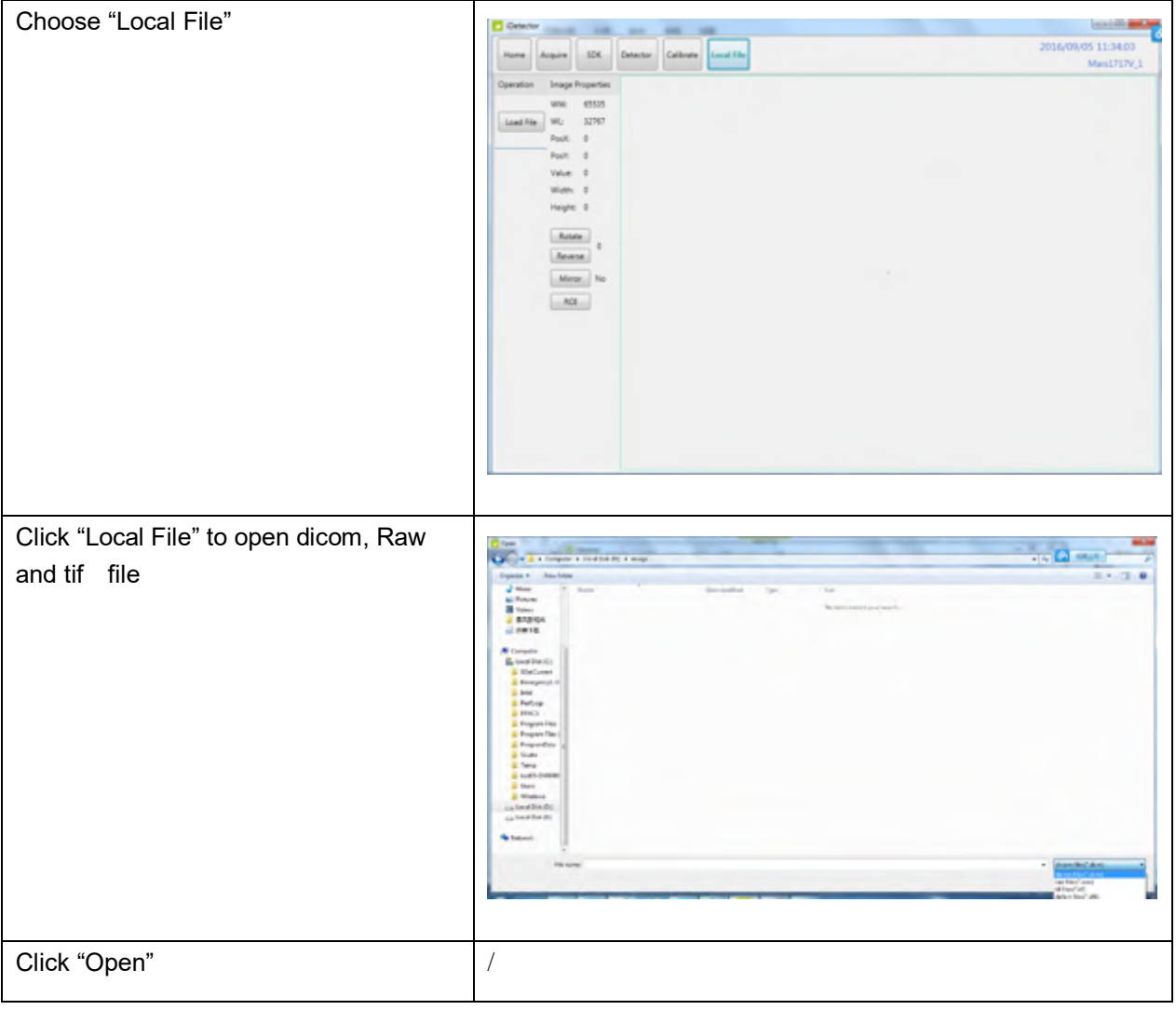

# **4.5.2 Panel Image Upload**

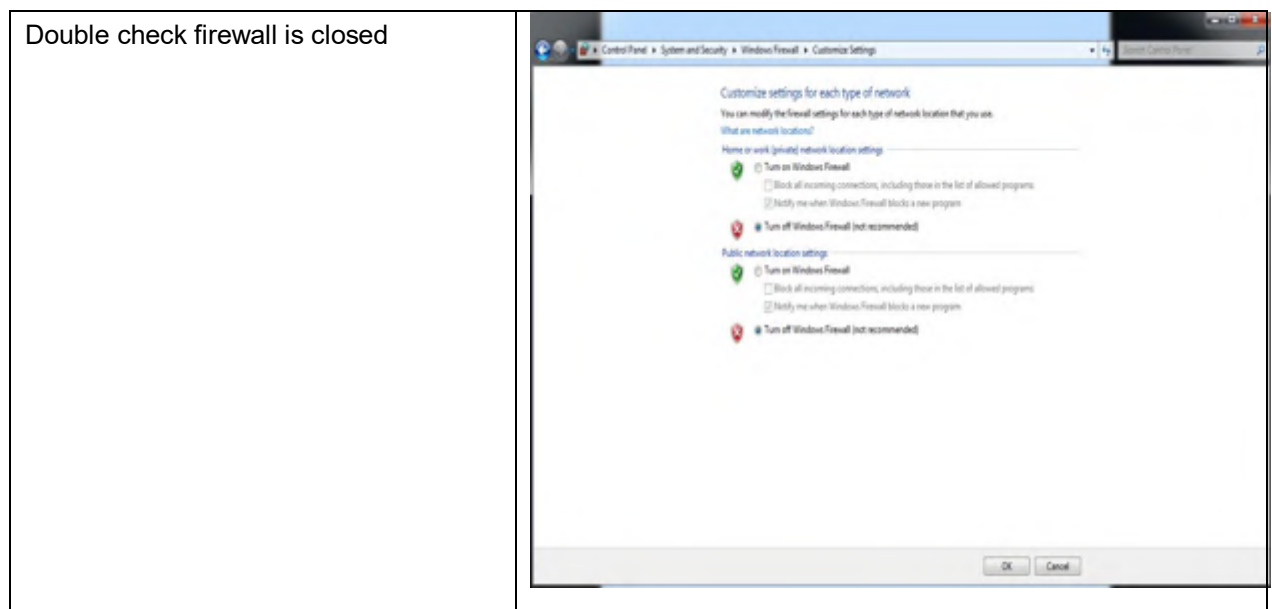

Panel Image is uploaded as following.

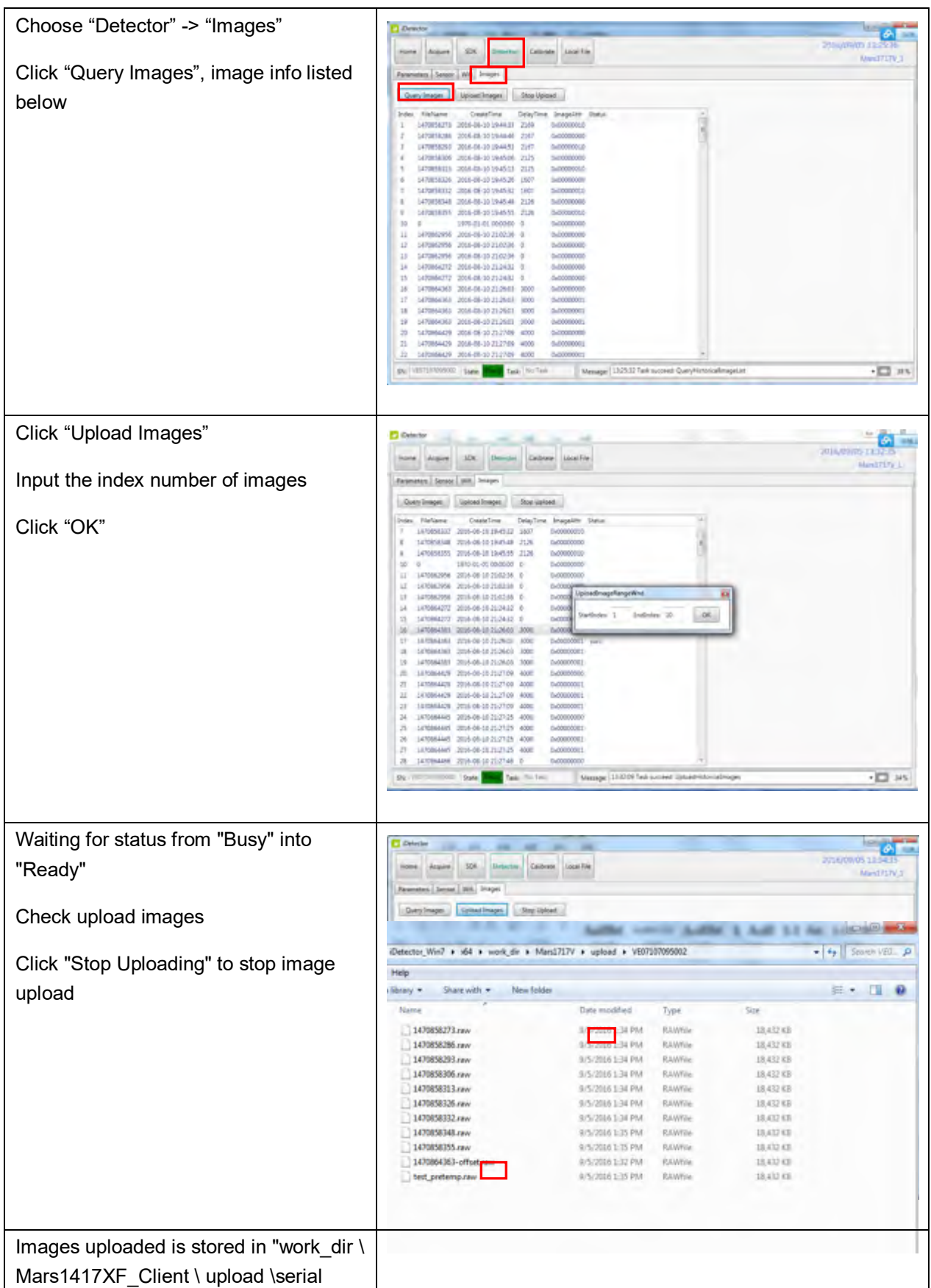

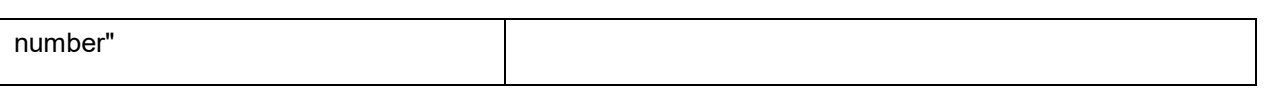

## **4.5.3 Defect Template Check and Modification**

iDetector provides function checking defect template. If defect template has updates, user could add and delete defect pixel or lines.

### **4.5.3.1Defect Template Check**

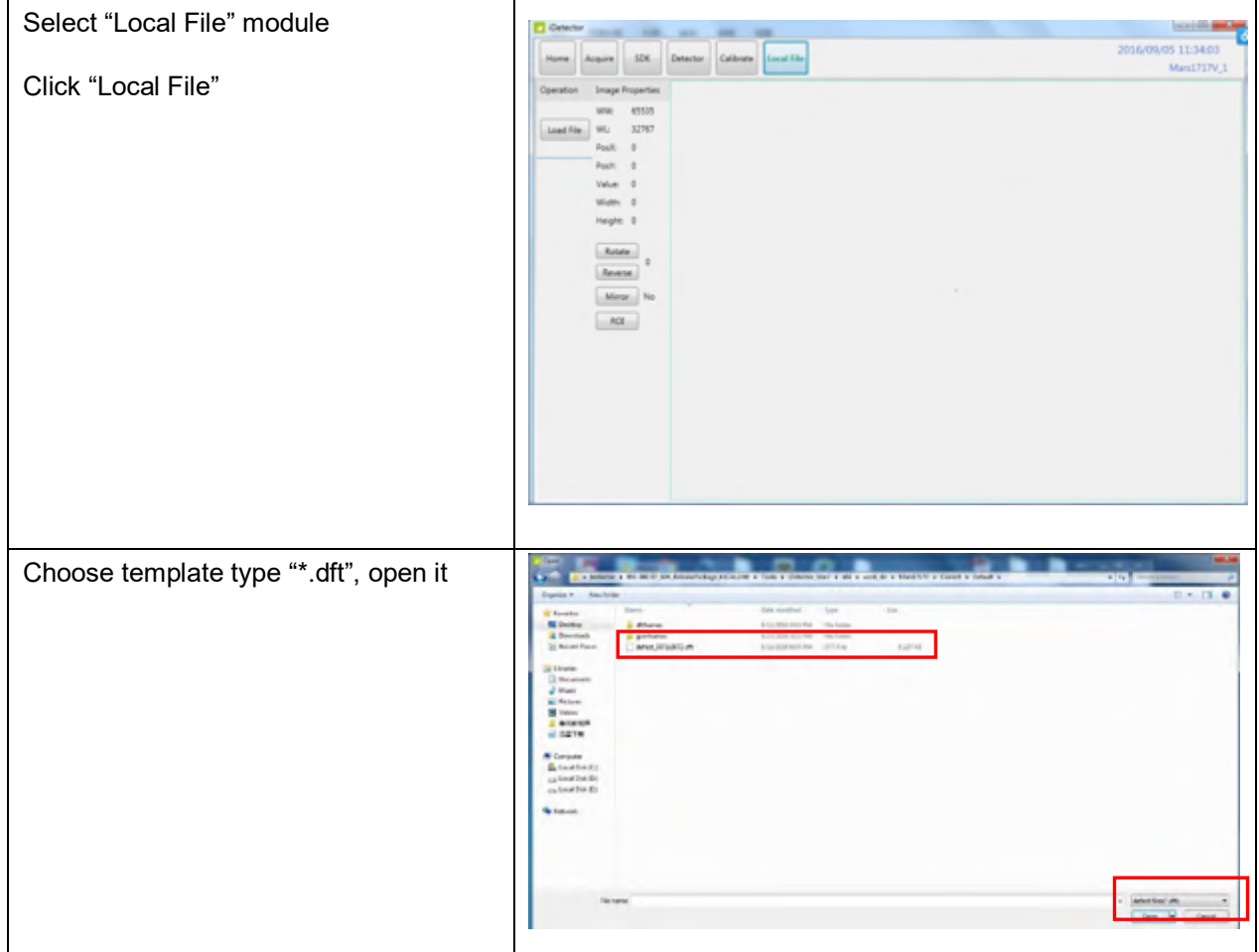

### **4.5.3.2Defect Template Modification**

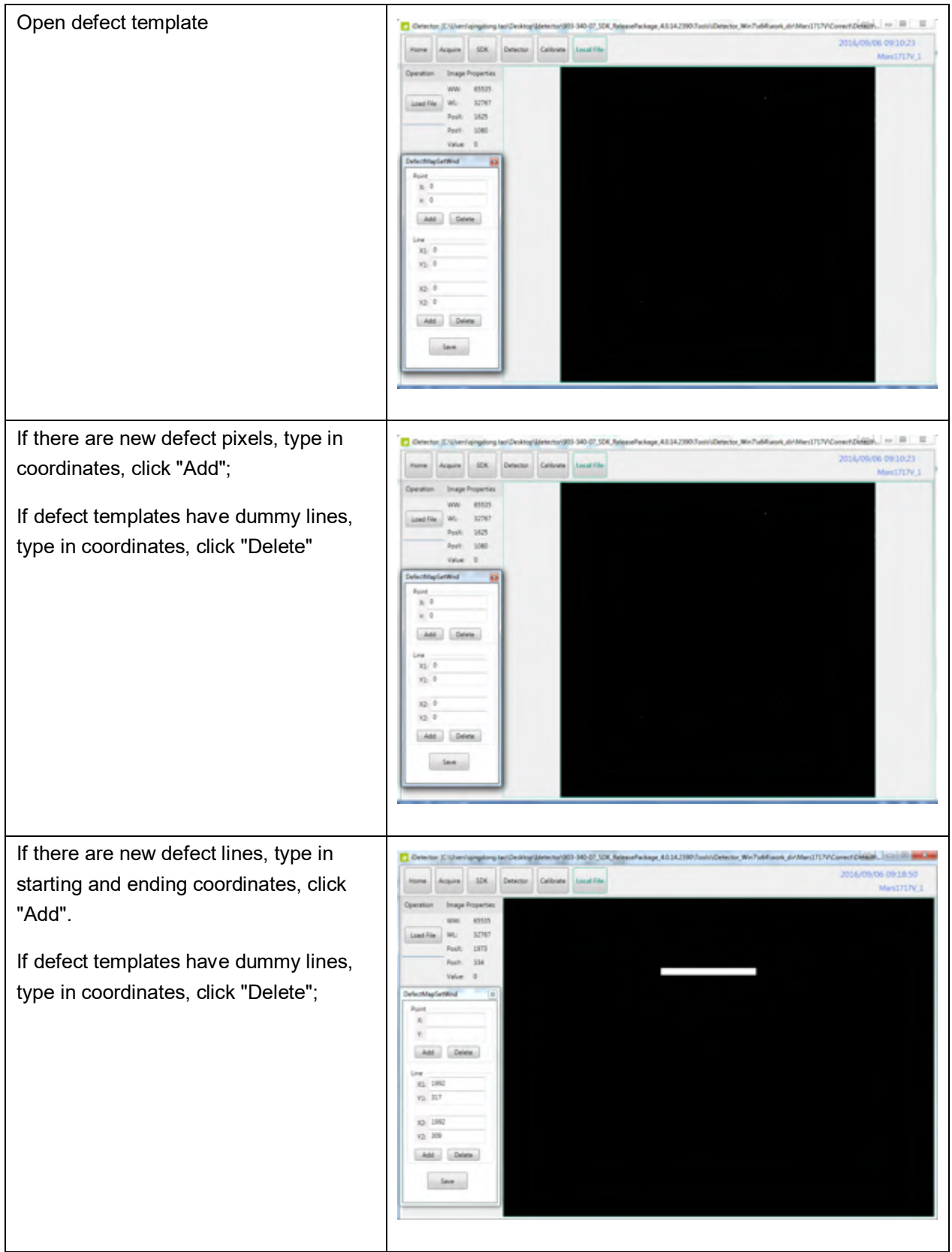

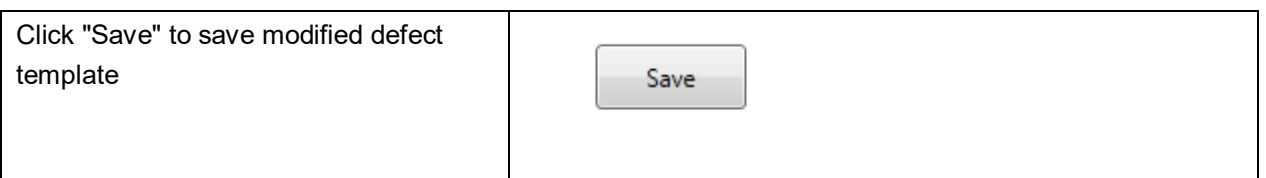

# **4.6 Correction Template Management**

### **4.6.1 Template Synchronization**

Detector supports correction templates storage which means templates could be transmitted not only from detector to workstation, but also from workstation to detector.

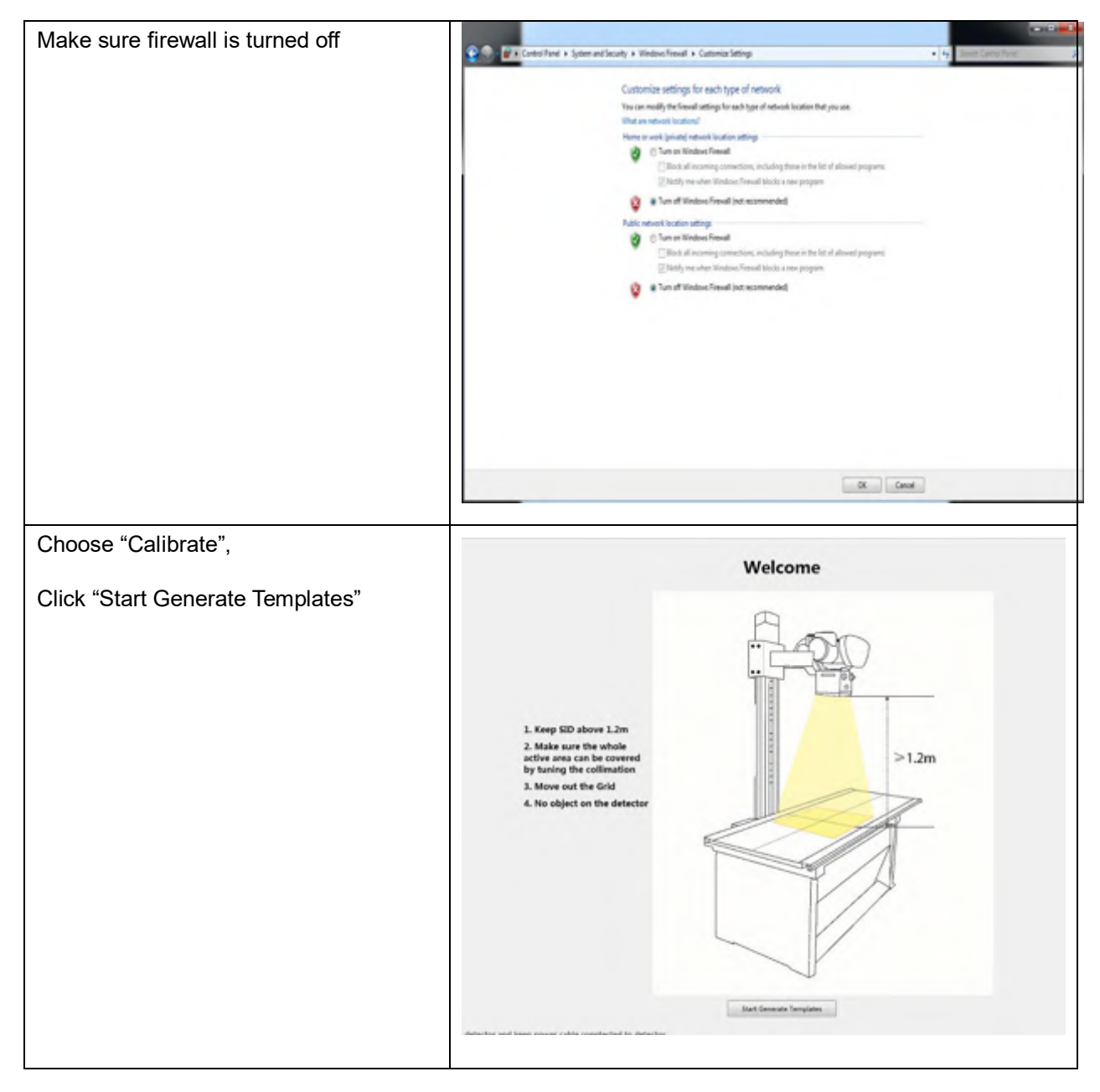

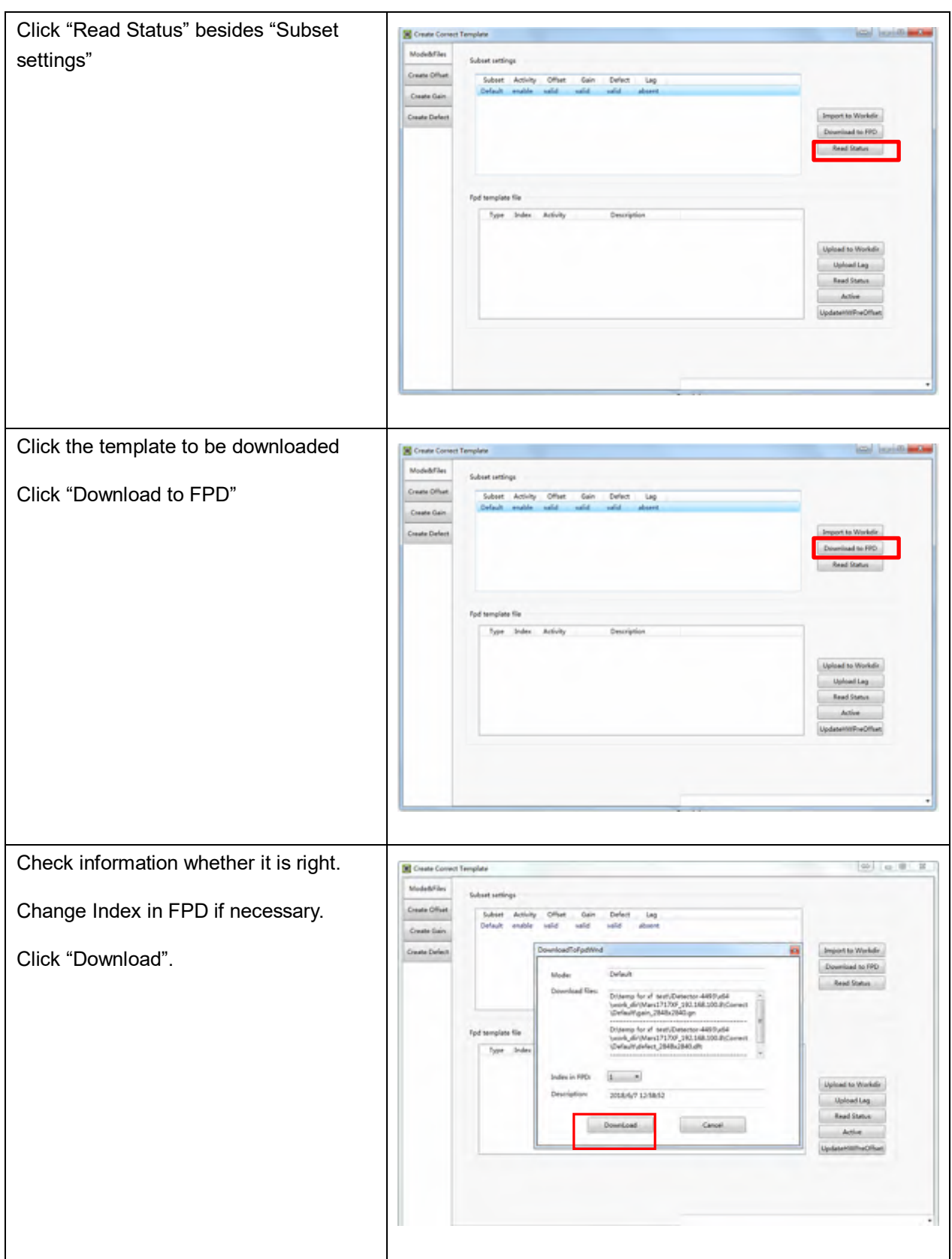

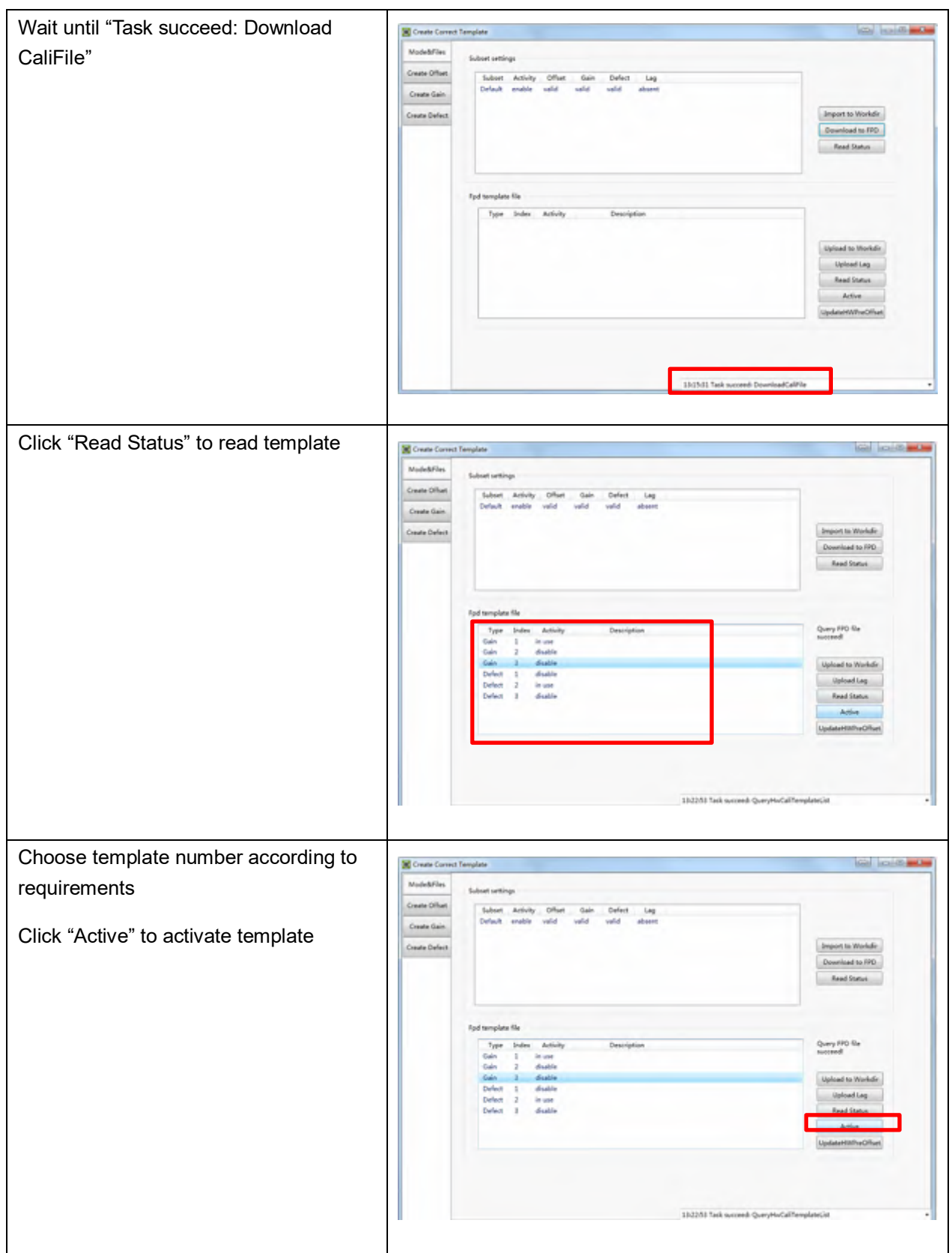

## Upload templates

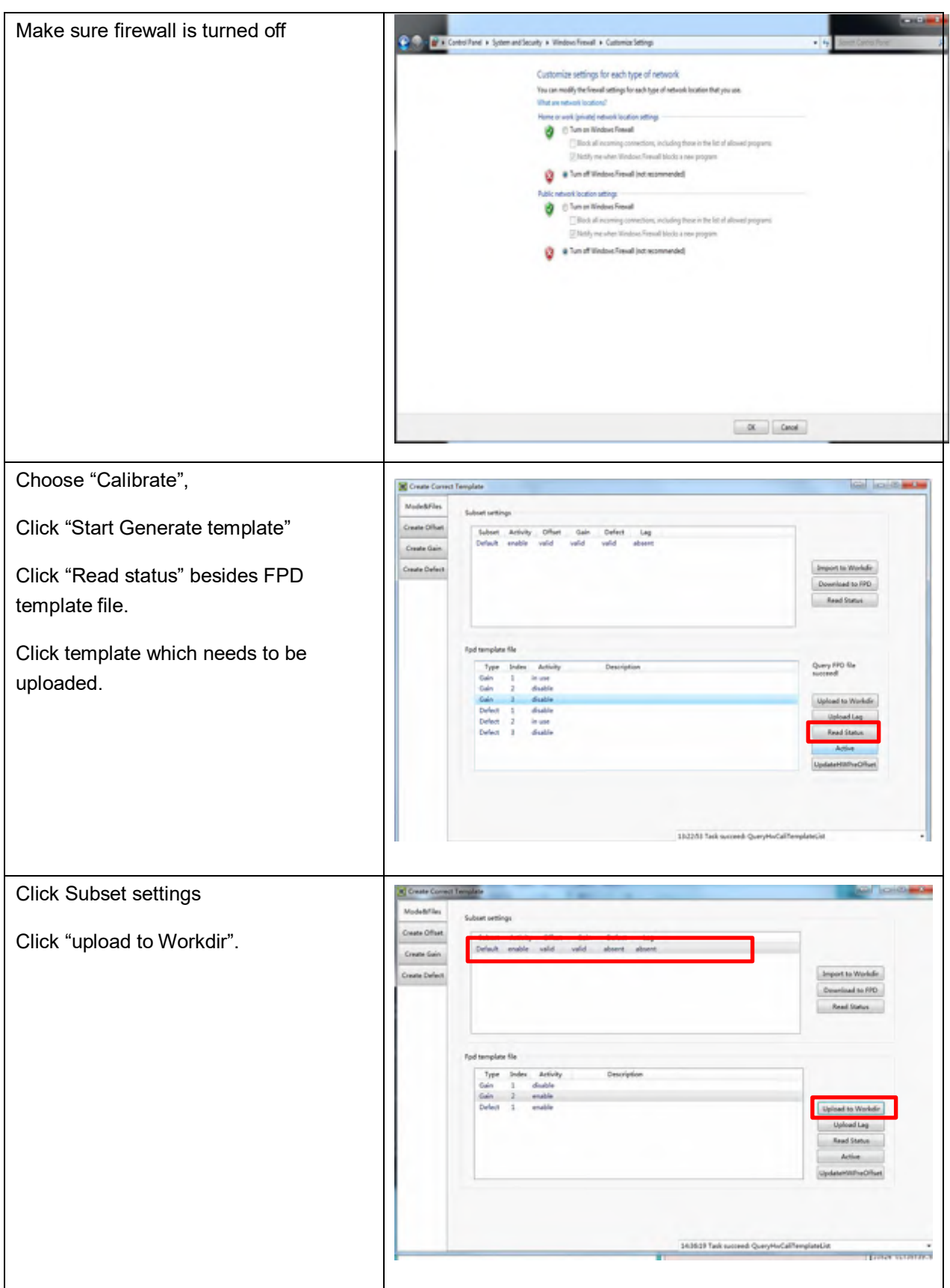

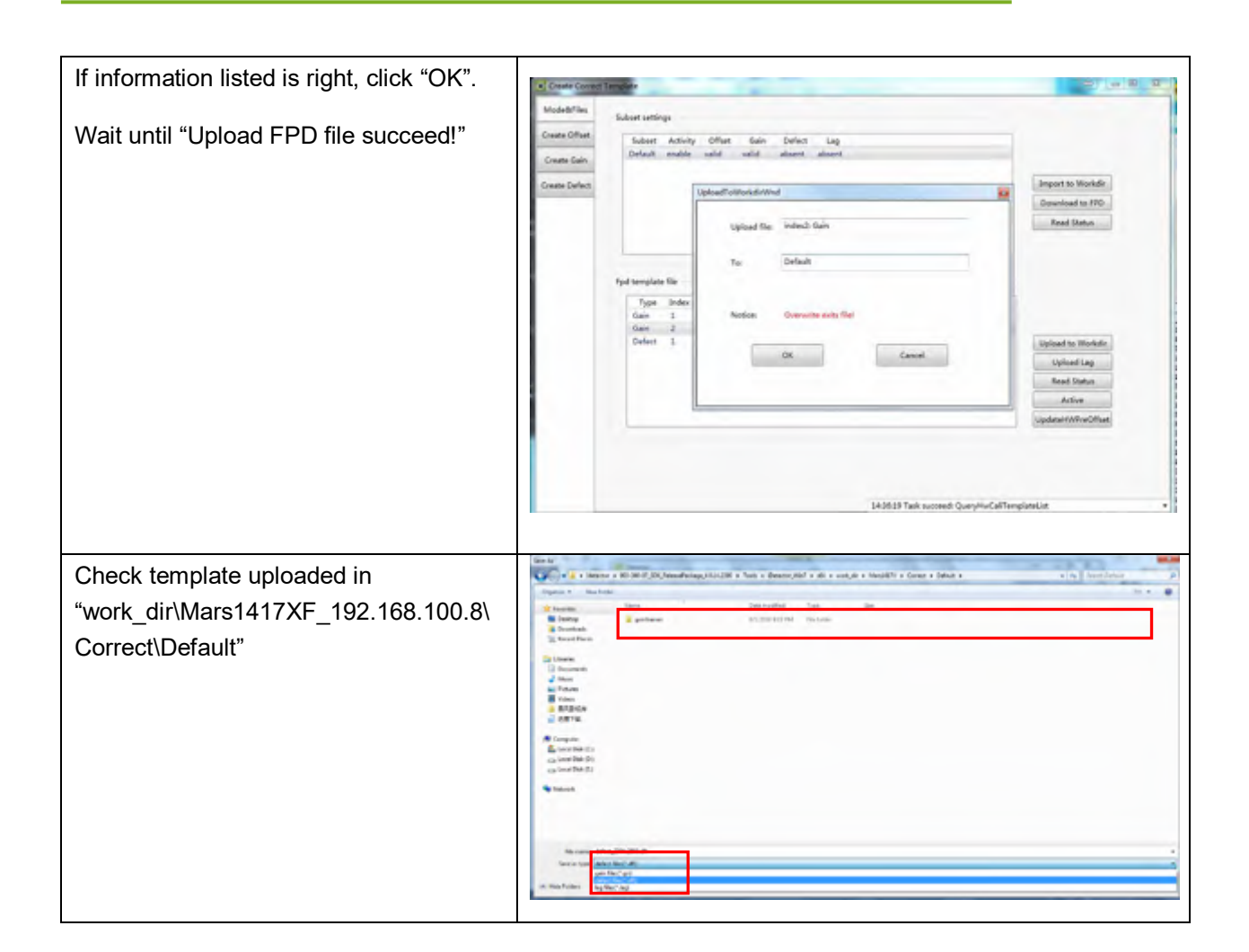

### **4.6.2 Correction Activation**

Detector supports two ways to do correction. Software correction defines scenario that workstation finishes correction. If detectors do itself, that's hardware Correction and Calibration.

#### **4.6.2.1Software Correction**

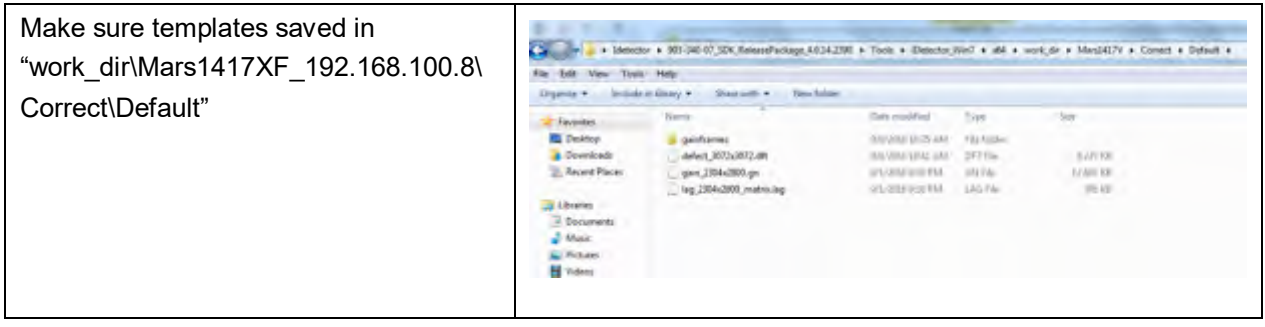

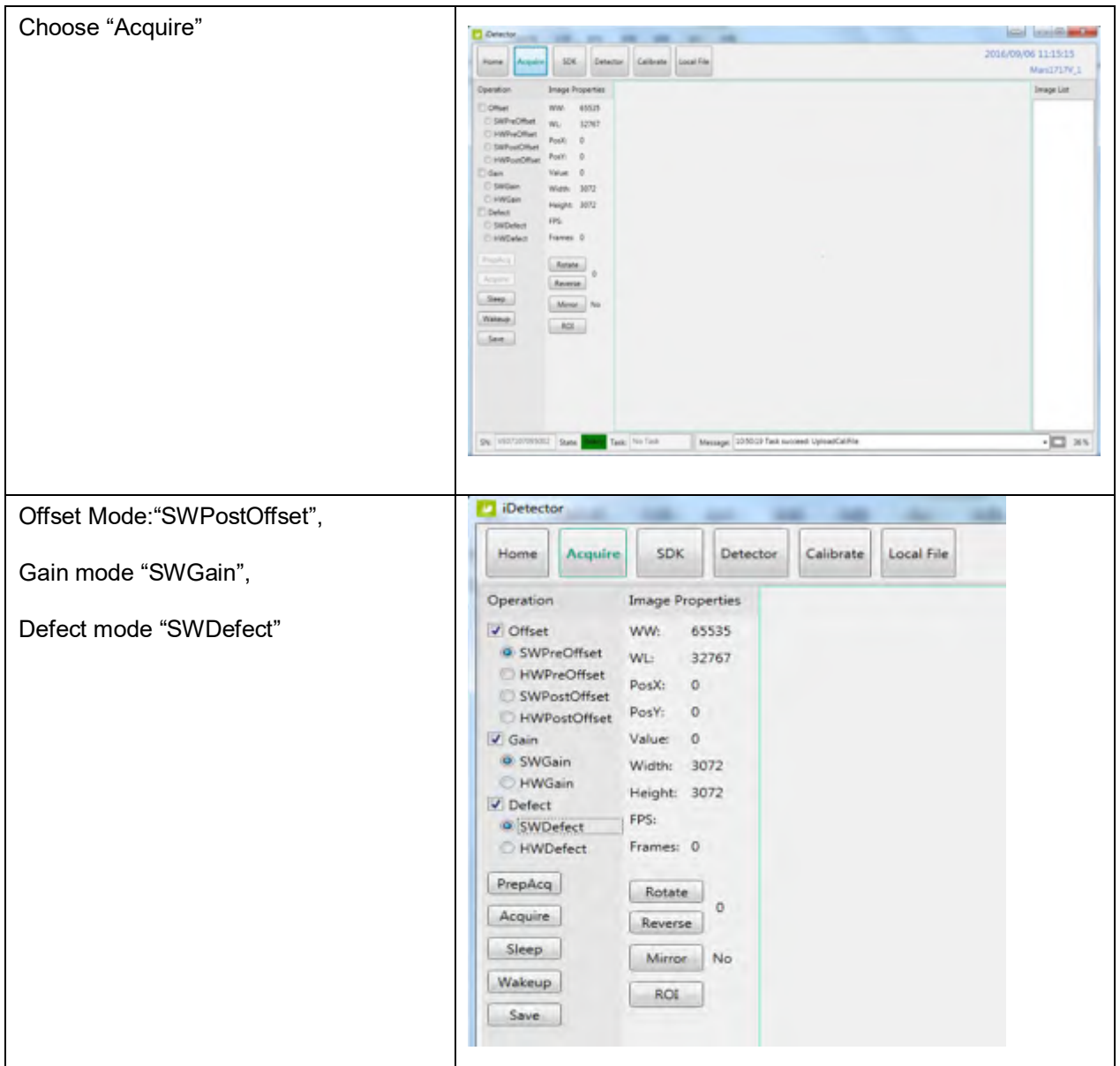

### **4.6.2.2Hardware Correction**

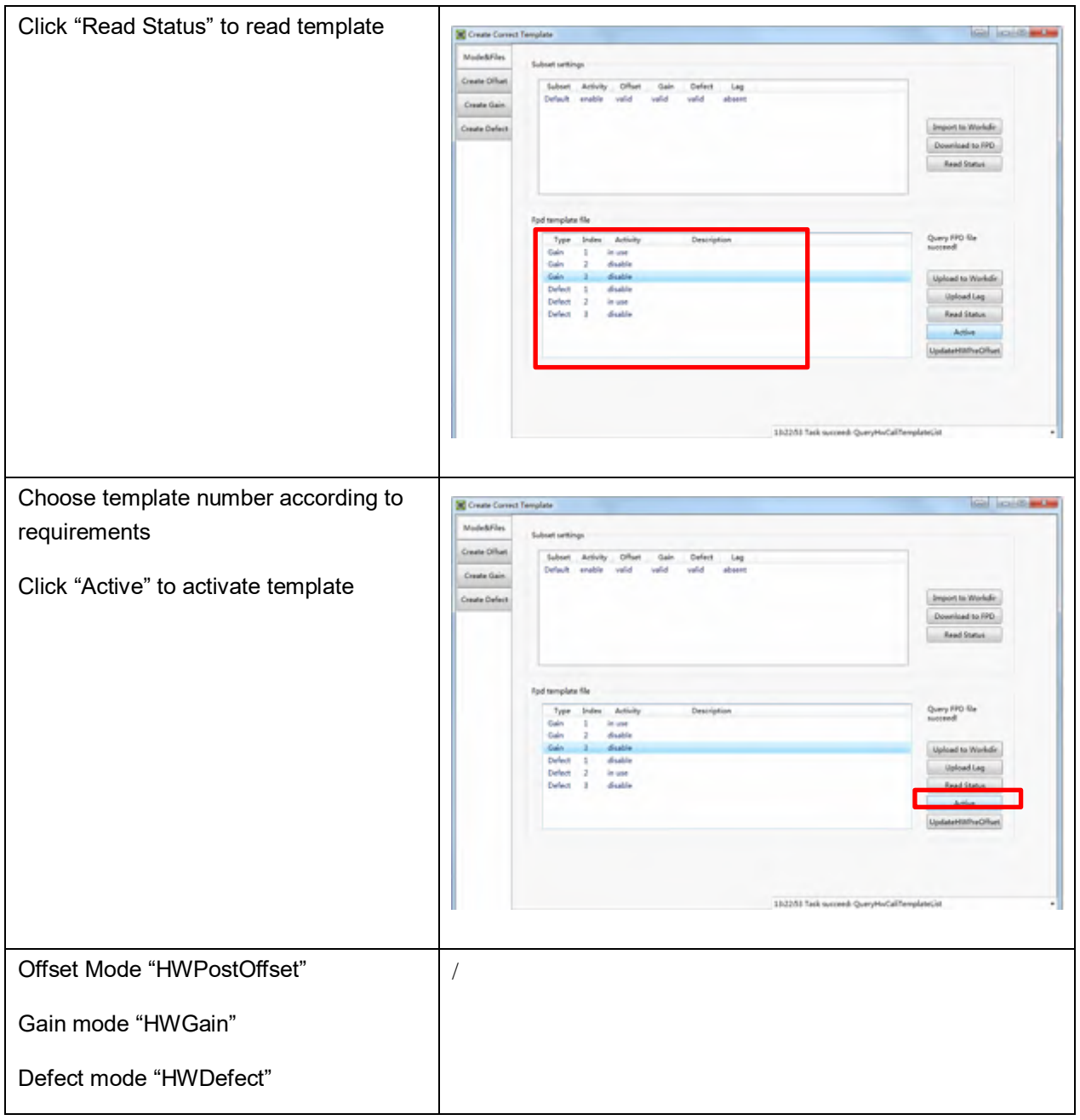

# **4.7 Firmware Update**

Detector supports firmware updating with website, if user needs update firmware, please follow steps below

Preparation before updating

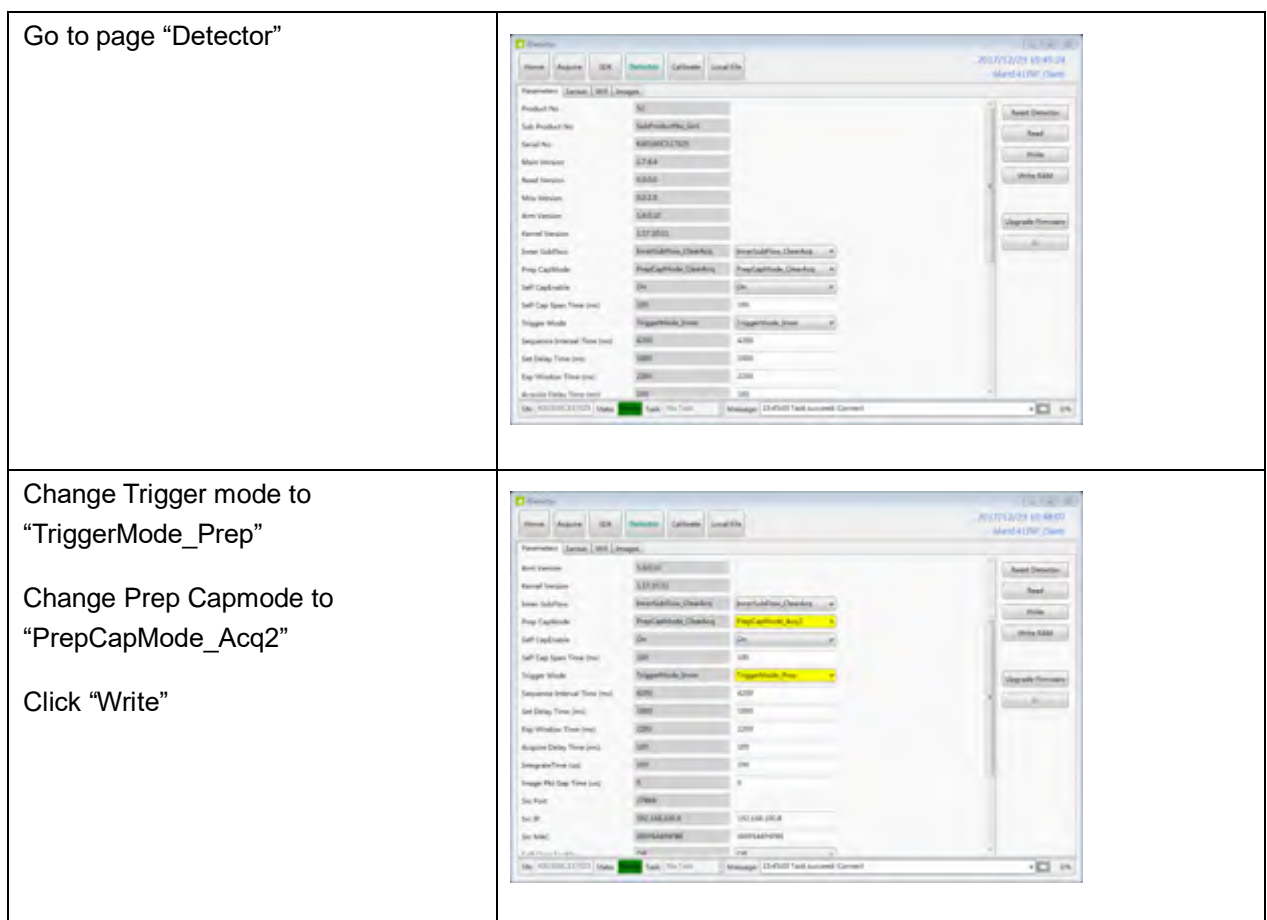

## Firmware updating

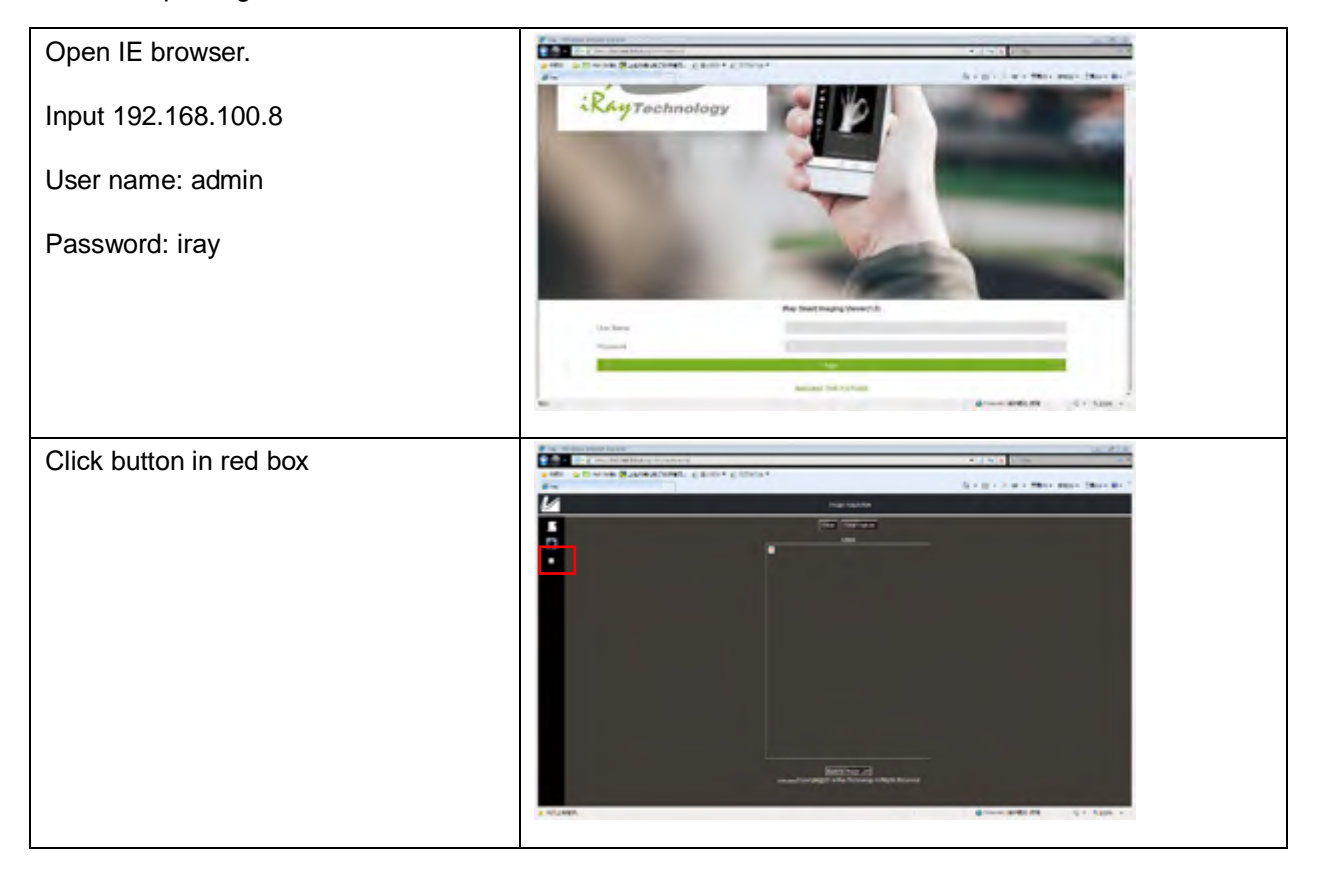

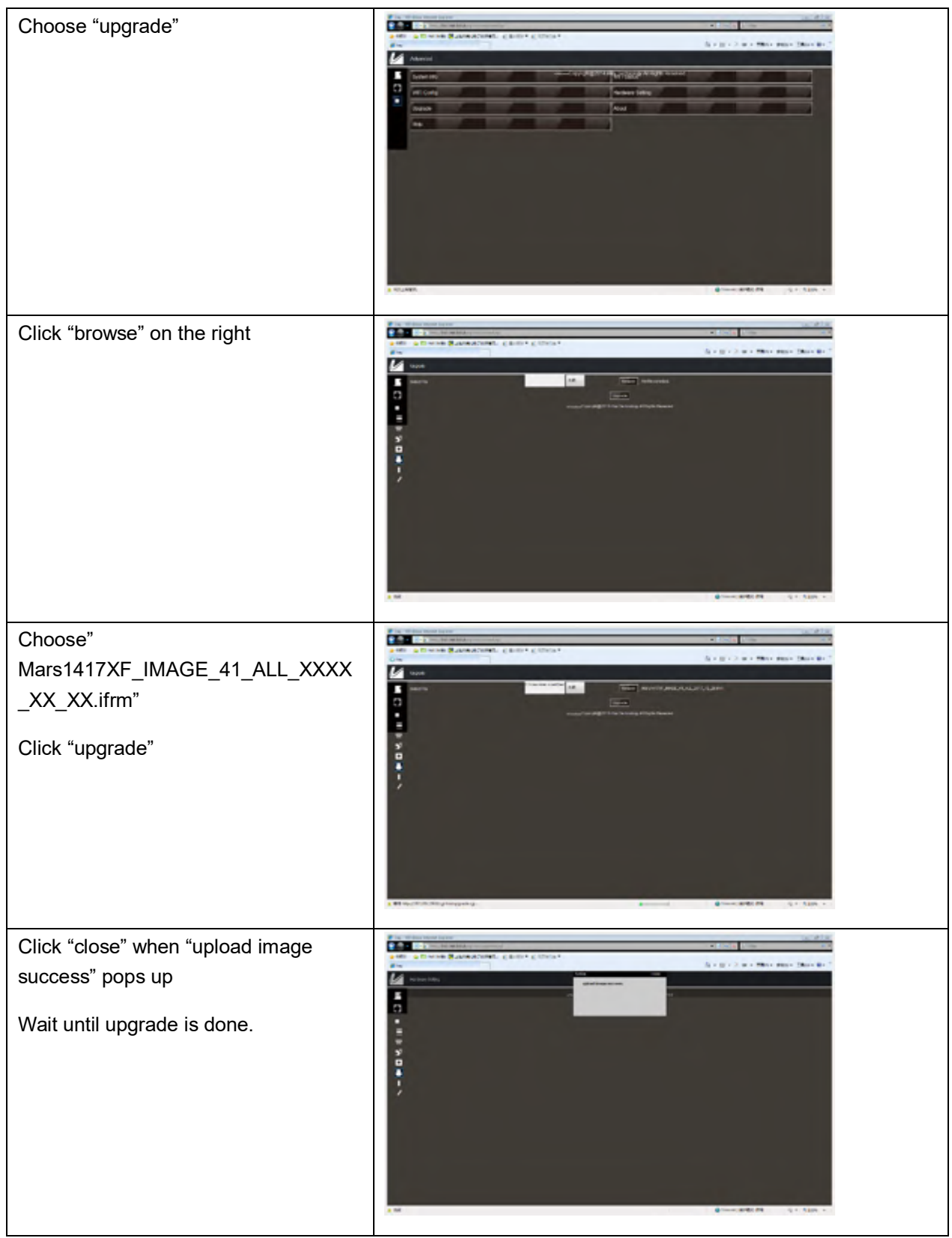

### **Note:**

1. please insert battery (more than 25%) in detector, in case power is down when upgrading. On the other hand, detector should reboot after updating.

## **4.8 Short cut**

iDetector supports some shortcuts as follows:

Double-click left mouse: image displayed in center with maximum size.

Press and drag left mouse: drag image displayed.

"F3": Quickly adjust the image window width and window level.

## **4.9 Software**

### **4.9.1 Main GUI**

Double-click iDetector, main interface is shown on screen. See table below for detailed function description.

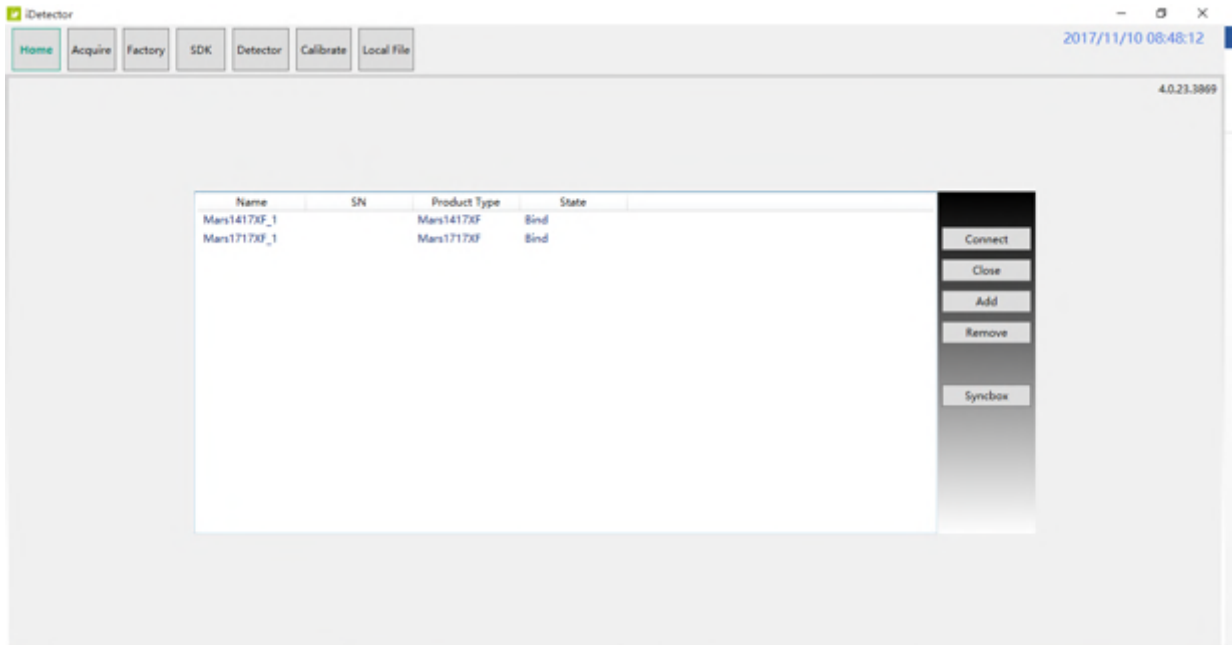

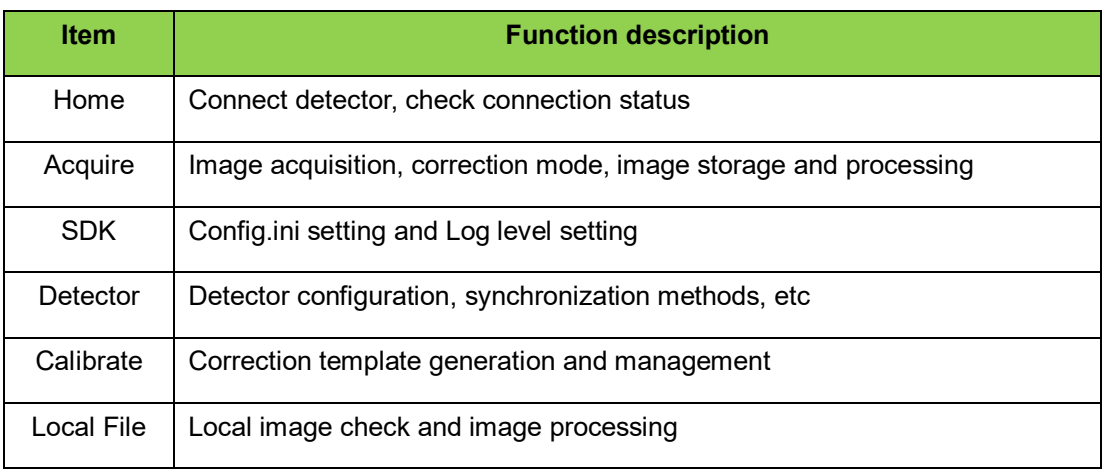

### **4.9.2 Home Page**

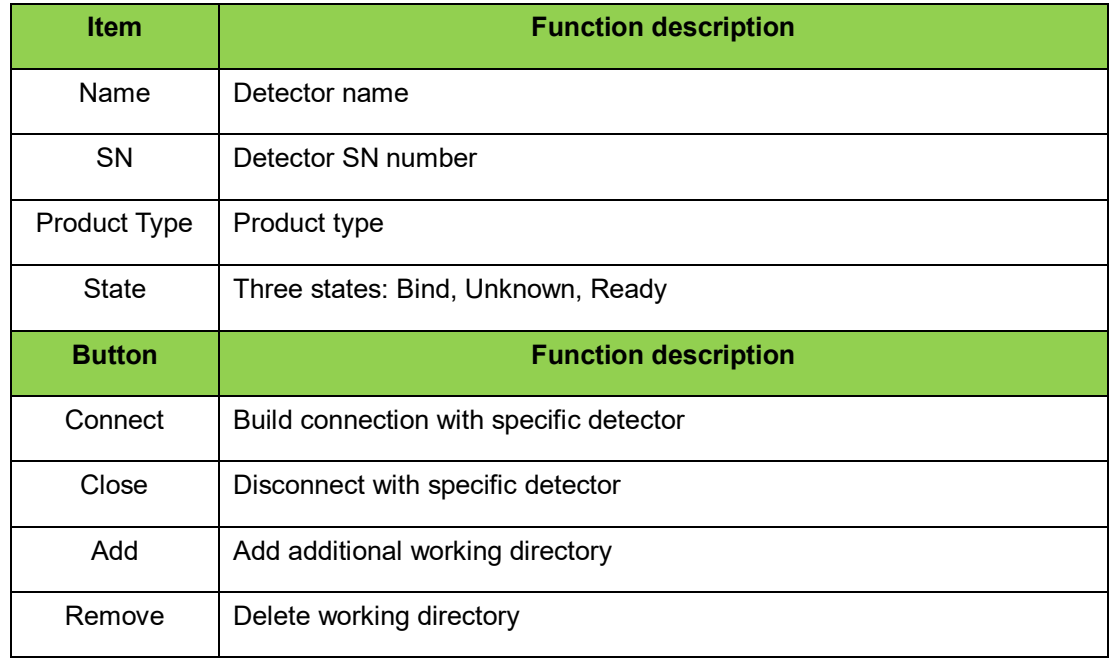

Item and button description is shown as following.

### **4.9.3 Acquire Page**

This page works for image acquisition mainly. In "operation" box, user chooses image correction method according to requirements. "image properties" shows simple information of image acquired. "Image list" shows lasted 5 images, if user wants to check some image, double click. User can rotate images and do other image processing with "ROI".

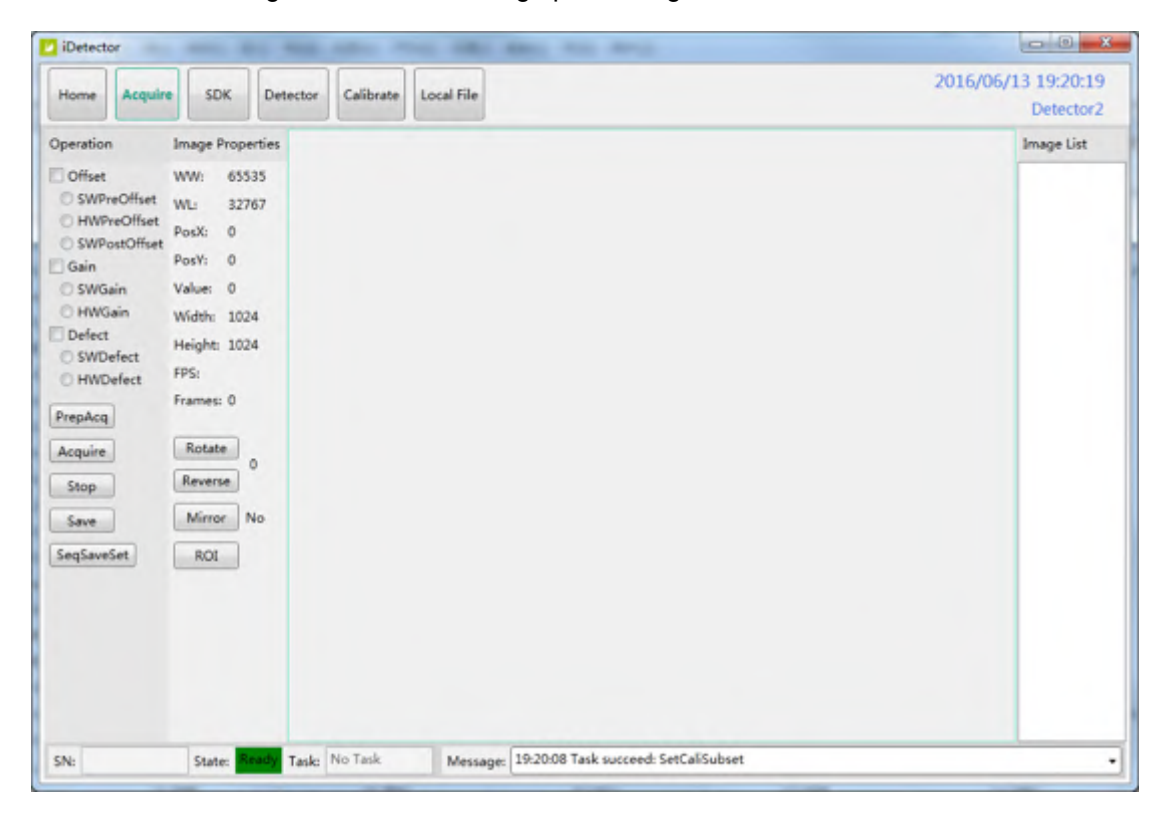

### Figure 4.13.2

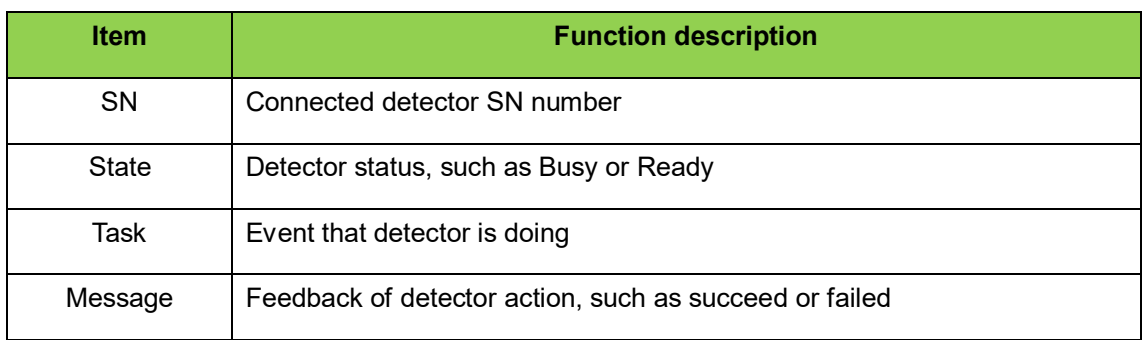

## State of detector, SN and Message is on the bottom of page.

## Image operation and property of SDK is shown below

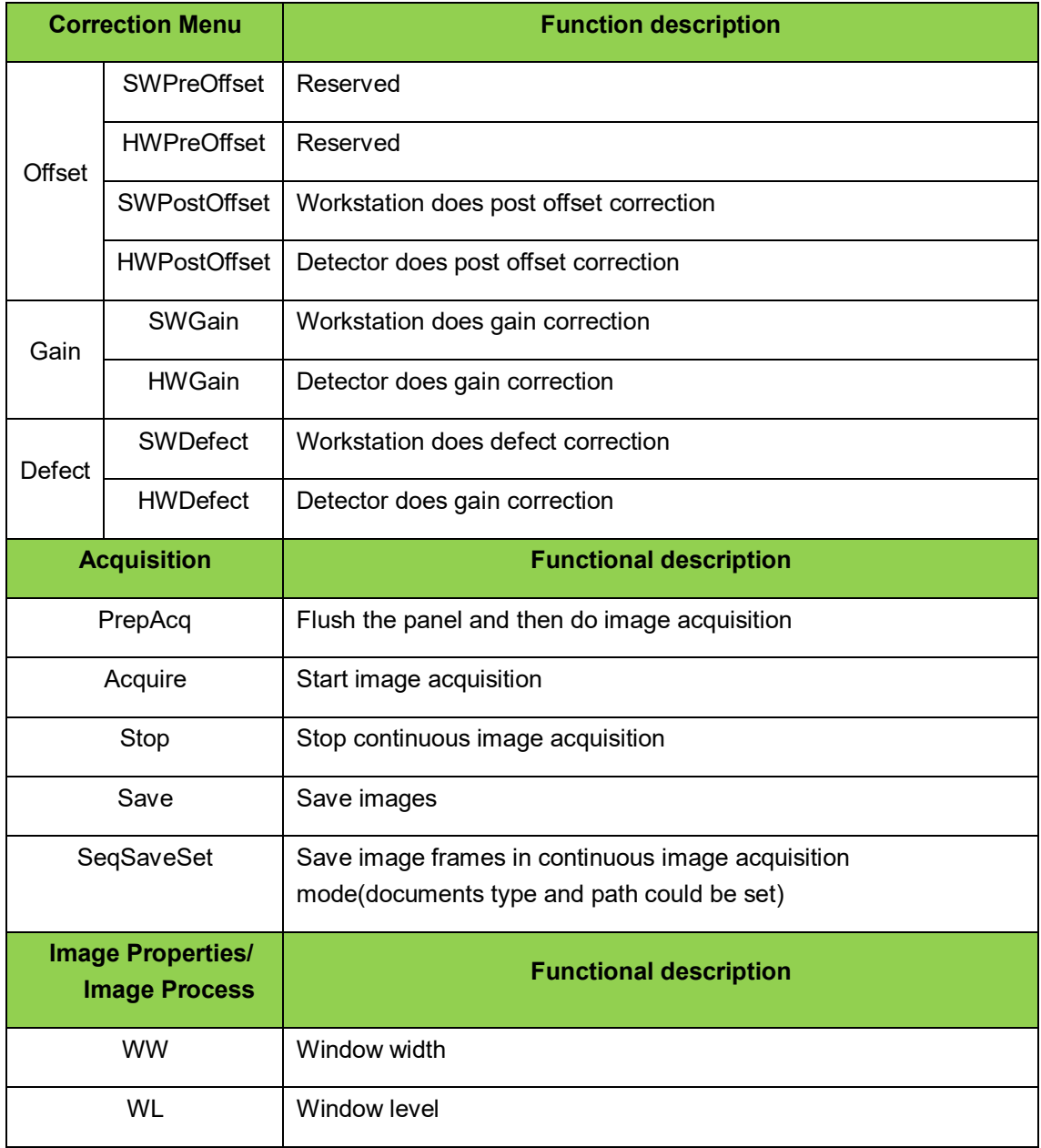

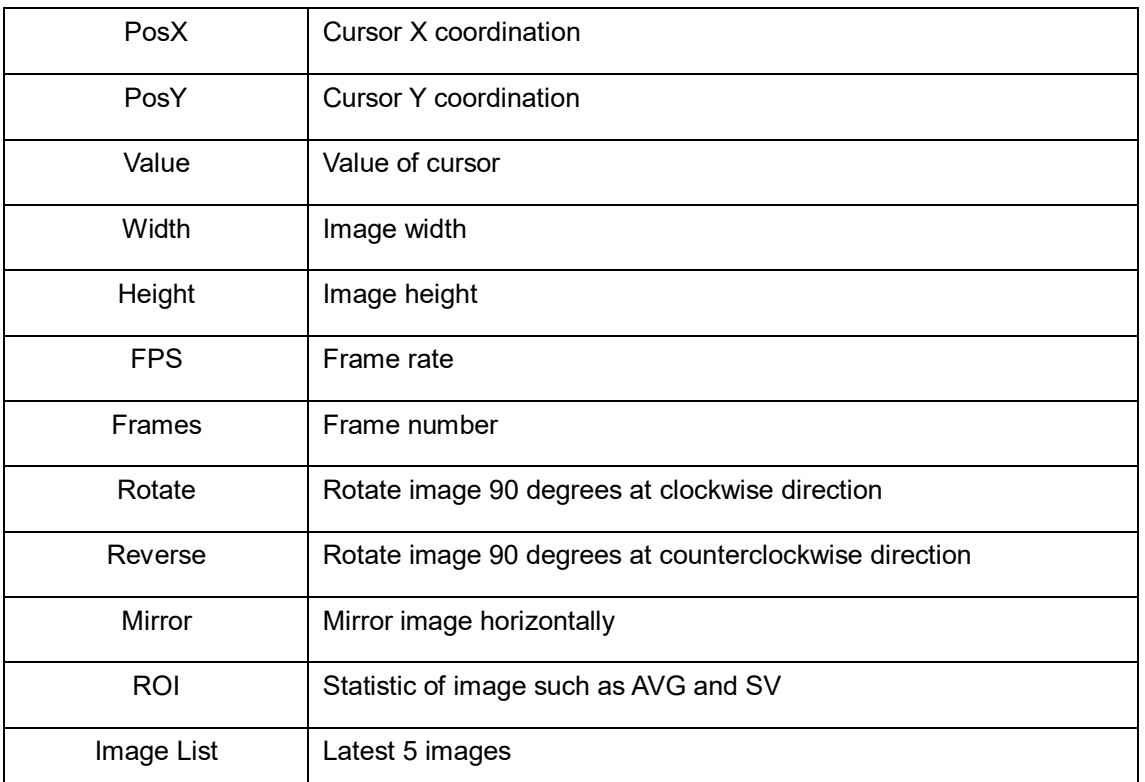

Image preview shortcut is stated below:

- Double left click: image displayed in center with maximum size.
- Double right click: window level and width adjusted to WL: 32767/WW: 65535.
- Drag left mouse: drag image displayed.
- Lateral drag right mouse: adjust window width
- Vertical drag right mouse: adjust window level
- F3: Quickly adjust window width and level.

Note: correlation between image acquired and physical panel direction

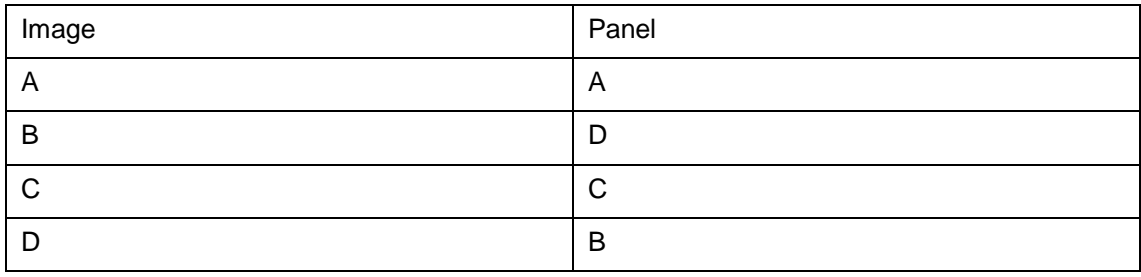

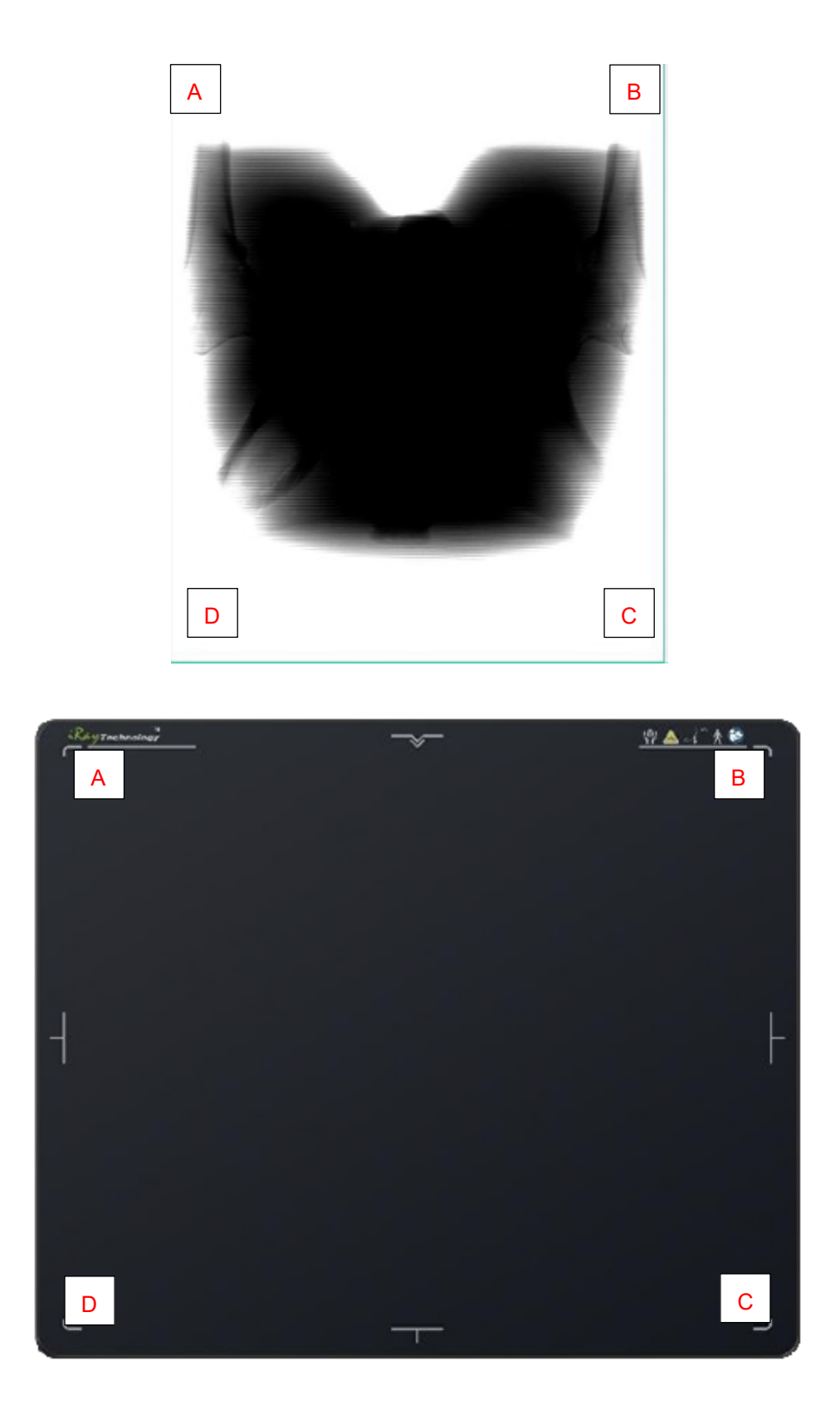

### **4.9.4 SDK Page**

The page is used to configure config.ini and set log level in real time, as shown below

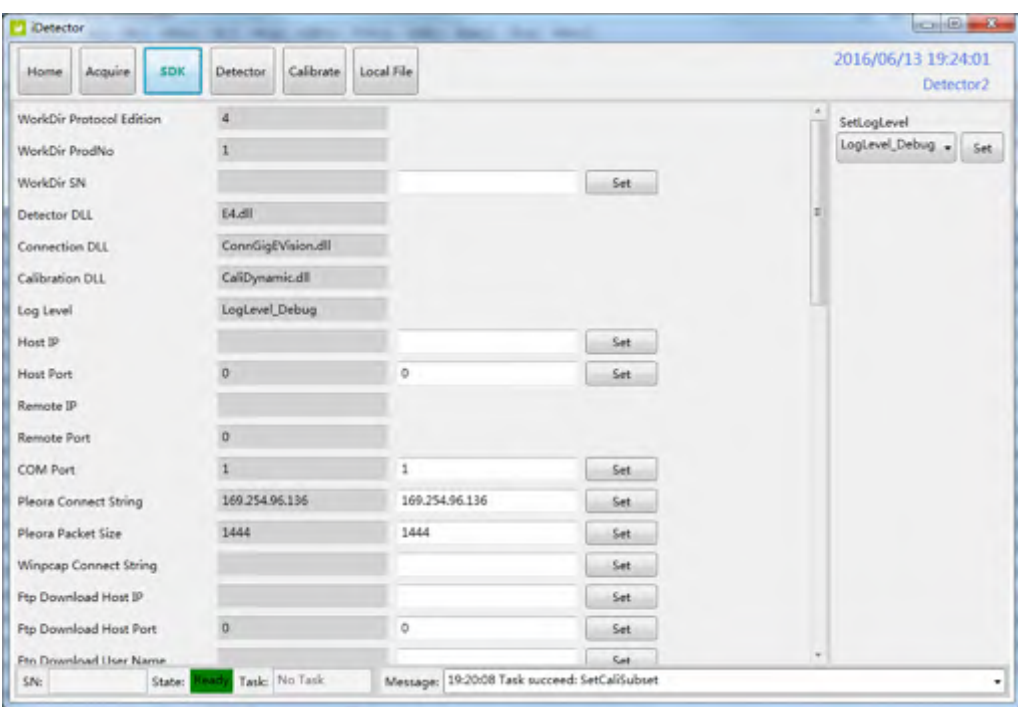

### **4.9.5 Detector Page**

#### **4.9.5.1Parameters**

Parameter tab is activated in default. Five boxes on page are defined as following:

- Zone 1: parameters
- Zone 2: parameters reading from detector
- Zone 3: parameters which are written into detector
- Zone 4: function button
- Zone 5: simple message from detector and state
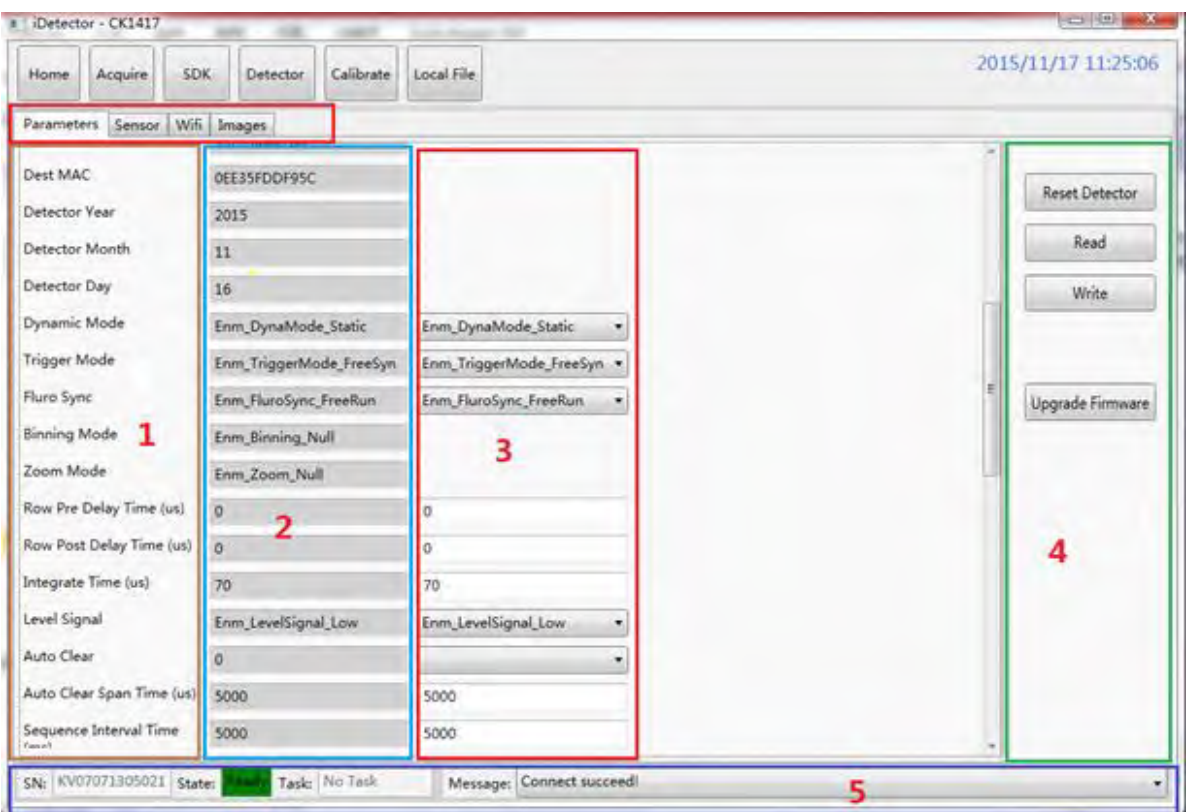

### Configuration parameter items

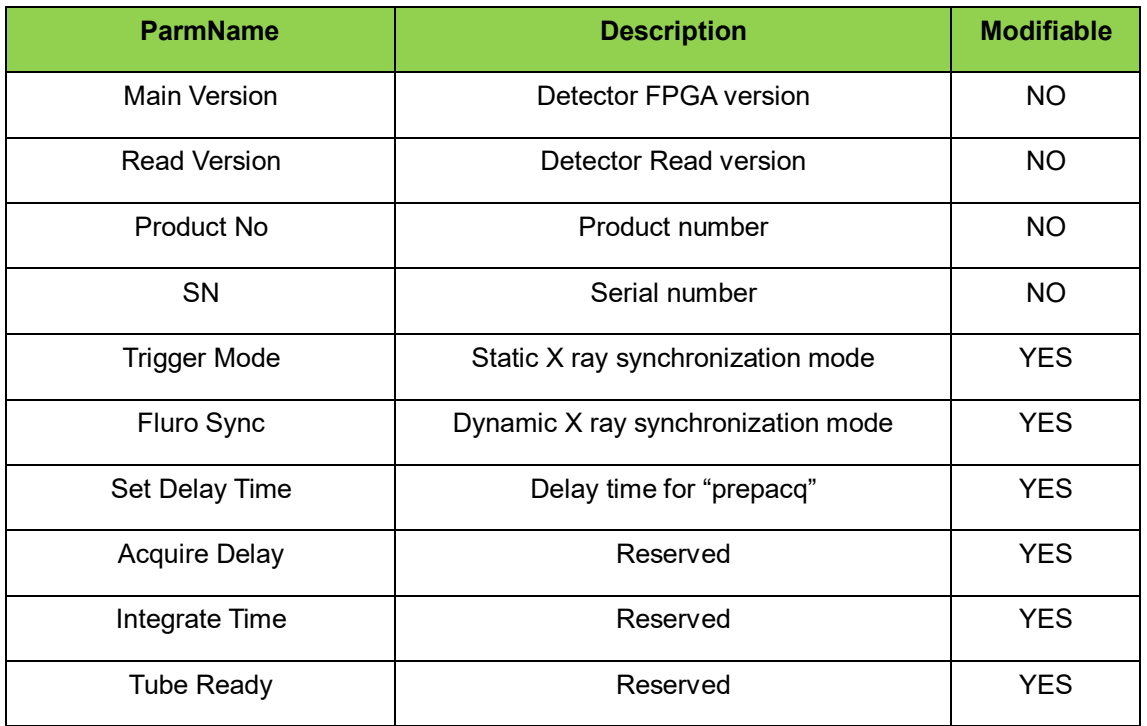

## Function button description

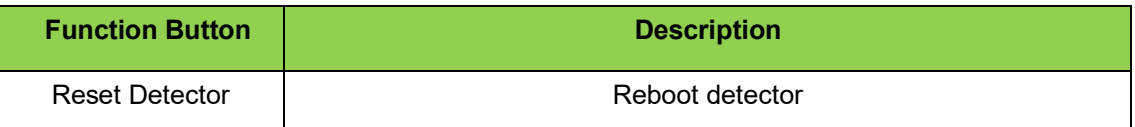

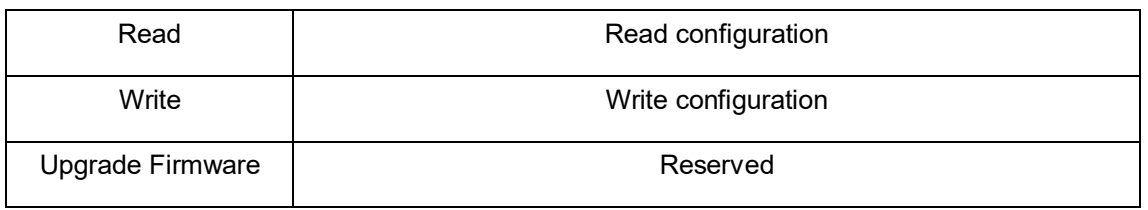

#### **4.9.5.2Sensor**

This page includes temperature and humidity information.

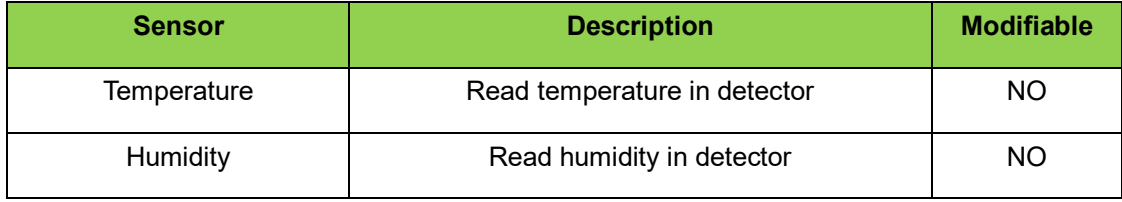

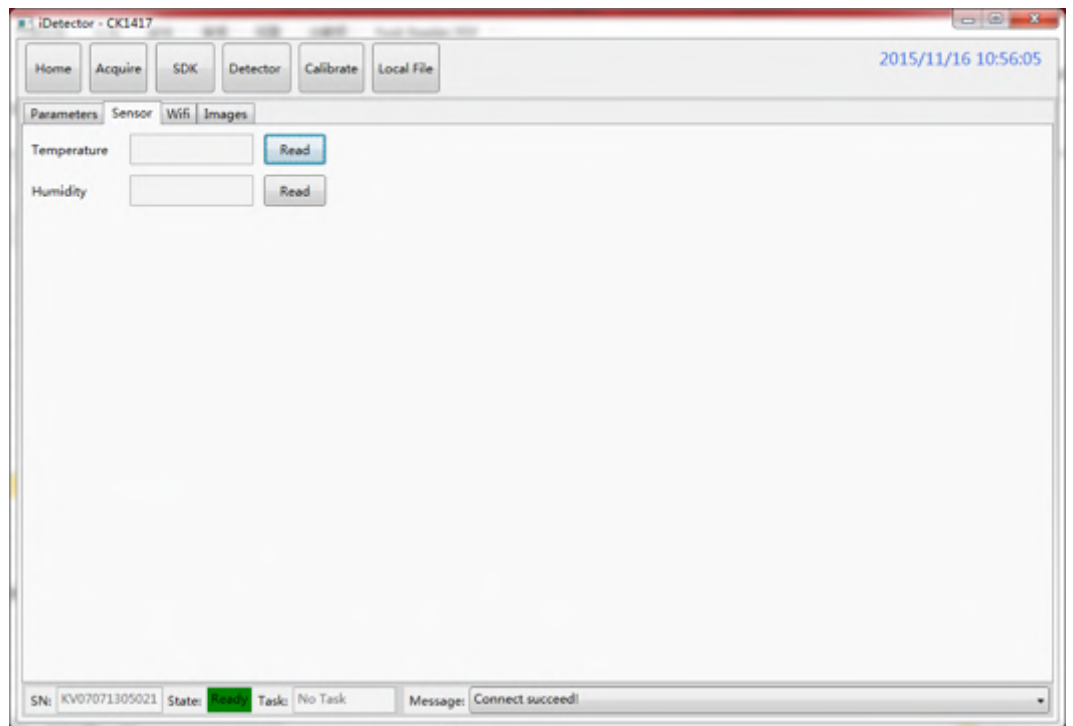

## **4.9.5.3 Wireless configuration**

Mode should be checked with Client.

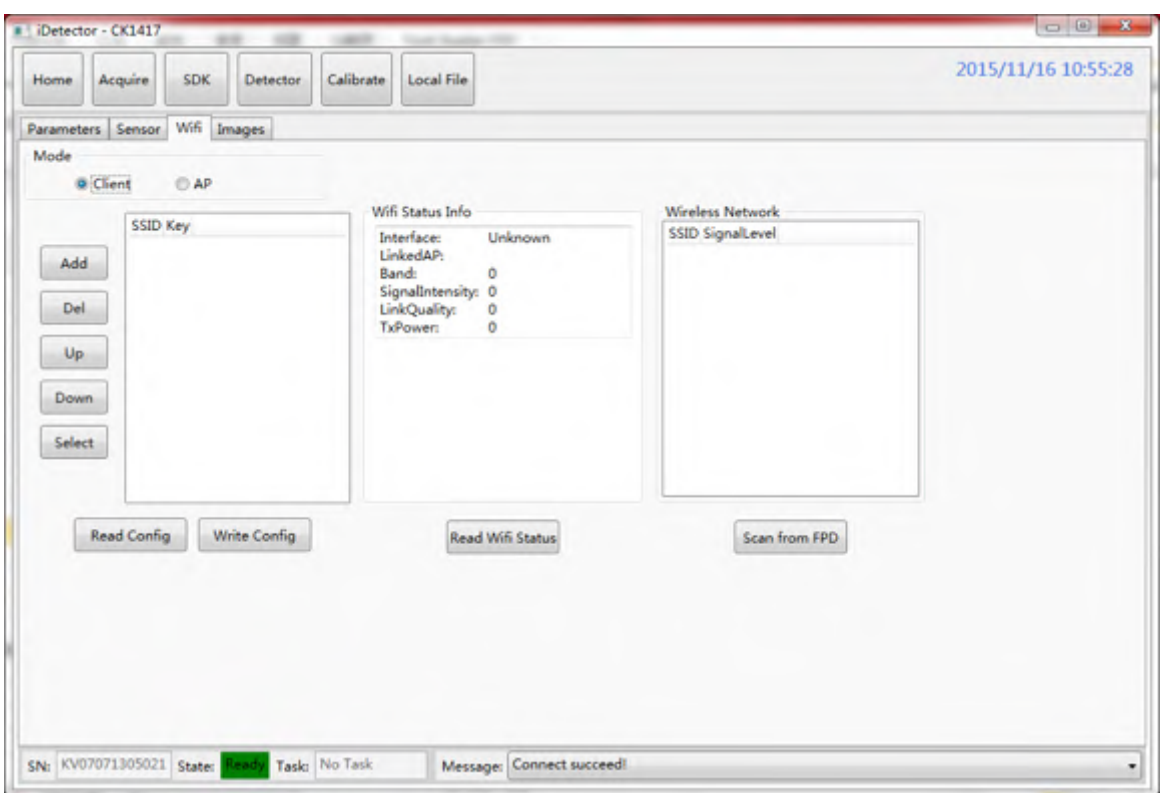

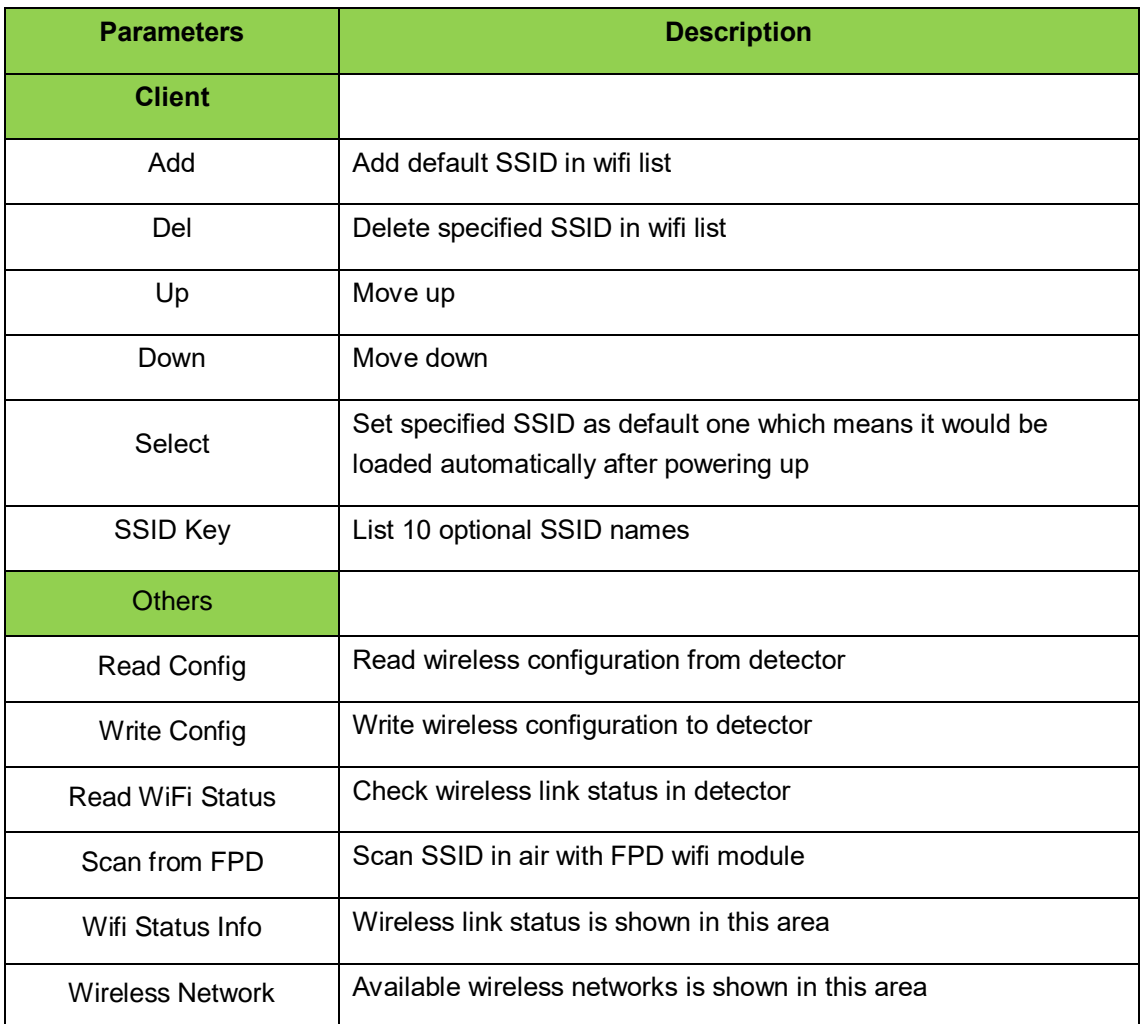

#### **4.9.5.4 Images**

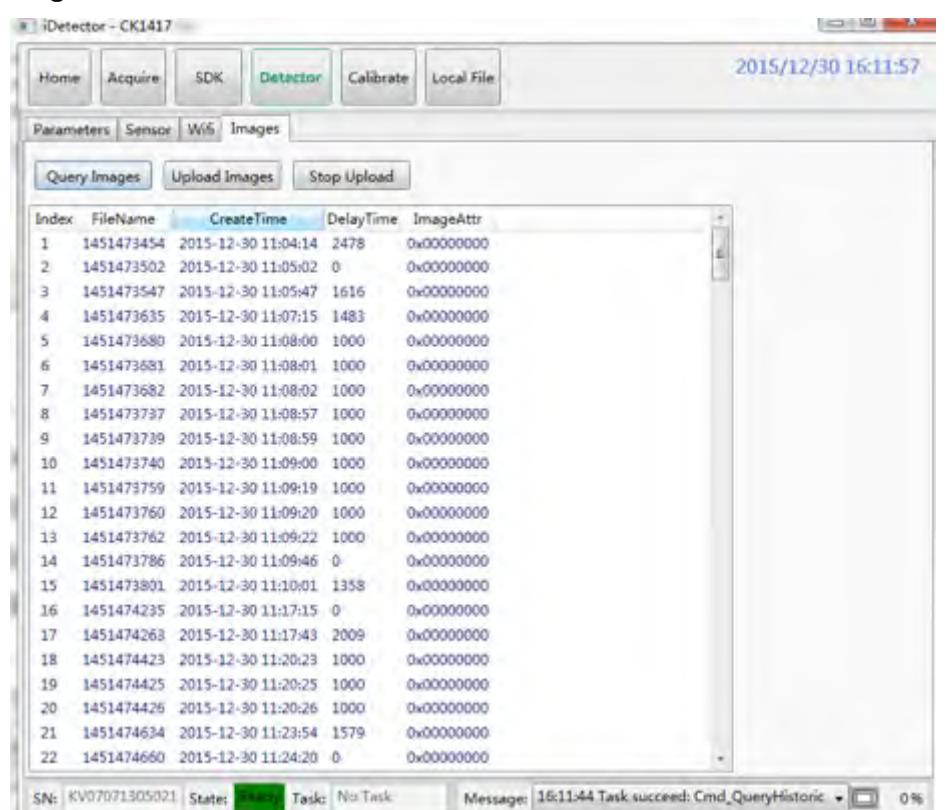

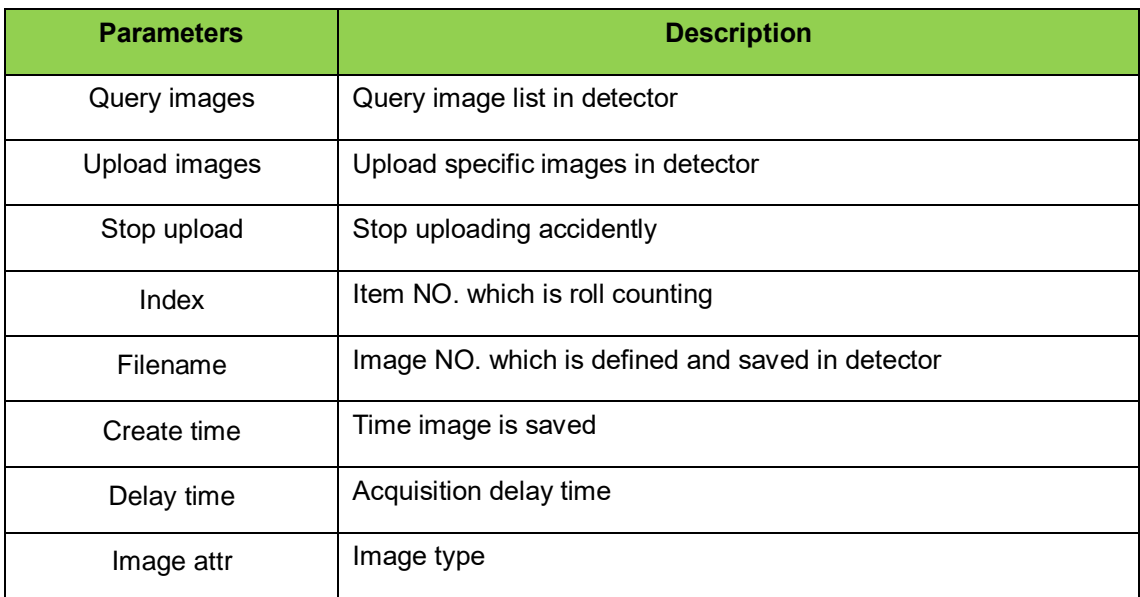

Note:

1. If "HWPostoffset" is chosen, image saved in detector would be corrected one. If not or "SWPostoffset" is chosen, it would be incorrected one.

#### **4.9.6 Calibrate Page**

This page works for template management and generation.

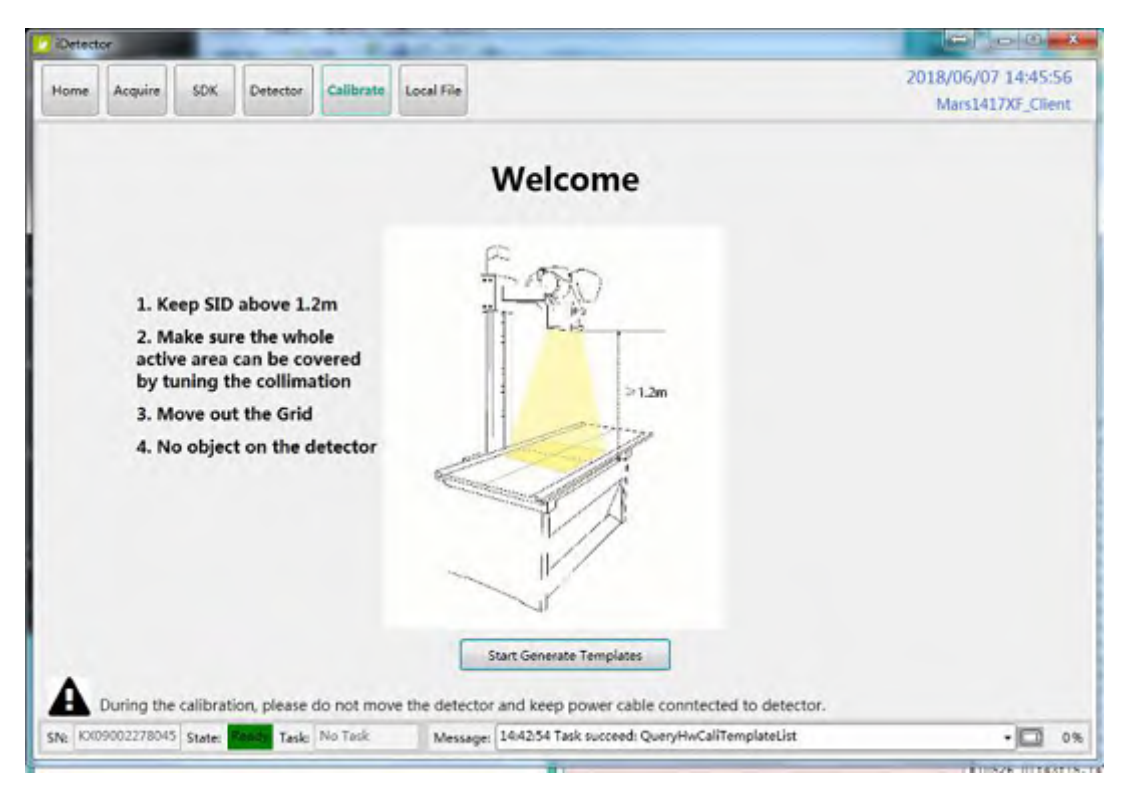

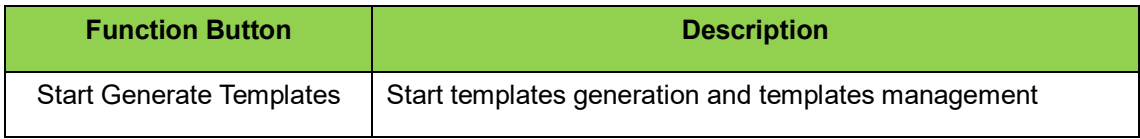

#### **4.9.7 Local File Page**

This page works for local image check.

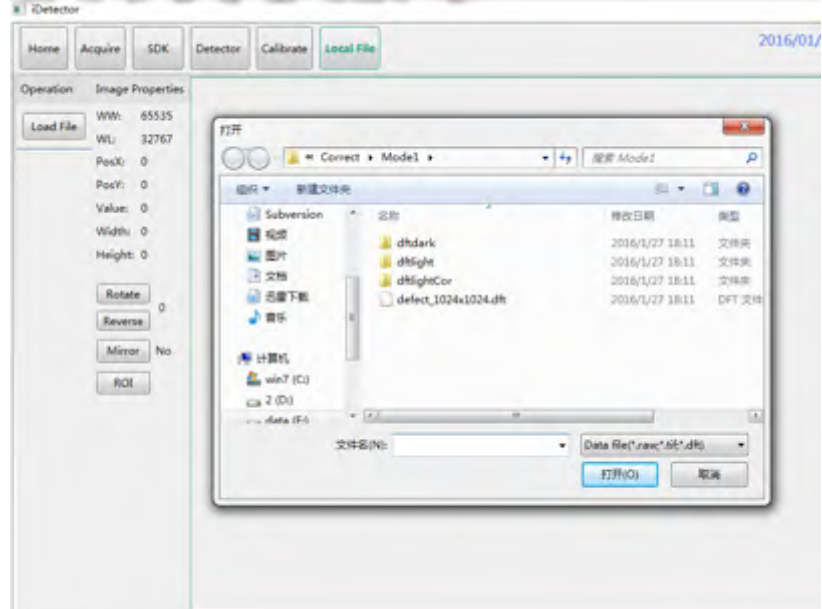

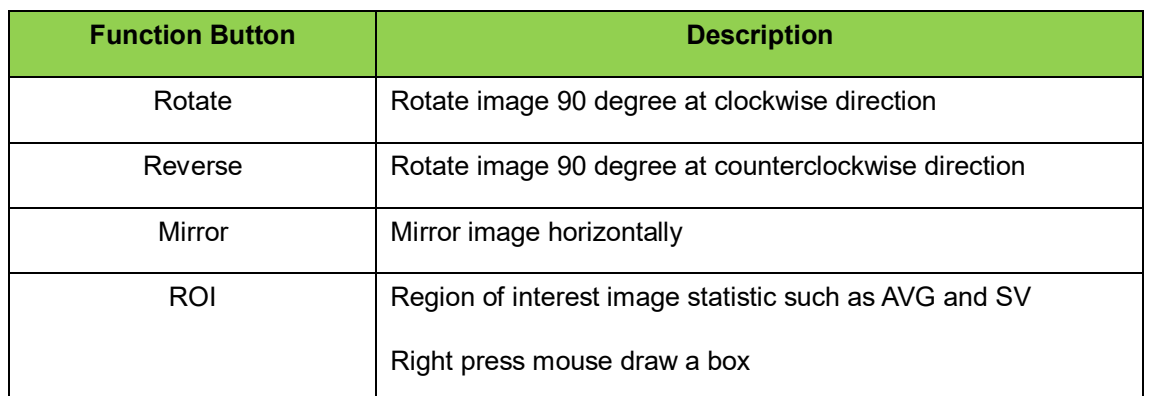

### **4.10 IT-network**

#### **4.10.1 Purpose for IT-network**

Transmission between Detector and workstation is image data and command/status communication.

#### **4.10.2 Required characteristics**

Wireless communication follows IEEE 802.11a/b/g/n protocol. It works on 2.4GHz and 5GHz.

It supports at least 2 routers.

#### **4.10.3 Required configuration**

Wireless card and detector must works on the same IP segment such as 192.168.100.XXX

They must support IEEE 802.11.a/b/g/n.

#### **4.10.4 Technical specifications**

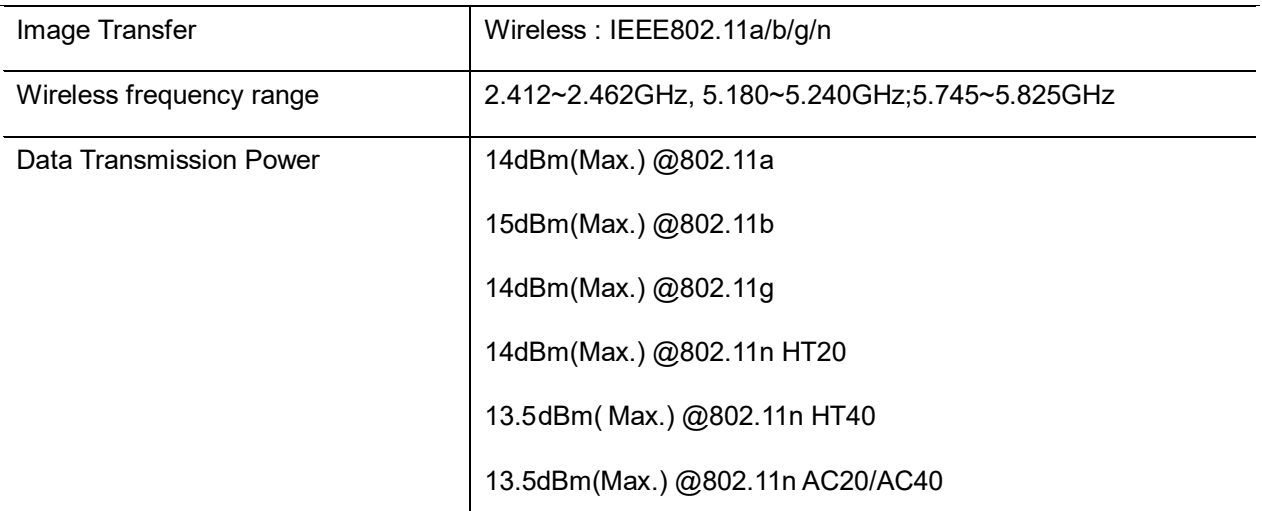

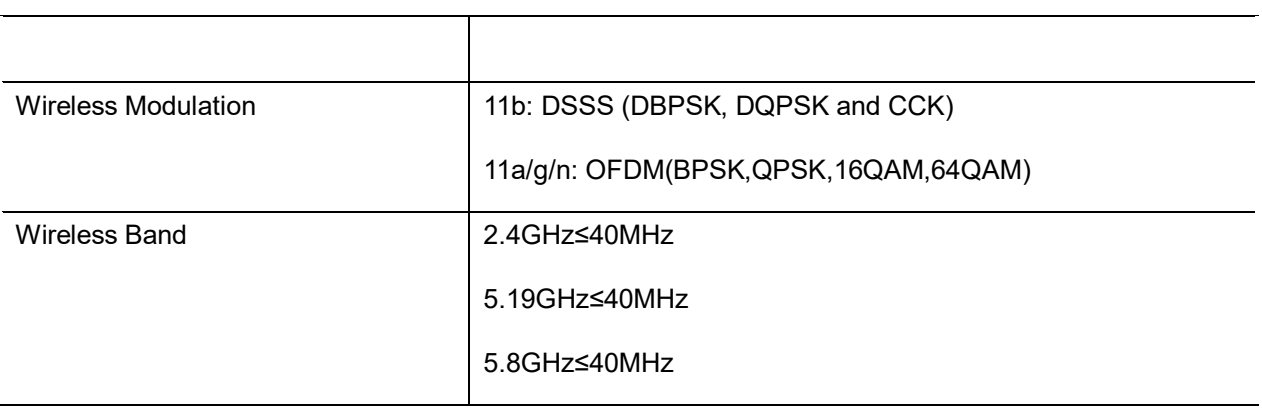

#### **4.10.5 Intended information flow**

Detector sends image data acquired to workstation. Workstation sends users' command to detector.

#### **4.10.6 hazardous situations resulting from failure of the IT-network**

- failure of completing essential performance
- failure of finishing configuration of product
- The operating system is not compatibility;
- Change or update software failed;
- **•** Compatibility of interface;
- The data transfer protocol error;
- The inconsistent of interface or format leads to data distortion;
- The data output failed;

#### **4.10.7 Warning**

connection of main unit to an IT-network that includes other equipment could result in

previously unidentified risks.

manufacturer of x-ray machine should identify, analyze, evaluate and control these risks.

Subsequent changes to IT-network could introduce new risks and require additional analysis.

#### **4.10.8 Changes to IT-network include:**

- changes in IT-network configuration;
- connection of additional items to IT-network;
- $\bullet$  disconnecting items from IT-network;
- update of equipment connected to IT-network;

# **5 Charger Installation**

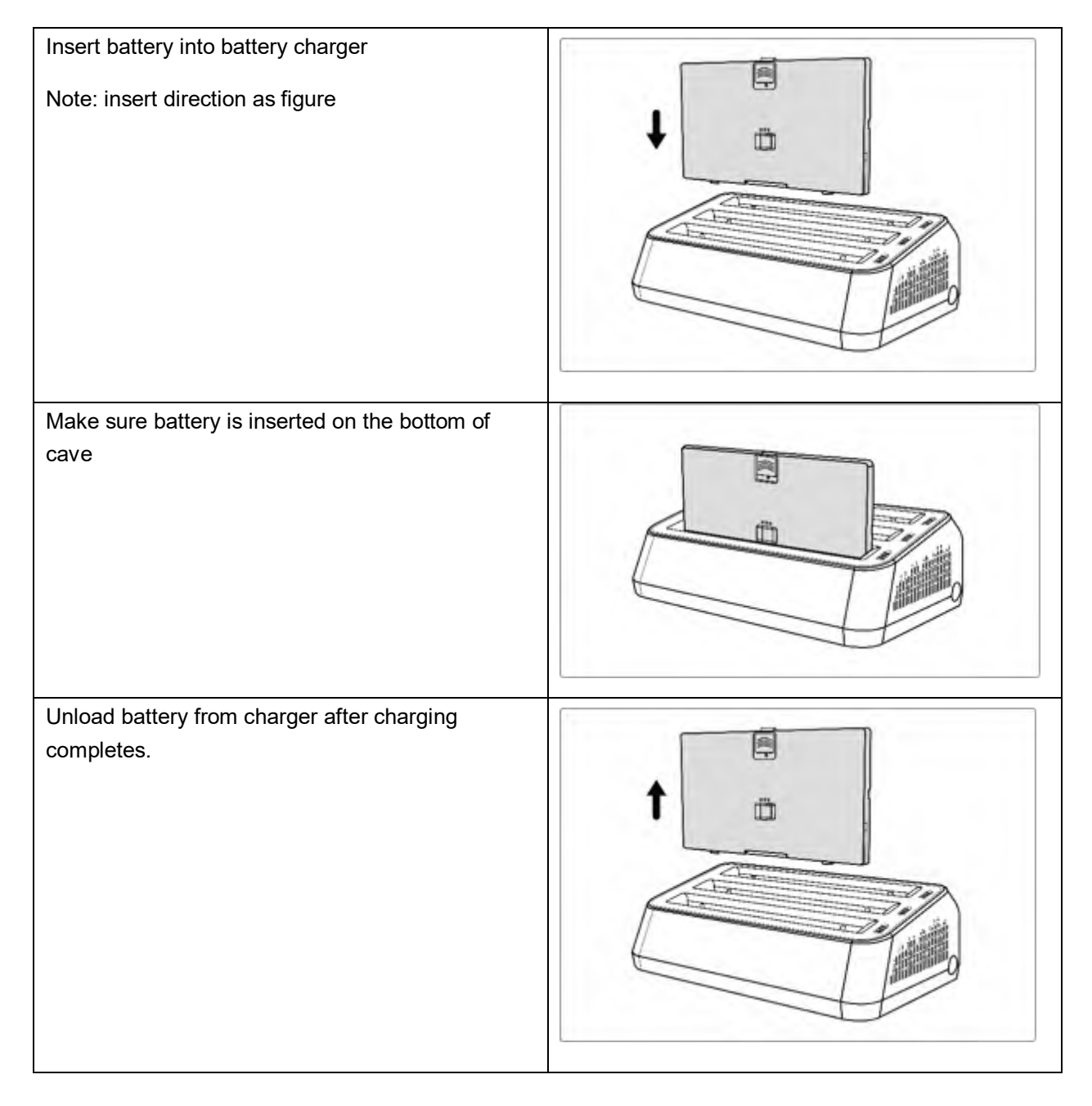

## **6 Regulatory Information**

Mars1417XF safety regulatory includes safety of detector, charger and other accessory.

## **6.1 Information of Registration**

**REGISTRANT:** iRay Technology Co., Ltd

**ADDRESS:** Rm. 202, Building 7, No. 590, Ruiqing Rd., Zhangjiang East, Pudong, Shanghai, China

**TELEPHONE:** +86-21-50720560

**SERVICE:** Service Department of iRay

**SERVICE TEL:** +86-21-50720560

### **6.2 Information of Manufactures**

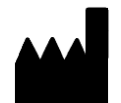

**COMPANY:** iRay Technology Co., Ltd

**ADDRESS:** Rm. 202, Building 7, No. 590, Ruiqing Rd., Zhangjiang East, Pudong, Shanghai, China

**ZIPCODE:** 201201

**TELEPHONE:** +86-21-50720560

## **6.3 Medical equipment safety standards**

◆ Medical equipment classification

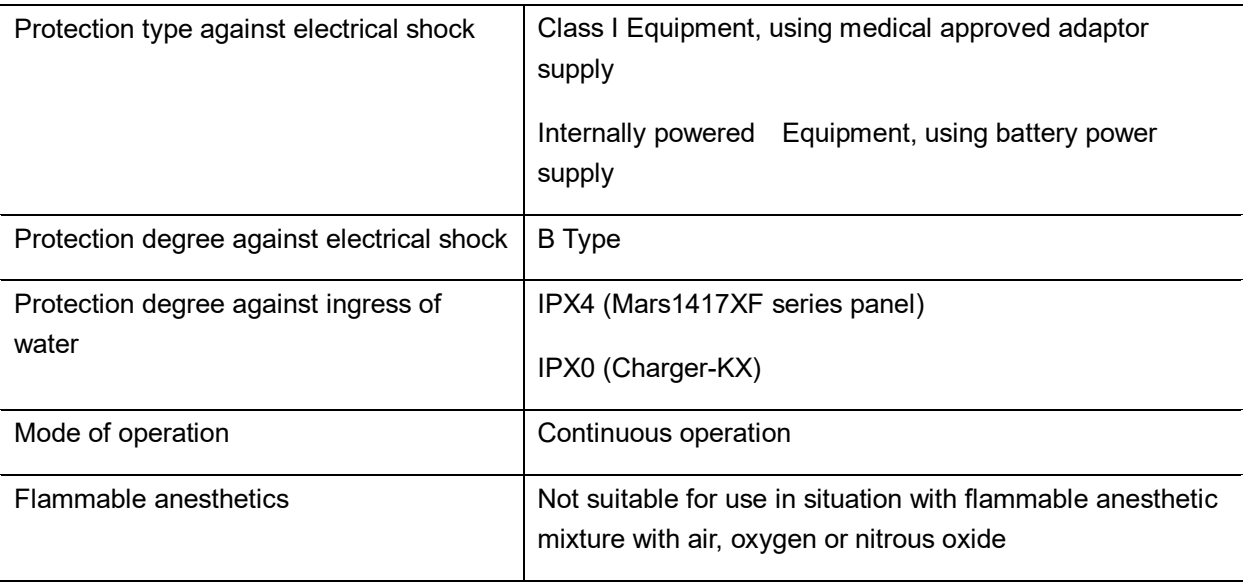

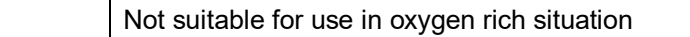

The detector is born with two power supply modes(power adaptor and battery pack) and a single way of signal transmission(wireless)

#### ◆ Safety standards reference

Mars1417XF series wireless detector safety standards cover detector, charger, battery pack and other accessory.

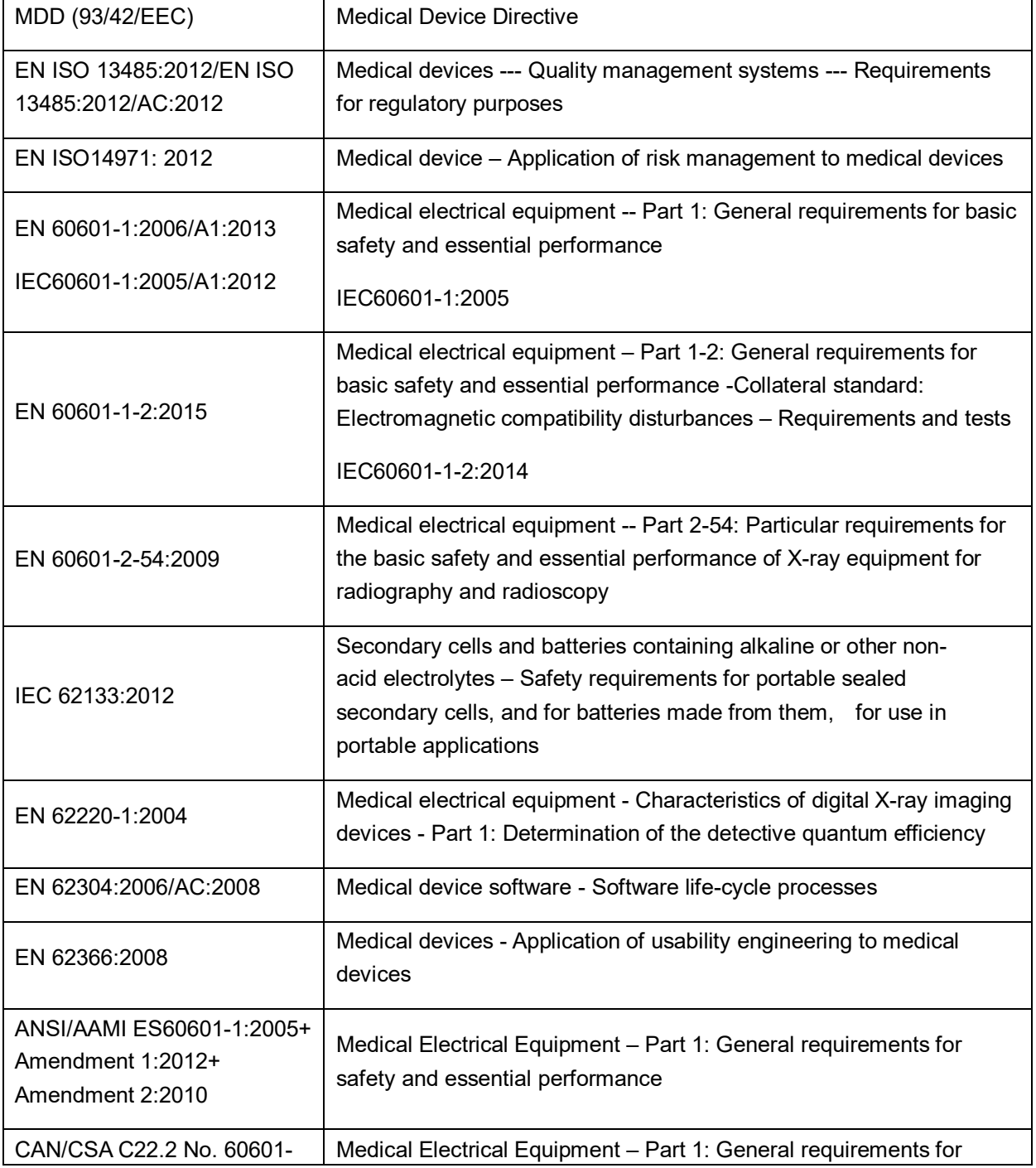

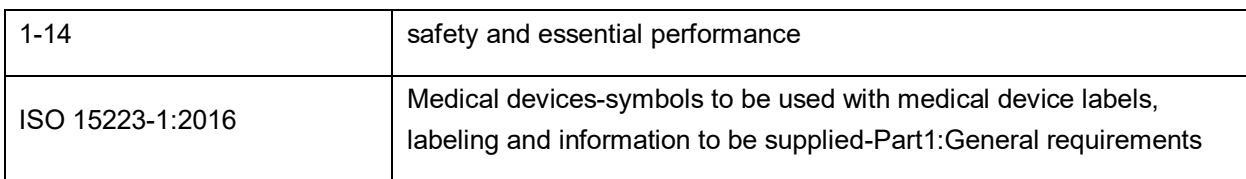

## **6.4 Guidance and manufacture's declaration for EMC**

### **6.4.1 EMI Compliance Table**

#### ◆ Emissions

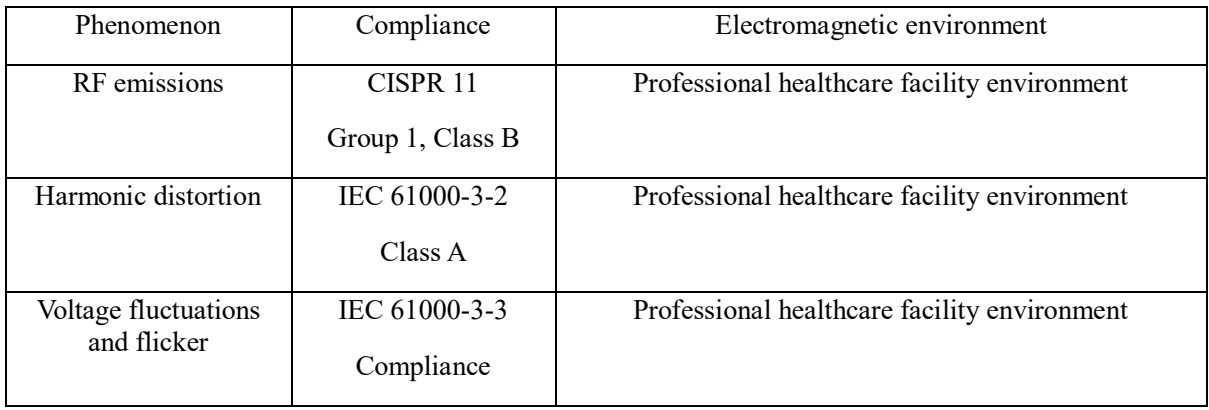

### **6.4.2 EMS Compliance Table**

#### ◆ Enclosure Port

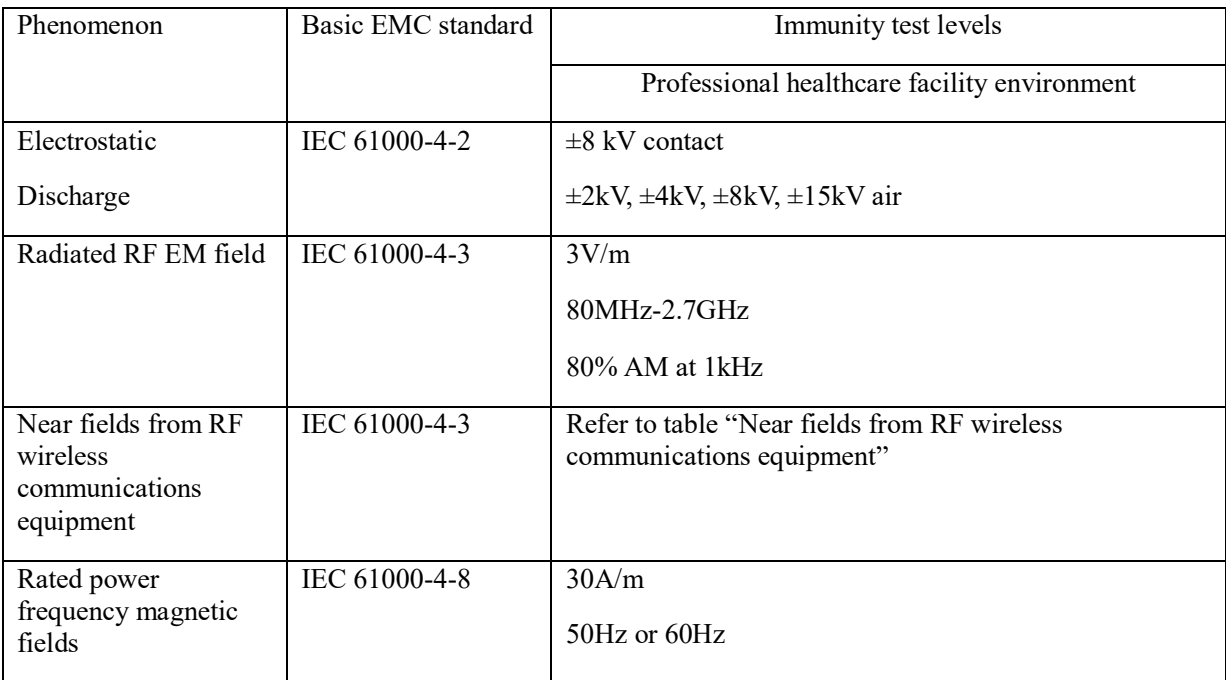

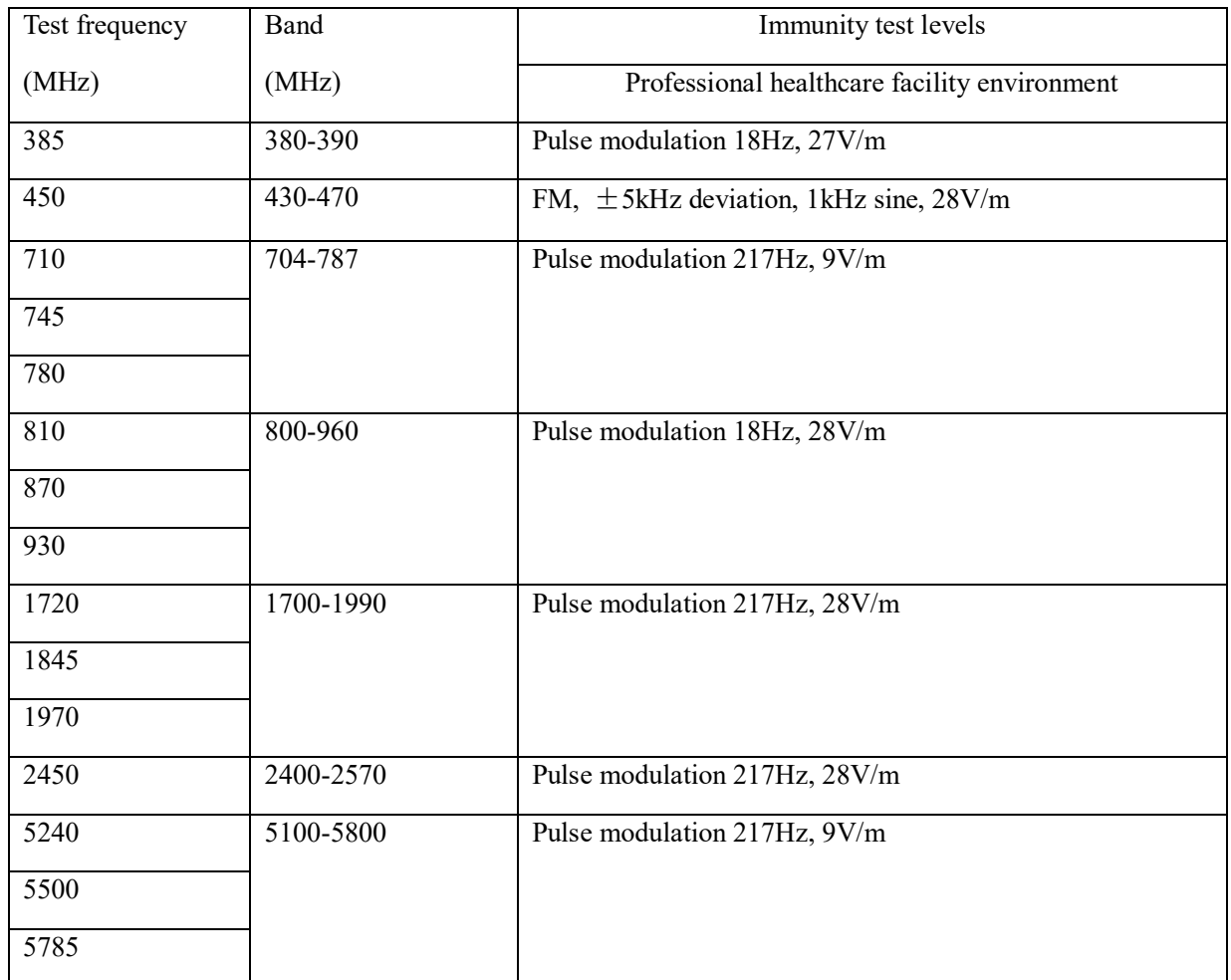

## Near fields from RF wireless communications equipment

## ◆ Input a.c. power port

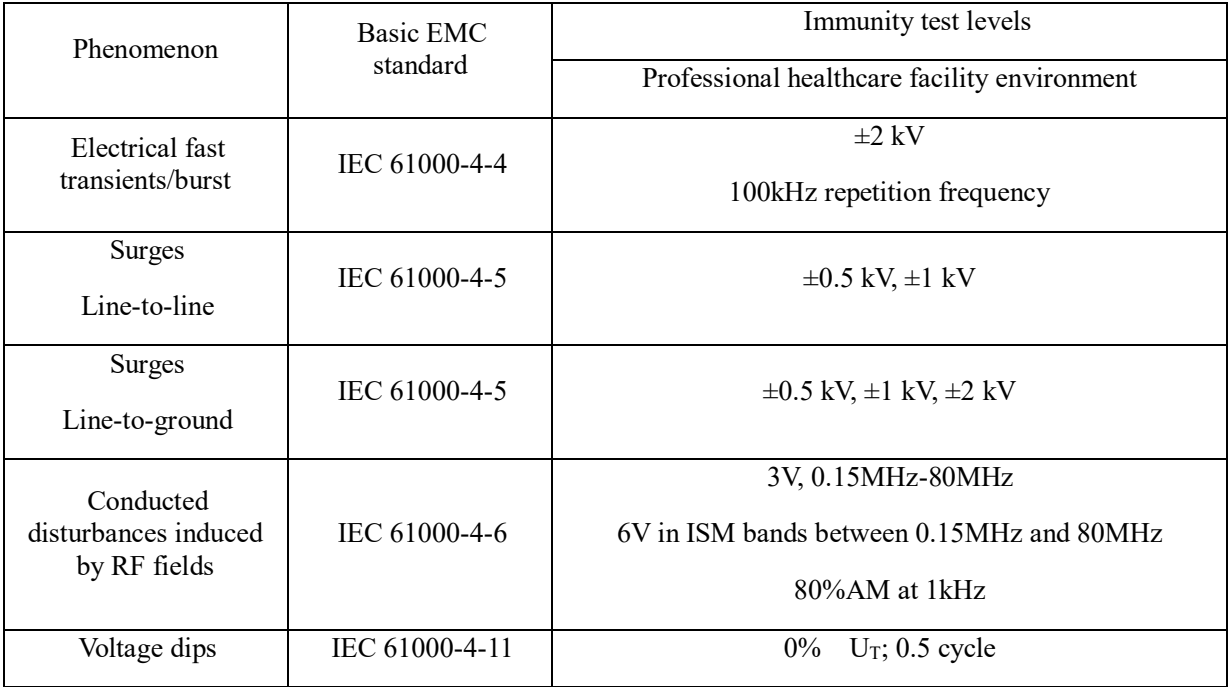

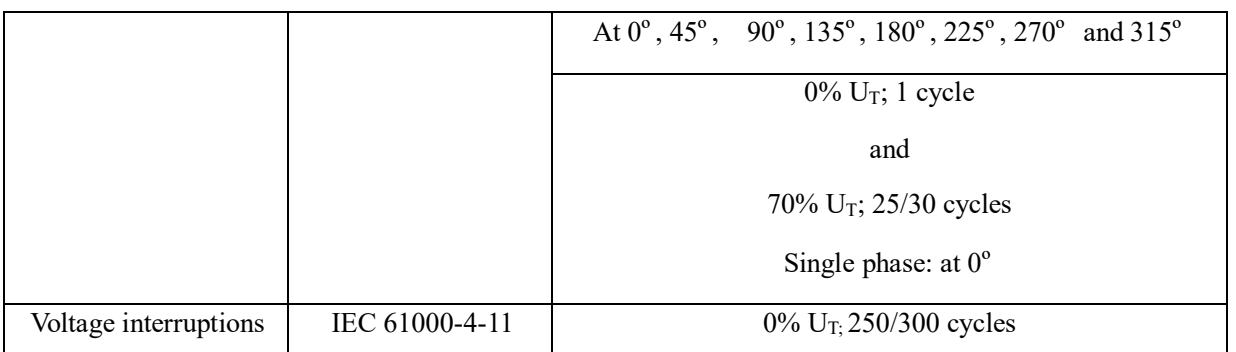

### Recommended separation distances between portable or mobile RF communication device and detector:

Portable RF communications equipment, including antennas, can effect medical electrical equipment. The warning should include a use distance such as "be used no closer than 30 cm (12 inches) to any part of the [ME EQUIPMENT or ME SYSTEM], including cables specified by the manufacturer".

#### Cable provided for EMC

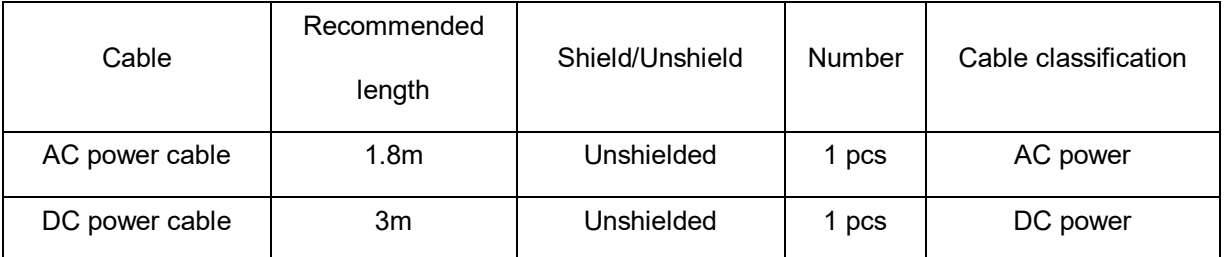

#### ◆ Electro Magnetic Compatibility (EMC)

Mars1417XF series wireless flat panel detector needs special precautions regarding EMC, be installed by iRay or authorized personnel and follows EMC guide in user manual. Mars1417XF series product in use may interfere with portable and mobile RF communication device such as mobile (cellular) telephones. Electromagnetic interference may result in incorrect operation of system and potentially danger situation.

Mars1417XF series wireless flat panel detector should not be stacked with or adjacent to other device. If inevitable, verify detector.

Mars1417XF series wireless flat panel detector conforms to this EN60601-1-2:2007 standard on both immunity and emission.

Accessories, transmitters and cables other than those specified by User Manual or sold by iRay may result in increased emission or decreased immunity of detector.

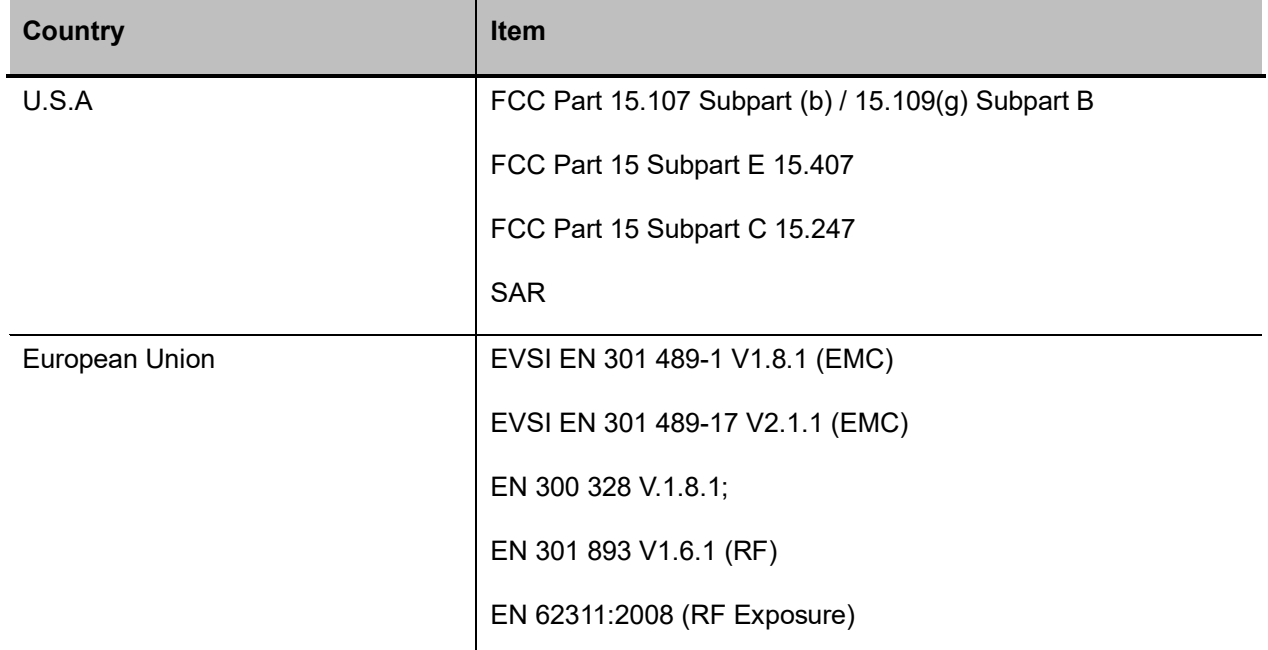

## **6.5 Radio Frequency Compliance Information**

## **6.6 Battery Safety Standards**

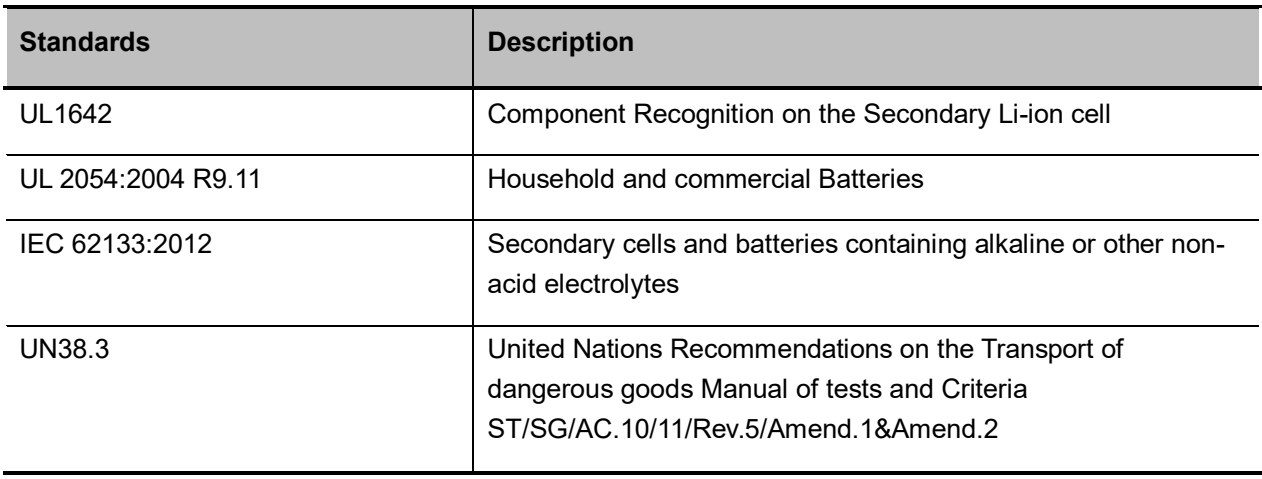

## **6.7 Product Label**

**Mars1417XF-GSI Detector Label**

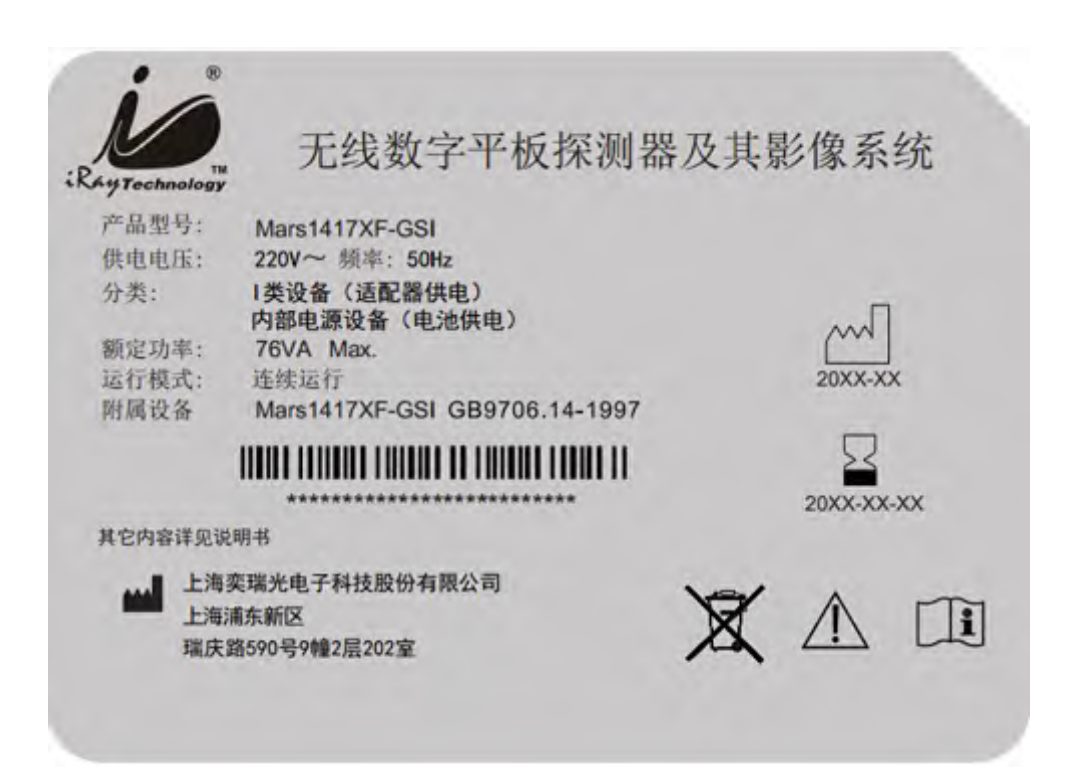

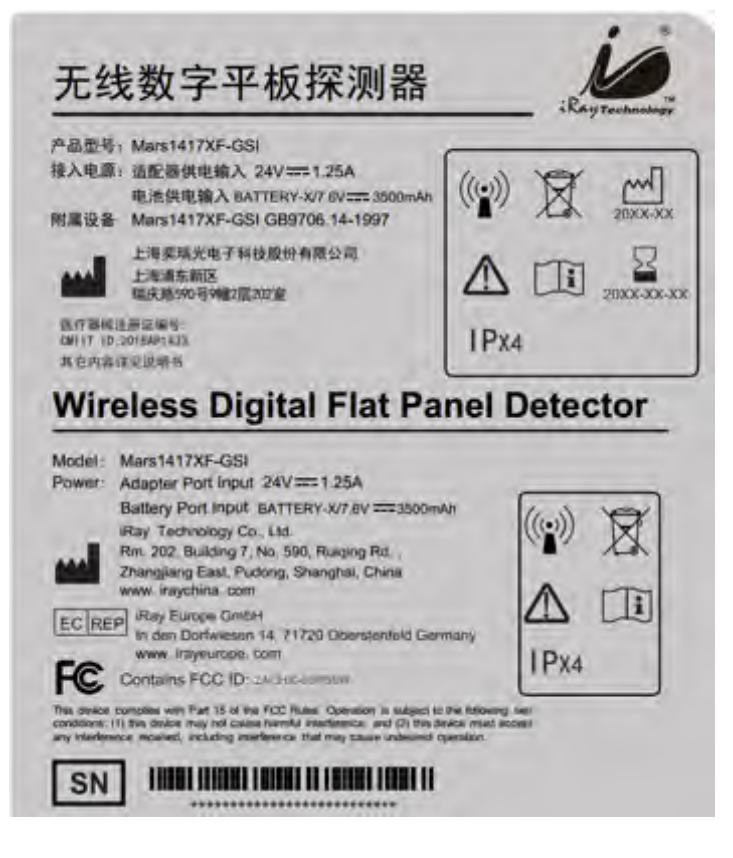

**Mars1417XF CSI Detector Label**

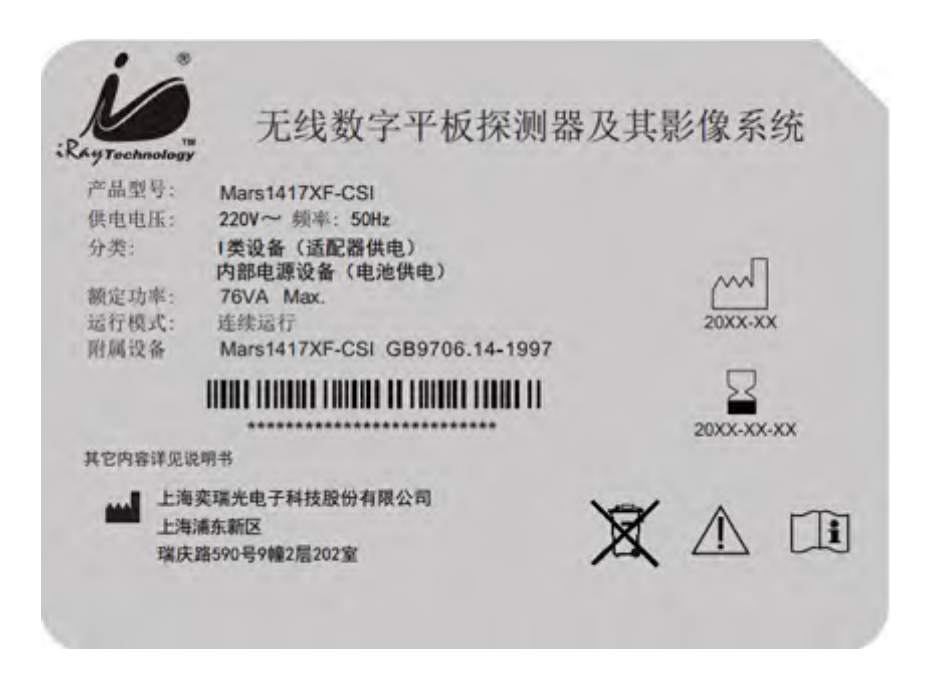

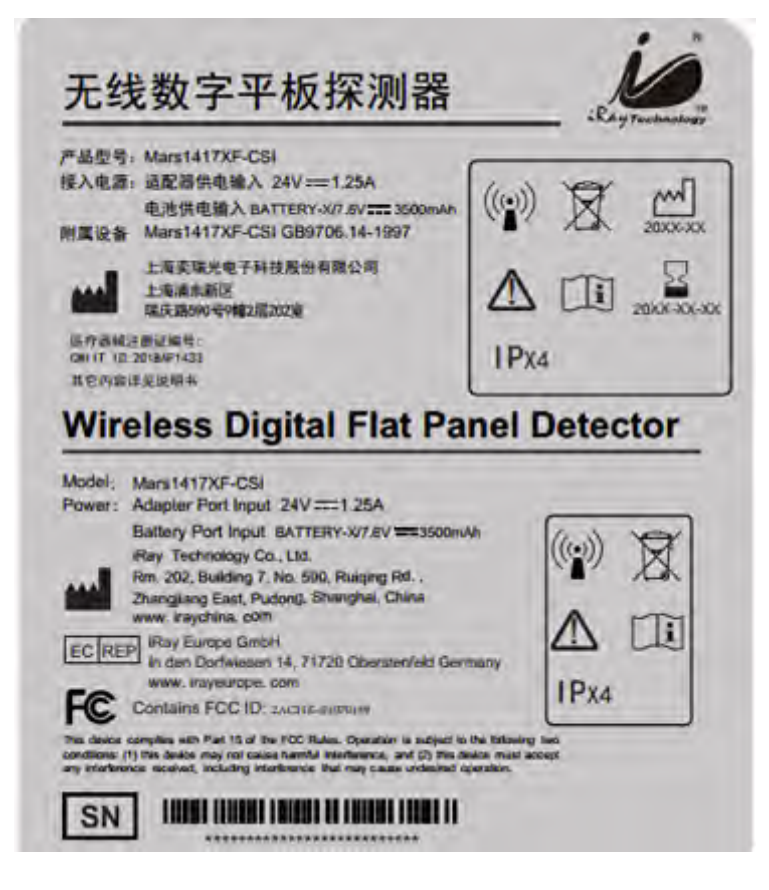

**Battery Charger Label**

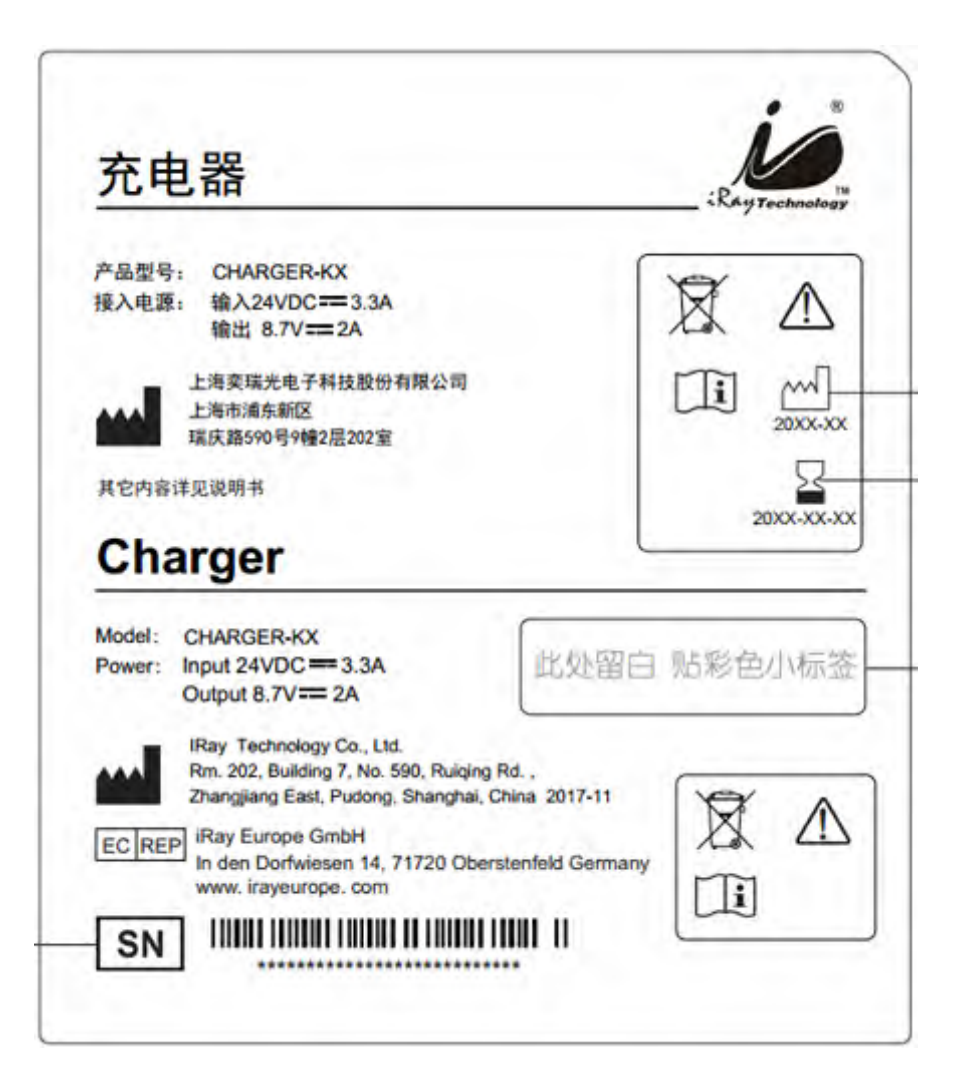

**Battery Label**

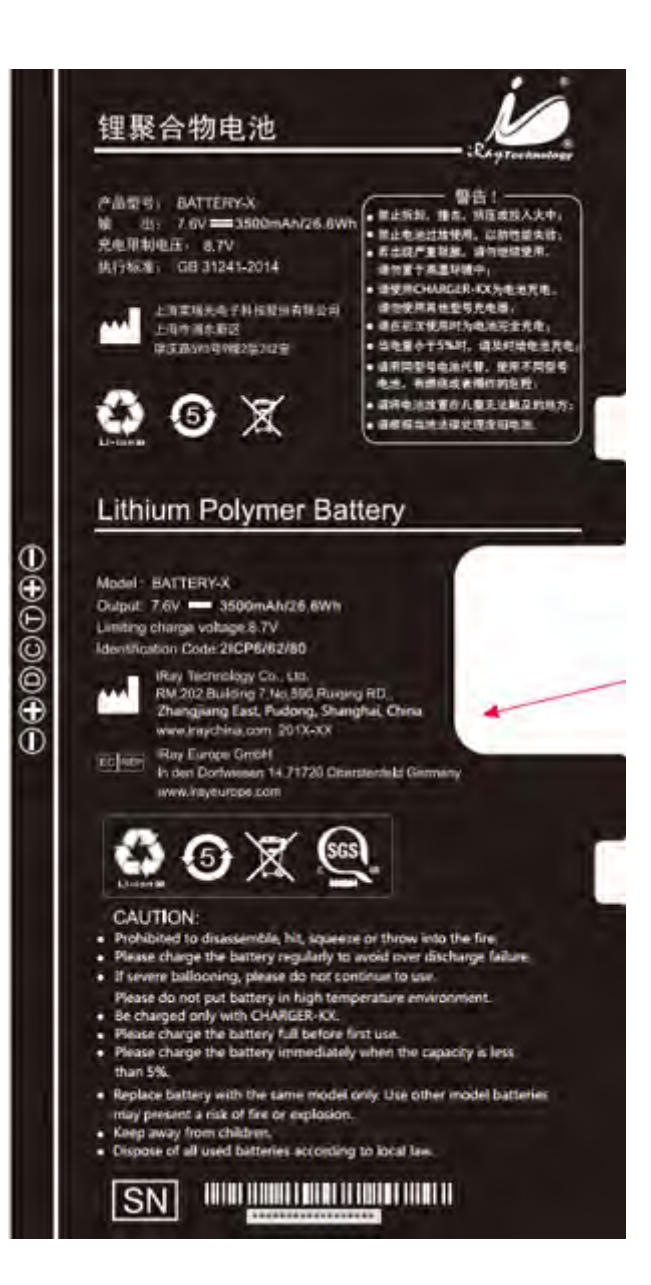

## **7 Trouble shooting**

Please refer service manual. If problem unsolved, turn off detector and contact iRay service department (**[service@iraychina.com](mailto:service@iraychina.com)**). We would provide the best service.

## **8 Product Maintenance**

## **8.1 Regular inspection and Maintenance**

Not only for safety of patients, operator and the third parties, but also performance and reliability, detector needs regular inspection at least once a year. If necessary, clean up, calibration and replace components such as fuses, detector cable. There would be case that overhaul is recommended depending on conditions. Contact iRay service office or local iRay dealer for regular inspection or maintenance.

There is a lithium battery in detector whose lifetime is more than 5 years, battery needs to be replaced when time is over. Contact Shanghai IRay after-sales service departments or authorized product distributors.

## **8.2 Repairment**

If problem cannot be solved, contact your sales representative or local iRay dealer. Please provide following information:

Product Name:

Series Number:

Description of Problem: as clearly as possible.

## **8.3 Replacement support**

Performance parts (parts to maintain performance of product) will be stocked for 5 years after discontinuance of production